**OLYMPUS** 

# **CÁMARA DIGITAL** E-M5

## **MANUAL DE INSTRUCCIONES**

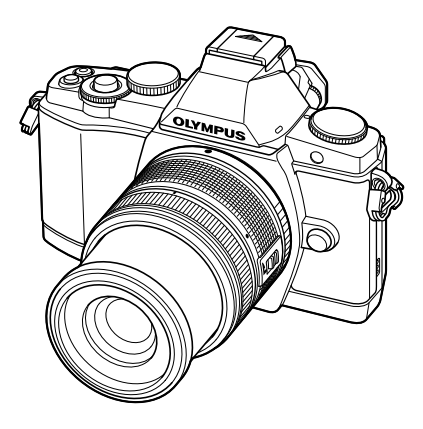

## **Manual de utilización básica**

### **Índice rápido de tareas**

#### **Contenido**

- **1. Fotografía básica/opciones de uso frecuente**
- **2. Otras opciones de fotografía**
- **3. Fotografiado con flash**
- **4. Toma y visualización de vídeos**
- **5. Opciones de reproducción**
- **6. Envío y recepción de imágenes Utilización de**
- **7. OLYMPUS Viewer 2**
- **8. Impresión de fotografías**
- **9. Configuración de la cámara**
- **10. Personalización de los ajustes de la cámara**
- **11. Información**
- **12. PRECAUCIONES DE SEGURIDAD**

#### **Cuadro de sistema**

- **Índice**
- Le agradecemos la adquisición de esta cámara digital Olympus. Antes de empezar a usar su nueva cámara, lea atentamente estas instrucciones para obtener un máximo rendimiento y una mayor duración. Guarde este manual en un lugar seguro para futuras consultas.
- Antes de tomar fotografías importantes, le recomendamos que realice varias tomas de prueba para familiarizarse con el uso de su cámara.
- Las ilustraciones de cámara y de pantalla que contiene este manual fueron concebidas durante la etapa de desarrollo del producto. Por lo tanto, pueden existir diferencias entre las ilustraciones y el aspecto final del producto real.
- El contenido de este manual ha sido definido teniendo en cuenta la versión firmware 1.0 correspondiente a esta cámara. El contenido variará en caso de que se realicen adiciones y/o modificaciones de las funciones debido a una actualización del firmware de la cámara. Para obtener la información más reciente, visite la página Web OLYMPUS.

**■ Este aviso hace referencia a la unidad de flash suministrada, y está dirigido principalmente a los usuarios residentes en Norteamérica.**

**Information for Your Safety**

# **IMPORTANT SAFETY INSTRUCTIONS**

When using your photographic equipment, basic safety precautions should always be followed, including the following:

- Read and understand all instructions before using.
- Close supervision is necessary when any flash is used by or near children. Do not leave flash unattended while in use.
- Care must be taken as burns can occur from touching hot parts.
- Do not operate if the flash has been dropped or damaged until it has been examined by qualified service personnel.
- Let flash cool completely before putting away.
- To reduce the risk of electric shock, do not immerse this flash in water or other liquids.
- To reduce the risk of electric shock, do not disassemble this flash, but take it to qualified service personnel when service or repair work is required. Incorrect reassembly can cause electric shock when the flash is used subsequently.
- The use of an accessory attachment not recommended by the manufacturer may cause a risk of fire, electric shock, or injury to persons.

# **SAVE THESE INSTRUCTIONS**

#### **Indicaciones usadas en este manual**

Los siguientes símbolos se utilizan en todo el manual.

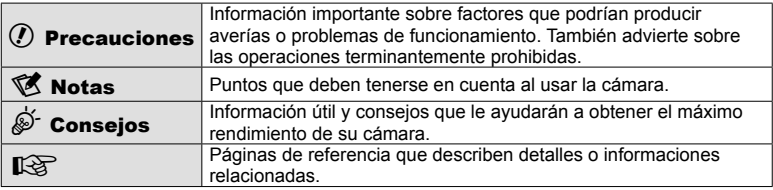

## **Desembale el contenido del paquete**

Se incluyen los siguientes elementos con la cámara.

Si falta algún elemento o está dañado, póngase en contacto con el distribuidor al que haya comprado la cámara.

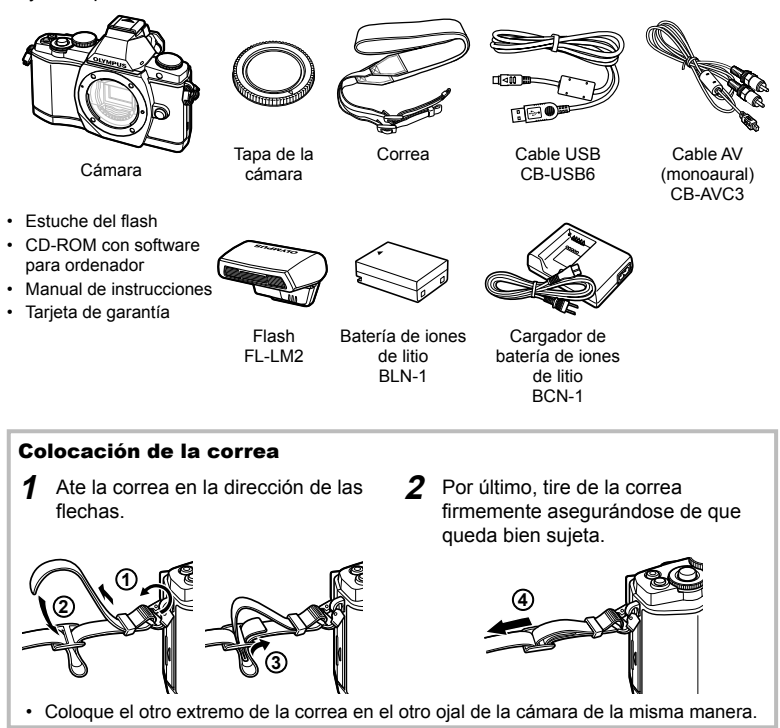

## **Carga e inserción de la batería**

## **1** Carga de la batería.

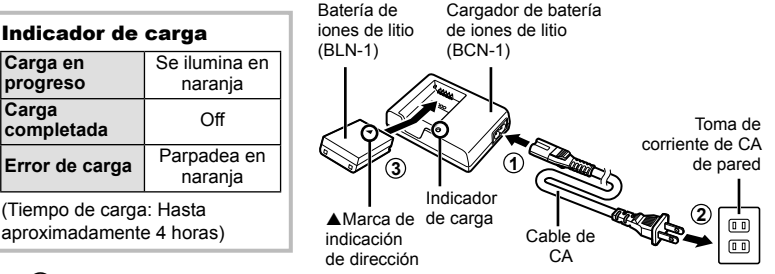

### $\left( \prime \right)$  Precauciones

- Una vez completada la carga, desenchufe el cargador.
- **2** Colocación de la batería.

**2 1 3** Marca de indicación de dirección Tapa del compartimento de la batería Bloqueo del compartimento de la batería

**3** Cierre de la tapa del compartimento de la batería.

#### **Extracción de la batería**

Apague la cámara antes de abrir o cerrar la tapa del compartimento de la batería.

Para retirar la batería, primero empuje el botón de bloqueo de la batería en la dirección de la flecha y, a continuación, retírela.

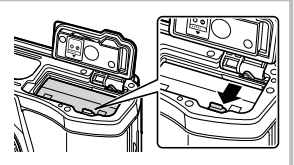

## $($ .) Precauciones

• Si es incapaz de extraer la batería, póngase en contacto con un distribuidor o centro de servicio autorizado. No use la fuerza.

## \$Notas

• Se recomienda reservar una batería de repuesto para tomas efectuadas durante períodos prolongados por si acaso la batería se agota.

## **Insertar y extraer tarjetas**

## **1** Colocación de la tarjeta.

- Abra la tapa de la ranura para tarjeta.
- Inserte la tarjeta hasta que se bloquee en posición.  $\mathbb{R}$  "Elementos básicos de la tarjeta" (P. 103)

### $\omega$  Precauciones

• Apague la cámara antes de colocar o quitar la tarjeta.

Ranura para tarjeta

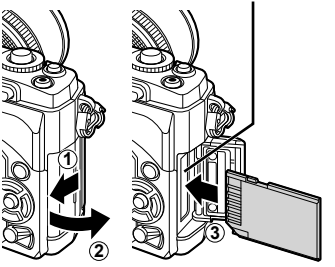

- **2** Cierre de la tapa de la ranura para tarjeta.
	- Cierre la tapa hasta que oiga un clic.

## $( \bm{\ell} )$  Precauciones

• Asegúrese de cerrar la tapa de la ranura para tarjeta antes de usar la cámara.

#### **Extracción de la tarjeta**

Pulse ligeramente la tarjeta insertada, y ésta saldrá hacia afuera. Extraiga la tarjeta.

### $($ .) Precauciones

• No extraiga la batería ni la tarjeta mientras la luz de acceso a tarjeta (P. 31) esté iluminada.

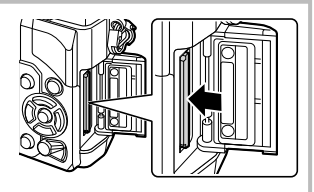

#### **Tarjetas Eye-Fi**

- Use la tarjeta Eye-Fi en conformidad con las leyes y normativas vigentes en el país donde se esté utilizando la cámara.
- Mientras esté a bordo de un avión u otros lugares en donde está prohibido el uso de la tarjeta Eye-Fi, extraiga la tarjeta de la cámara o ajuste [Eye-Fi] (P. 93) a [Off].
- Las tarjetas Eye-Fi pueden calentarse durante su uso.
- El uso de tarjetas Eye-Fi puede acelerar el desgaste de la batería.
- La respuesta de la cámara se puede retrasar mientras se utiliza una tarjeta Eye-Fi.

## **Colocación de un objetivo en la cámara**

**1** Colocación de un objetivo en la cámara.

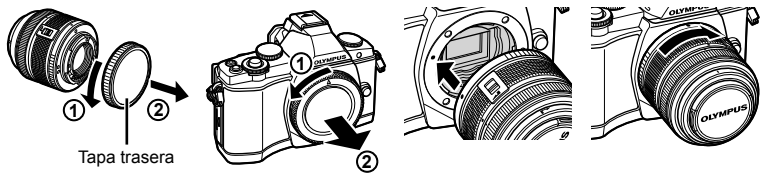

- Alinee la marca de fijación del objetivo (roja) de la cámara con la marca de alineación (roja) del objetivo y, a continuación, inserte el objetivo en el cuerpo de la cámara.
- Gire el objetivo en la dirección que indica la flecha hasta que oiga un clic.

#### $\omega$  Precauciones

- Asegúrese de que la cámara esté apagada.
- No pulse el botón de liberación del objetivo.
- No toque las partes internas de la cámara.
- **2** Retire la tapa del objetivo.

#### **Utilización de objetivos con interruptor UNLOCK**

Los objetivos retráctiles con interruptor UNLOCK no pueden utilizarse mientras estén retraídos.

Gire el anillo de zoom en la dirección de la flecha  $(1)$ para extender el objetivo (2).

Para guardarlo, gire el anillo de zoom en la dirección de la flecha (4) mientras desliza el interruptor UNLOCK  $(3)$ .

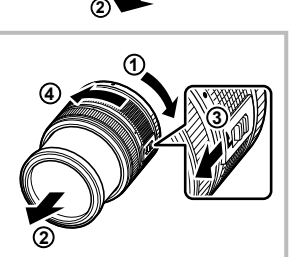

**1**

Botón de liberación del objetivo

**1**

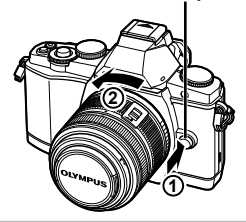

#### **Extracción del objetivo de la cámara**

Mientras pulsa el botón de liberación del objetivo, gire el objetivo en la dirección de la flecha. **IG "Objetivos intercambiables" (P. 104)** 

Preparatityos antes de fotografia

- **1** Extraiga la cubierta de terminales de la unidad de flash e instale el flash en la cámara.
	- Deslice la unidad de flash hasta el fondo, deteniéndose cuando haga contacto con la parte trasera de la zapata y cuando esté asegurada en su lugar.

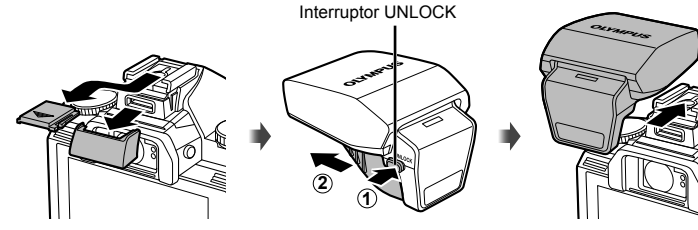

- **2** Para utilizar el flash, eleve el cabezal del mismo.
	- Cuando no utilice el flash, baje el cabezal.

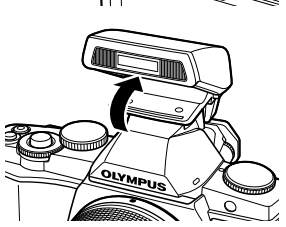

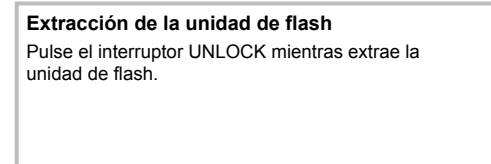

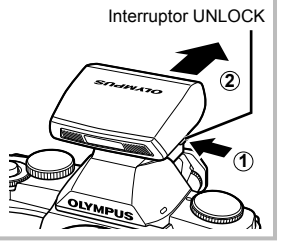

### **1** Gire el interruptor ON/OFF hacia la posición ON para encender la cámara.

- Al encenderse la cámara, el monitor se encenderá.
- Para apagar la cámara, gire el interruptor ON/OFF hacia la posición OFF.
- **2** Ajuste el disco de modo en **HAUTO**.

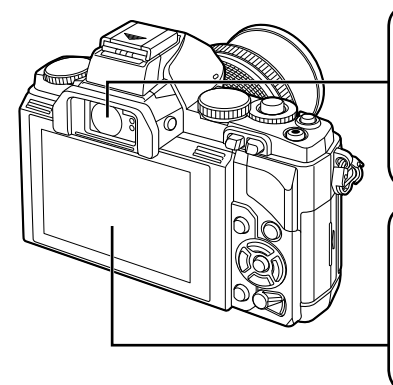

**Visor (P. 30)** El visor se activa y el monitor se apaga automáticamente cuando usted pone su ojo en el visor.

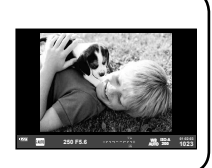

#### **Monitor**

Se visualizará el Panel Super Control (P. 22).

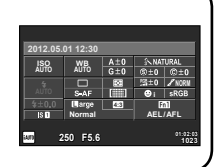

#### **Ajuste del enfoque del visor**

Mire a través del visor y gire el dial hasta lograr un enfoque nítido en la pantalla.

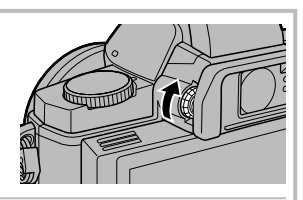

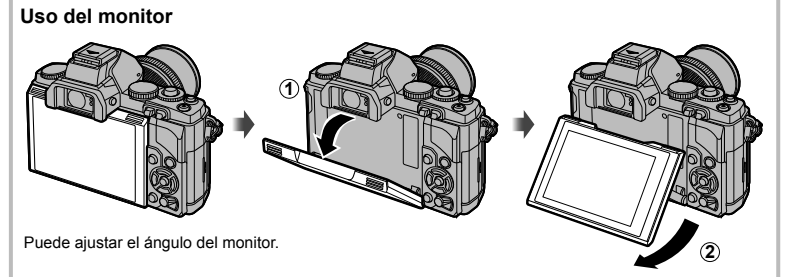

**4:3**

X **--.--.-- --:--**

**Español 5seg**

j**±0** k**±0**

Las informaciones de fecha y hora están grabadas en la tarjeta junto con las imágenes. El nombre del archivo también está incluido junto con la información referente a la fecha y hora. Asegúrese de ajustar la fecha/hora antes de utilizar la cámara.

- **1** Visualice los menús.
	- Pulse el botón MENU para visualizar los menús.

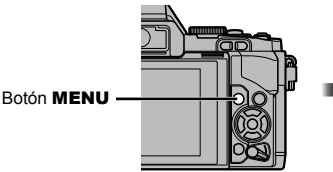

- **2** Seleccione [**(**D**)** en la pestaña [f] (configuración).
	- Utilice  $\Delta \nabla$  para seleccionar [f] y pulse  $\triangleright$ .
	- Seleccione  $[①]$  y pulse  $\triangleright$ .
- **3** Ajuste la fecha y la hora.
	- Utilice  $\triangleleft$  para seleccionar elementos.
	- Utilice  $\wedge \nabla$  para cambiar el elemento seleccionado.
	- Utilice  $\Delta \nabla$  para seleccionar el formato de fecha.

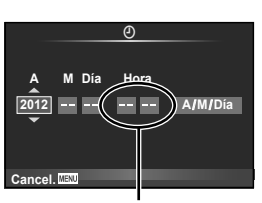

**Atras** *Atras* **Acept. Acept. OK** 

**d 1 Config. Tarj.**

W

**101** 

Ÿ

Pestaña [f] ·

**2**

 $\qquad \qquad \Box$ 

Ą, Ŷ

**Aspecto Imagen**

**Menú de disparo 1**

**Atrás Acept.**

**Menú Ajustes**

c**/**# **Pantalla Menú Firmware Visual Imag**

**Teleconvertidor digital Off**

La hora se visualiza mediante un reloj de 24 horas.

**4** Guarde la configuración y salga.

- Pulse  $\circledcirc$  para ajustar el reloj de la cámara y salir al menú principal.
- Pulse el botón MENU para salir de los menús.

## **Nombre de las piezas**

### **Cámara**

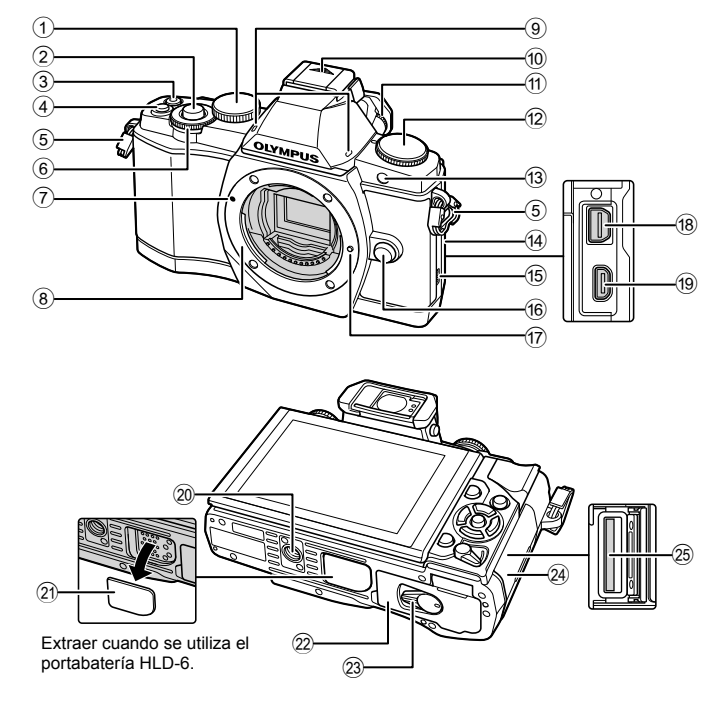

- $10$  Dial principal\* ( $20$ , .............P. 16, 57-59
- 2 Botón disparador ..........P. 13, 14, 44, 96
- 3 Botón ( (Vídeo) .... P. 13, 15, 67, 69, 93
- 4 Botón **Fn2** ...........................P. 25, 69, 93
- 5 Enganche para correa ......................P. 3
- $6$  Dial secundario\* ( $\circledcirc$ ) ........P. 16, 57-59
- 7 Marca de fijación del objetivo ...........P. 6
- 8 Montaje (Retire la tapa de la cámara antes de colocar el objetivo.)
- 9 Micrófono estéreo .....................P. 68, 73
- 0 Tapa de la zapata de contacto
- a Dial de ajuste de dioptría ..................P. 8
- b Disco de modo ............................P. 8, 12
- (13) LED del disparador automático/ Iluminador AF..................................P. 56
- 14 Tapa del conector

#### 15 Altavoz

- **16** Botón de liberación del objetivo ........P. 6
- g Patilla de bloqueo del objetivo
- h Multiconector ......................P. 74, 78, 82
- 19 Micro conector HDMI (tipo D) .........P. 74
- 20 Rosca trípode
- 21) Cubierta PBH
- 22 Tapa del compartimento de la batería ..........................................................P. 4
- 23 Bloqueo del compartimento de la batería ..........................................................P. 4
- 24 Tapa de la ranura para tarjeta ..........P. 5
- o Ranura para tarjeta ...........................P. 5
- En este manual, los iconos  $\mathcal{Q}_V \mathcal{D}$ representan las operaciones realizadas usando los discos principal y secundario.

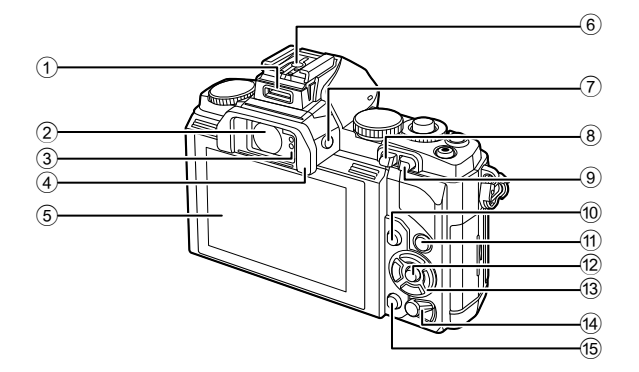

2 Visor ...........................................P. 8, 30 3 Sensor óptico 4 Ocular

1 Puerto para accesorios ...................P. 76

- 5 Monitor (Pantalla táctil) .......P. 27, 31, 32
- 6 Zapata de contacto
- 7 Botón u (LV) ..........................P. 15, 92
- $\bullet$  Botón  $\blacktriangleright$  (Reproducción) .........P. 16, 69
- 9 Botón **Fn1** .................................P. 69, 93 0 Botón MENU .................................P. 26 **11** Botón INFO (visualización de información) ..................P. 39 – 41, 69 12 Botón <sup>®</sup> ................................P. 23, 24, 26 13 Teclas de control ( $\triangle \nabla \triangleleft \triangleright$ ) d Interruptor ON/OFF .........................P. 8 e Botón (Borrar) ......................P. 17, 69

## **Disco de modo**

Utilice el disco de modo para seleccionar el modo de fotografiado. Después de seleccionar el modo de fotografiado, utilice el botón disparador para tomar fotografías y el botón  $\odot$  para tomar vídeos.

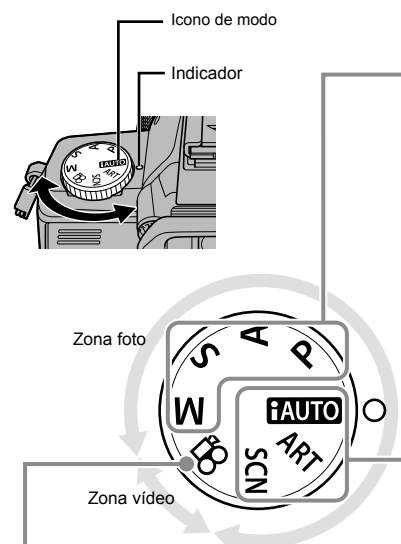

#### ■ Modo de vídeo

 $\mathbb{R}$  Vídeo (P. 67)

#### Modos de fotografiado avanzados

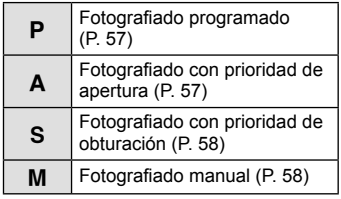

• Los ajustes configurados en los modos de fotografiado avanzados se mantienen aún con la cámara apagada.

#### Modos de fotografiado fáciles

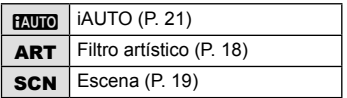

• Cuando se gira el disco de modo o cuando se desconecta la corriente en los modos de fotografiado fáciles, las funciones cuya configuración ha sido modificada son restauradas según los ajustes predeterminados en fábrica.

## $\hat{\mathscr{D}}$  Consejos

Restauración de los ajustes de la cámara.  $\mathbb{R}$  "Recuperación de los ajustes predeterminados o personalizados" (P. 42)

**Operaciones básicas** 

## **El botón disparador y el botón**  $\odot$

Utilice el botón disparador para tomar fotografías y el botón  $\odot$  para grabar vídeos.

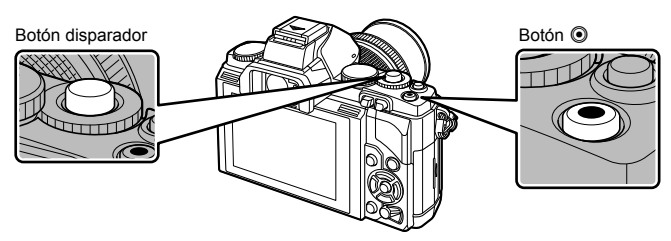

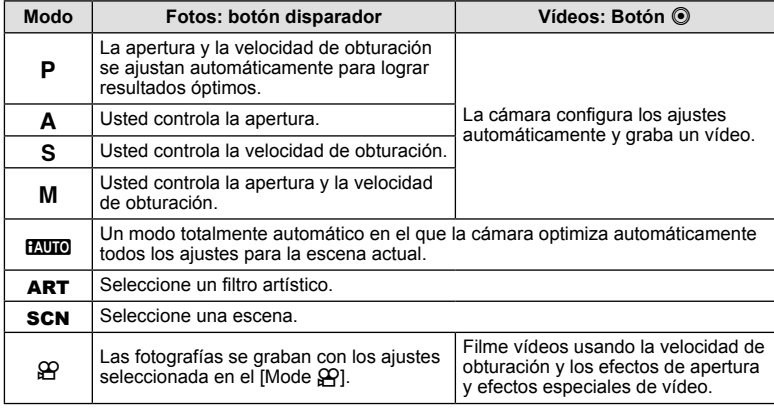

#### ■ Toma de fotografías durante la grabación de vídeos

- Para tomar una fotografía durante la grabación de un vídeo, pulse el botón disparador. Pulse el botón  $\odot$  para finalizar la grabación. Se guardarán tres archivos en la tarjeta de memoria: la secuencia de vídeo anterior a la fotografía, la fotografía y la secuencia de vídeo posterior a la fotografía.
- Durante la grabación de un vídeo sólo se podrá tomar una fotografía a la vez y no podrá utilizarse ni el disparador automático ni el flash.

- El tamaño y la calidad de las fotografías son independientes del tamaño de los cuadros del vídeo.
- El enfoque automático y la medición empleados en el modo de vídeo pueden variar con respecto a los utilizados para tomar fotografías.
- $\cdot$  No se puede utilizar el botón  $\odot$  para grabar vídeos en los siguientes casos: botón disparador pulsado a medias/durante la fotografía bulb o con lapso de tiempo/ fotografiado secuencial/PANORAMA/3D/exposición múltiple, etc. (también finaliza la fotografía fija)

## **1** Encuadre una imagen en el visor.

- El monitor se apaga y la imagen en el visor se ilumina.
- Tenga cuidado de no obstruir el objetivo o el flash con sus dedos o con la correa de la cámara.

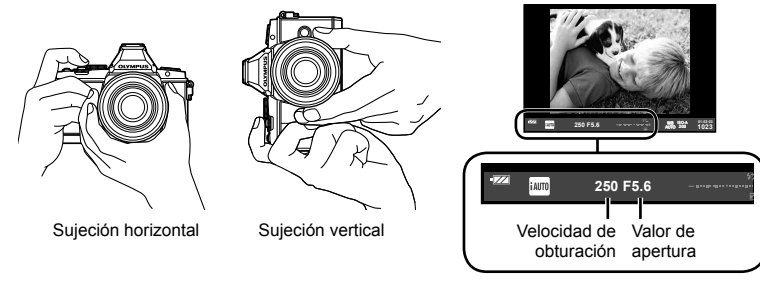

## **2** Ajuste el enfoque.

• Pulse ligeramente el botón disparador hasta su primera posición (pulse el botón disparador hasta la mitad).

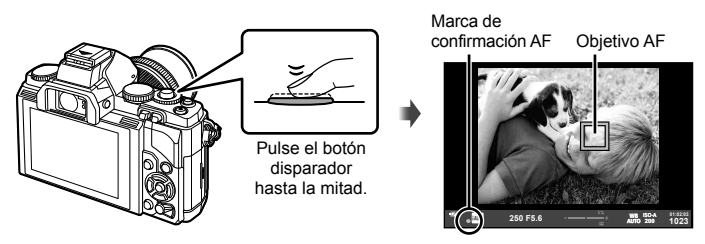

Visor

 $\cdot$  Aparecerá la marca AF de confirmación ( $\bullet$  o  $\bullet$ ) y el enfoque quedará bloqueado.

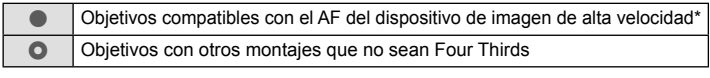

- \* Visite nuestra página Web para más información.
- Aparecen indicados la velocidad de obturación y el valor de apertura que han sido ajustados automáticamente por la cámara.
- Si el indicador de enfoque parpadea, significa que el sujeto no está enfocado. (P. 98)

**Operaciones básicas** 

#### **Pulsar el botón disparador hasta la mitad y completamente hasta abajo**

El botón disparador tiene dos posiciones. La acción de pulsar ligeramente el botón disparador hasta la primera posición y mantenerlo allí se llama "pulsar el disparador hasta la mitad", y

pulsarlo hasta la segunda posición se llama "pulsar el disparador (completamente) hasta abajo".

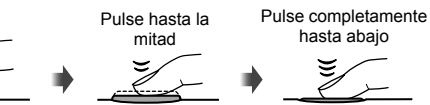

#### **3** Suelte el botón disparador.

#### **Toma de fotografías**

Pulse el botón disparador a fondo (completamente).

• El obturador suena y se toma la fotografía.

#### **Grabación de vídeos**

Suelte el botón disparador y pulse el botón  $\odot$  para comenzar la grabación. Pulse de nuevo el botón @ para detener la grabación.

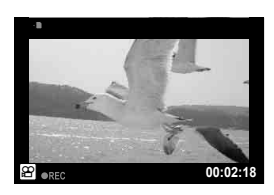

#### ■ Encuadre de suietos en el monitor

Pulse el botón  $\Box$  para visualizar el sujeto en el monitor. Vuelva a pulsar  $\Box$  para volver a la visualización original.

## \$ Notas

• La cámara puede configurarse automática o manualmente para cambiar entre la visualización en el visor y en el monitor. Mantenga pulsado el botón  $\bigcirc$  hasta que se muestre la visualización automática del menú de conmutación y seleccione una opción usando  $\wedge \nabla$ . Al pulsar el botón  $\Box$  se alterna entre la visualización en el visor y en el monitor.

Si no se realiza ninguna acción durante un minuto, la cámara entrará en el modo de "reposo" (stand-by), apagando el monitor y cancelando todas las acciones. La cámara se activa de nuevo al tocar cualquier botón (el botón disparador, el botón  $\blacktriangleright$ ), etc.). La cámara se apagará automáticamente y permanecerá en modo de reposo durante 4 horas. Encienda otra vez la cámara antes de usarla.

• La selección de visualización automática no está disponible en las siguientes ocasiones. Fotografía 3D/Durante fotografía live bulb

### $($ .) Precauciones

• Si utiliza la cámara durante mucho tiempo seguido, la temperatura del dispositivo de captación de imagen aumentará y podría aparecer ruido y niebla de colores en las imágenes grabadas con altas sensibilidades ISO. Elija una sensibilidad ISO inferior o apague la cámara durante un breve período de tiempo.

## % Consejos

Cambio del tiempo a transcurrir antes de que la cámara entre en el modo de reposo.  $\mathbb{R}$  [Modo Inactiv.] (P. 88)/

Selección de un estilo de visualización en el visor.  $\mathbb{R}$  [Estilo visor] (P. 92)

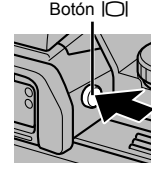

## **Visualización de imágenes**

#### ■ Reproducción de una sola imagen

- Pulse el botón  $\blacktriangleright$  para visualizar la foto o el vídeo más reciente.
- Use el dial secundario o las teclas de control para ver otras imágenes.

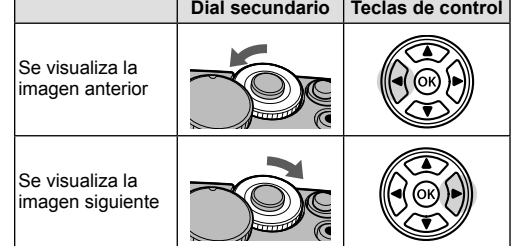

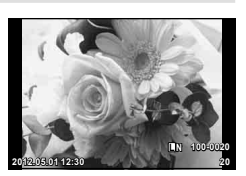

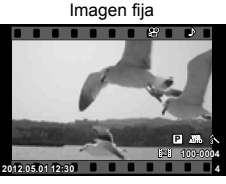

Vídeo

#### ■ Reproducción en primer plano

Gire el dial principal hasta  $\bf{Q}$  para acercar el zoom en la imagen durante la reproducción de una sola imagen o hasta **G** para visualizar la imagen a pantalla completa.

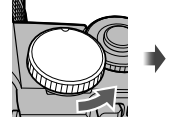

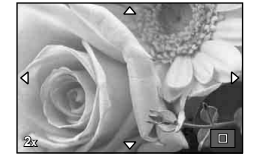

## Visualización del índice/Visualización del calendario

- Si se gira el dial principal hasta  $\blacksquare$  mientras se visualiza la imagen a pantalla completa, se visualizarán las vistas en miniatura. Si gira el dial múltiples veces se pasará a la reproducción del calendario.
- Gire el dial principal hasta  $\mathbf Q$  para volver a la reproducción a pantalla completa.

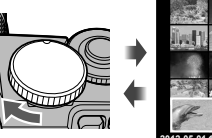

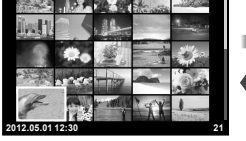

Visualización del índice

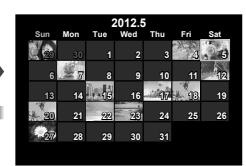

Visualización del calendario

### Reproducción de vídeo

Seleccione un vídeo y pulse (® para visualizar el menú de reproducción. Seleccione [Rep. Video] y pulse @ para comenzar la reproducción.

Para interrumpir la reproducción, pulse MENU.

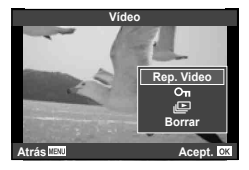

**Operaciones básicas** 

## **Volumen**

Es posible ajustar el volumen pulsando  $\triangle$  o  $\nabla$  durante la reproducción de un solo cuadro o de vídeos.

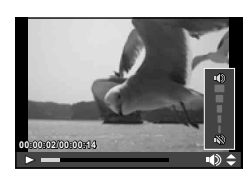

## **Borrado de imágenes**

Visualice la imagen que desee borrar y pulse  $\overline{m}$ . Seleccione [Si] y pulse  $\otimes$ . También podrá seleccionar múltiples imágenes para su borrado.

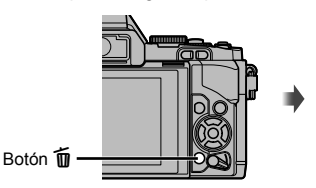

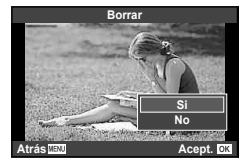

## **Protección de imágenes**

Proteja las imágenes de un borrado accidental. Visualice la imagen que desea proteger y pulse el botón **Fn2**; aparecerá el icono O<sub>TT</sub> (protegido) en la imagen. Pulse de nuevo el botón **Fn2** para eliminar la protección. También podrá proteger múltiples imágenes seleccionadas.

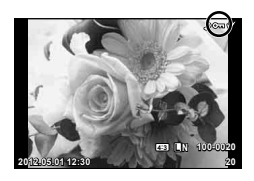

## $($ .) Precauciones

• El formateo de tarjeta borra todas las imágenes incluso aquellas que han sido protegidas.

## **Utilización de filtros artísticos**

### **1** Gire el disco de modo hasta ART.

- Se visualizará un menú con los filtros artísticos. Seleccione un filtro con  $\triangle \nabla$ .
- Pulse  $\circledast$  o pulse el botón disparador hasta la mitad para seleccionar el elemento resaltado y salga del menú de filtro artístico.

#### ■ Tipos de filtros artísticos

- 
- 
- **l R Sepia** Color Pálido **u Sepia** Sepia
- 
- 
- 
- **图 Pop Art s Diorama**
- **REVALUATION Enfoque Suave to Proceso Cruzado** 
	-
- **NET Tono Claro v Tono Dramático** NET Tono Dramático
- **阿 B/N Antiguo Y Posterización**
- **图 Estenopeico** We **图 ART BKT (Horquillado ART)**

#### **2** Tome la fotografía.

• Para elegir un ajuste distinto, pulse  $\circledast$  para visualizar el menú de filtros artísticos.

#### **Horquillado ART**

Cada vez que suelta el botón disparador, la cámara crea copias de todos los filtros artísticos. Para elegir los filtros, utilice la opción [52 ).

#### **Efectos artísticos**

Es posible modificar los filtros artísticos y añadir efectos. Si pulsa  $\triangleright$  en el menú de filtros artísticos aparecerán nuevas opciones.

#### **Modificación de los filtros**

La opción I es el filtro original, mientras que las opciones II y siguientes añaden efectos que modifican el filtro original.

#### **Adición de efectos\***

Enfoque suave, estenopeico, marcos, bordes blancos, starlight

\* Los efectos disponibles varían según el filtro seleccionado.

- Si se encuentra seleccionada [RAW] como calidad de imagen, ésta se ajustará automáticamente a [BN+RAW]. El filtro artístico se aplicará únicamente a la copia JPEG.
- En función del objeto, las transiciones de tono pueden volverse irregulares, el efecto menos resaltado, o la imagen más "granulada".
- Es posible que algunos efectos no sean visibles en la visualización en vivo o durante la grabación de vídeos.
- La reproducción podría variar dependiendo de los ajustes de los filtros, de los efectos o de la calidad de vídeo seleccionados.

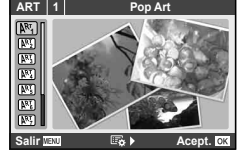

**Operaciones básicas** 

## **Fotografiado en modo de escena**

## **1** Gire el disco de modo hasta SCN.

- Se visualizará un menú del menú de escenas. Seleccione una escena con  $\triangle \nabla$ .
- Pulse  $\circledast$  o pulse el botón disparador hasta la mitad para seleccionar la opción resaltada y salga del menú de escena.

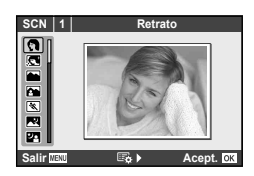

#### ■ Tipos de modos de escena

- **O** Retrato **r** Macronatural
- **P** e-Portrait **C** e-Portrait **P** e-Portrait
- 
- 
- 
- 
- U<sub>1</sub> Noche+Retrato **g Playa Y Nieve**
- 
- 
- **I Bajas Luces** m n Macro
- 
- **JE** Macro
- **L** Paisaie R Puesta Sol **K** Pais.+Retr. T Documentos **N** Deporte Samuel Deporte Service Service Service Service Service Service Service Service Service Service Service Service Service Service Service Service Service Service Service Service Service Service Service Service Ser **Example 5 Exc. Noct.** ( Fueg.Artif. G Niños **F n Ef. Ojo De Pez H** Altas Luces **a C Gran Angular** 
	-
- $\boxed{3D}$  Modo DIS  $\boxed{3D}$  Foto 3D (P. 61)
- **2** Tome la fotografía.
	- Para elegir un ajuste distinto, pulse  $\circledast$  para visualizar el menú de escena.

- En el modo [e-Portrait], se grabarán dos imágenes: una imagen sin modificar y una segunda imagen en la que se habrán aplicado los efectos [e-Portrait]. La imagen sin modificar se grabará con la opción seleccionada en ese momento como calidad de imagen, la copia modificada con una calidad de imagen JPEG ( $\blacksquare$ -quality (2560 × 1920)).
- Las opciones  $\lceil \cdot \rceil$  Ef. Ojo De Pez],  $\lceil \cdot \rceil$  Gran Angular], y  $\lceil \cdot \rceil$  Macro] deben utilizarse con objetivos convertidores opcionales.
- No se pueden grabar vídeos en los modos [e-Portrait], [Panorama], o [Foto 3D].

El modo de vídeo  $(\mathfrak{D})$  puede usarse para grabar vídeos con efectos especiales.

**1** Gire el disco de modo hasta  $\mathbb{R}$ .

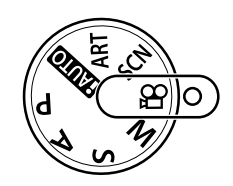

## Pulse  $\nabla$  o  $\nabla$ .

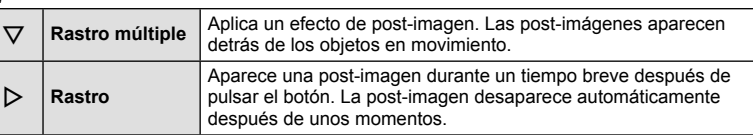

- Los efectos de vídeo se visualizan en el monitor.
- Al pulsar el botón otra vez cuando [Rastro múltiple] está seleccionado cancelará el efecto. Si [Rastro] está seleccionado, el efecto se actualiza cada vez que se pulsa el botón.
- **3** Para iniciar la grabación, pulse el botón disparador.
	- Pulse  $\nabla$  o  $\ntriangleright$  para habilitar o deshabilitar los efectos de vídeo durante la grabación.

- La frecuencia de fotogramas disminuye ligeramente durante las grabaciones.
- Los 2 efectos no se pueden aplicar de manera simultánea.
- Utilice una tarjeta de memoria con una velocidad SD de clase 6 o superior. La grabación del vídeo puede finalizar inesperadamente si se utiliza una tarjeta más lenta.
- Al realizar una fotografía durante el modo de vídeo cancelará el efecto, el efecto no aparece en la fotografía.

**Operaciones básicas** 

## **Opciones de fotografiado**

## **Utilización de las guías rápidas**

Las guías rápidas están disponibles en el modo iAUTO (**RUIO**). Mientras iAUTO esté en modo automático completo, las guías rápidas facilitan el acceso a una variedad de técnicas fotográficas avanzadas.

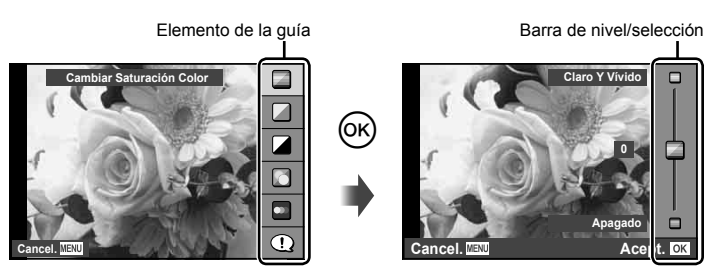

- **1** Aiuste el disco de modo en **HAUTO**.
- **2** Después de pulsar  $\circledcirc$  para visualizar la guía rápida, utilice los botones  $\Delta \nabla$  en las teclas de control para resaltar un elemento y pulse  $\otimes$  para seleccionarlo.
- **3** Utilice  $\triangle \nabla$  en las teclas de control para elegir el nivel.
	- Si se encuentra activado [Consejos Fotográficos], marque una opción y pulse  $\circledR$ para ver su descripción.
	- Pulse el botón disparador hasta la mitad para seleccionar.
	- El efecto del nivel seleccionado está visible en la pantalla. Si se encuentra seleccionado [Fondo Borroso] o [Movimiento Escena], la pantalla volverá a la normalidad, pero el efecto seleccionado será visible en la fotografía definitiva.

## **4** Tome la fotografía.

- Pulse el botón disparador para hacer la fotografía.
- Para cerrar la guía rápida en pantalla, pulse el botón MENU.

- Si se encuentra seleccionada [RAW] como calidad de imagen, ésta se ajustará automáticamente a [UN+RAW].
- Los ajustes hechos con la guía rápida no afectan a la copia RAW.
- Las imágenes podrían aparecer algo granuladas en algunos niveles de ajuste de la guía rápida.
- Algunos cambios de niveles de ajuste en la guía rápida podrían no apreciarse en el monitor.
- La frecuencia de fotogramas disminuye cuando se selecciona [Sujeto En Movimiento].
- El flash no se puede usar con la guía rápida.
- Los cambios realizados en la guía rápida cancelan los cambios hechos con anterioridad.
- Una selección de ajustes en la guía rápida que exceda los límites de exposición de la cámara podría dar lugar a imágenes sobreexpuestas o subexpuestas.

## **Uso del Panel Super Control**

El Panel Super Control presenta una lista de las opciones de fotografiado y sus respectivos estados. El Panel Super Control LV se visualiza cuando se utiliza el monitor para encuadrar las imágenes.

#### **Uso del Panel Super Control**

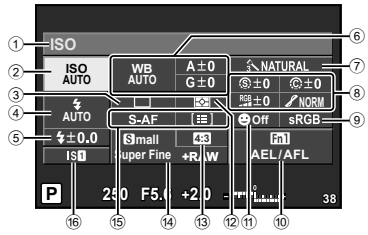

## $\blacksquare$  Ajustes que puede modificarse con

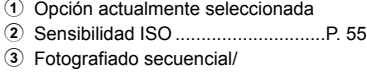

- disparador automático ....................P. 56 4 Modo de flash .................................P. 65
- 5 Control de intensidad del flash .......P. 66
- 6 Balance de blancos ........................P. 50 Compensación de balance de blancos .........................P. 50
- 7 Modo de fotografía..........................P. 52 8 Nitidez N ........................................P. 53
- Contraste J ...................................P. 53 Saturación T ................................P. 53 Gradación z ..................................P. 53

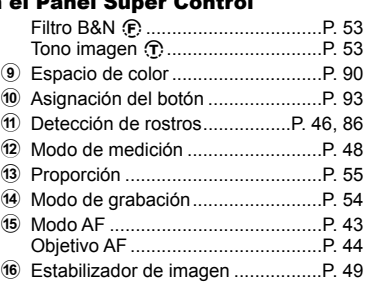

### $\left\langle \ell \right\rangle$  Precauciones

• No visualizado en el modo de grabación de vídeo.

#### ■ Encuadre de imágenes en el visor

El Panel Super Control aparece en el monitor cuando se utiliza el visor para encuadrar las fotografías. El panel puede ocultarse o visualizarse pulsando el botón INFO.

- **1** Pulse  $\circledcirc$ .
- **2** Marque elementos con  $\triangle \nabla \triangleleft \triangleright$  o con el dial principal y use el dial secundario para elegir una opción.

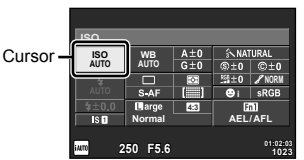

• Para elegir una opción en un menú, resalte el elemento y pulse  $\circledast$ .

#### Encuadre de imágenes en el monitor

Cuando las imágenes se encuadran en el monitor, puede cambiar los ajustes utilizando Control Live (P. 24) o el Panel Super Control LV. Antes de utilizar el Panel Super Control LV, seleccione [On] para  $\Box$  Ajuste Control] (P. 87) > [SCP en directo].

- **1** Pulse Q.
	- Se visualizará Control Live.
- **2** Pulse INFO para visualizar el Panel Super Control LV.
- **3** Use  $\Delta \nabla \triangleleft \triangleright$  para marcar el elemento deseado y use el dial para elegir una opción.
	- Para elegir una opción en un menú, resalte el elemento y pulse  $\infty$ .

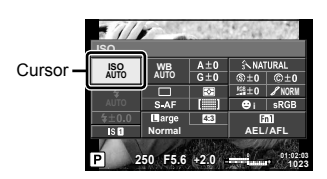

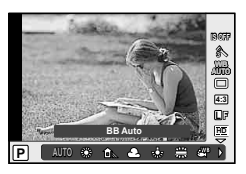

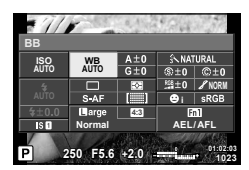

## **Utilización de Control Live**

El panel Control Live se utiliza para cambiar los ajustes cuando las imágenes se encuadran en el monitor. Los efectos se pueden visualizar en el monitor. En otros modos distintos de  $P/S/A/M/g$ , y antes de utilizar Control Live, deberá cambiar los ajustes en el menú personalizado (P. 86).

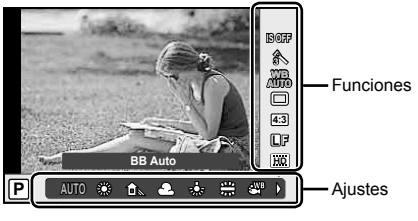

#### ■ Aiustes disponibles

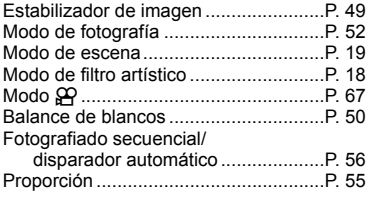

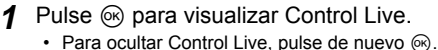

- 
- **2** Marque elementos con  $\triangle \nabla$ , luego use  $\triangleleft$  o el dial secundario para marcar una opción y luego pulse  $\circledcirc$ .
	- Los ajustes seleccionados se aplicarán automáticamente si no se realiza ninguna acción durante unos 8 segundos.

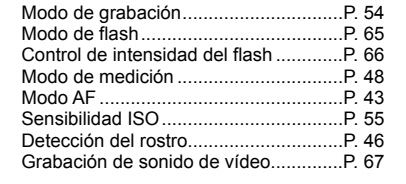

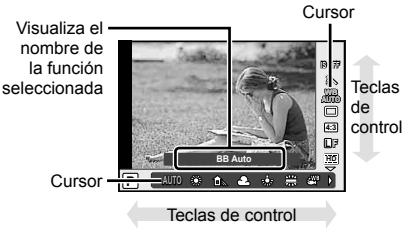

## $\left\langle \ell \right\rangle$  Precauciones

• Algunos elementos no están disponibles en determinados modos de fotografiado.

## $\overline{\mathcal{D}}$  Conseios

Para más información sobre cómo visualizar u ocultar Control Live.  $\mathbb{R}$  [10 Ajuste Control] (P. 87)

### **Uso del botón multifunción**

El botón multifunción le permite cambiar los ajustes de manera rápida mientras se encuadran las imágenes en el visor. De forma predeterminada, el botón **Fn2** lleva asignada la función del botón multifunción.

#### ■ Escoger una función

- **1** Mantenga pulsado el botón **Fn2** y gire el dial.
	- Se visualizan los menús.
- **2** Siga girando el dial para seleccionar la función deseada.
	- Suelte el botón cuando seleccione la función deseada.

#### Usar opciones multifunción

Pulse el botón **Fn2**. Se visualizará un diálogo de selección de opción.

#### **[**a**] asignado al botón Fn2**

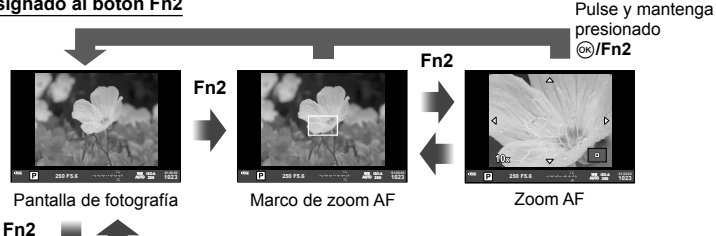

#### **La otra opción asignada al botón Fn2**

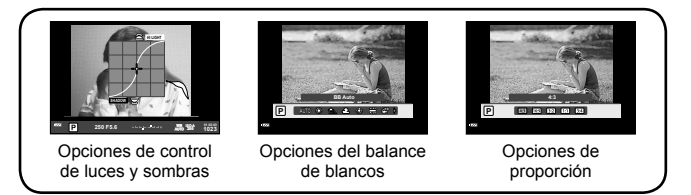

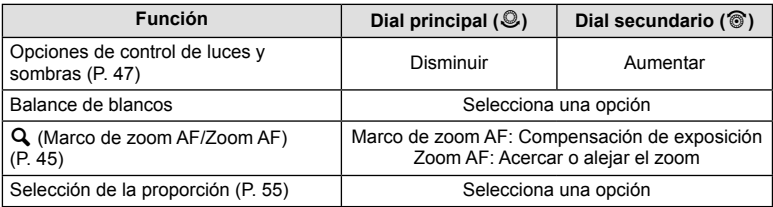

## **Utilización de los menús**

## **1** Pulse el botón MENU para visualizar los menús.

#### **Menús P**estaña Pestaña Espainiar estaña Espainiar estaña en Estaña Estaña preliminares y básicas

- **B**, Opciones de fotografía avanzadas
- $\boxed{\blacktriangleright}$  Opciones de reproducción v retoque
- c Menú personalizado
- $\text{ }$  Menú de puerto de accesorios\*
- Configuración de cámara (p. ej., fecha e idioma)
- \* No se muestra con los ajustes predeterminados.

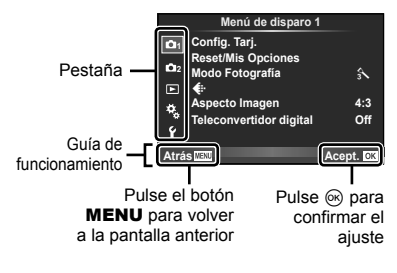

- **2** Utilice  $\Delta \nabla$  para seleccionar una pestaña y pulse  $\otimes$ .
- **3** Seleccione un elemento mediante  $\Delta \nabla$  y pulse  $\textcircled{\tiny{\textcircled{\tiny{R}}}}$  para visualizar las opciones disponibles para dicho elemento.

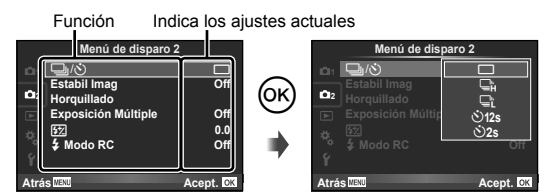

- **4** Utilice  $\Delta \nabla$  para marcar una opción y pulse  $\otimes$  para seleccionar.
	- Pulse el botón MENU varias veces para salir del menú.

## \$ Notas

- Para más información sobre las funciones que se pueden ajustar con el menú, consulte "Directorio del menú" (P. 111).
- Tras la selección de una opción se visualizará una guía durante aproximadamente 2 segundos. Para visualizar u ocultar las guías, presione el botón **INFO**.

## % Consejos

- Los ajustes de la cámara se pueden personalizar según su estilo de fotografía: Utilice los menús personalizados para elegir los ajustes de la cámara según sus propios gustos o necesidades.  $\mathbb{R}$  "Personalización de los ajustes de la cámara" (P. 86)
- Utilización de los dispositivos del puerto para accesorios: Los ajustes de EVF y OLYMPUS PENPAL son accesibles desde el menú de puerto de accesorios. Por defecto, este menú no se muestra y tendrá que acceder a los menús antes de continuar. **IGF** "Personalización de los ajustes de la cámara" (P. 86)

**Operaciones básicas** 

Use la pantalla táctil durante la reproducción o cuando encuadre imágenes en el monitor. También puede usar la pantalla táctil para ajustar la configuración en los Panel Super Control y Panel Super Control LV.

## **Menús guiados**

La pantalla táctil puede utilizarse junto con los menús guiados.

- **1** Presione sobre la pestaña y arrastre su dedo hacia la izquierda para visualizar los menús guiados.
	- Pulse suavemente para seleccionar los artículos.
- **2** Utilice su dedo para colocar los controles deslizantes.
	- Presione el botón **MENU** para salir de la pantalla del menú guiado.

## **Modo de toma**

 $\circledcirc$  $\subset$  $\overline{\mathbb{G}}$ 

Puede enfocar y disparar pulsando suavemente sobre el monitor. Pulse suavemente sobre  $\Box$  para alternar entre los ajustes de la pantalla táctil.

Operaciones de pantalla táctil deshabilitadas.

Pulse suavemente sobre un sujeto para enfocar y liberar automáticamente el obturador.

Pulse suavemente para visualizar un encuadre de enfoque y enfoque al sujeto en el área seleccionada. Puede utilizar la pantalla táctil para elegir la posición y el tamaño del encuadre de enfoque. Se pueden tomar fotografías presionando el botón disparador.

## **Previsualización de su sujeto (** $\blacksquare$ **)**

- **1** Pulse suavemente sobre el sujeto en pantalla.
	- Se visualizará un encuadre AF.
	- Utilice el control deslizante para elegir el tamaño del encuadre.
- **2** A continuación, pulse suavemente sobre E para acercar el zoom sobre el sujeto en el encuadre de enfoque.
	- Utilice su dedo para desplazar la pantalla.

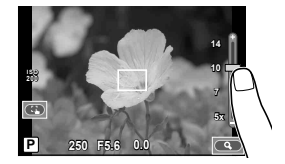

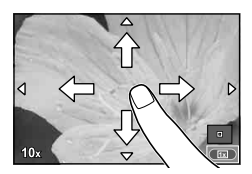

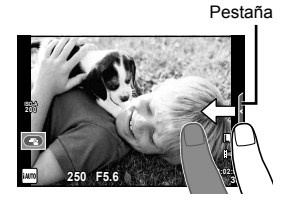

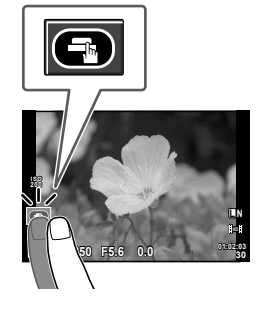

## **Modo de reproducción**

Utilice la pantalla táctil para avanzar por las imágenes o para acercar o alejar el zoom.

#### ■ Reproducción a pantalla completa

#### **Visualización de imágenes adicionales**

- Deslice su dedo hacia la izquierda para visualizar posteriores encuadres, a la derecha para visualizar encuadres anteriores.
- Mantenga su dedo sobre los bordes de la pantalla para desplazarse continuamente por las imágenes, hacia atrás y hacia adelante.

#### **Zoom de reproducción**

- Deslice la barra hacia arriba o hacia abajo para acercar o alejar el zoom.
- Utilice su dedo para desplazarse por la pantalla una vez ampliada la imagen.
- Pulse suavemente sobre **F** para visualizar la reproducción índice. Para la reproducción calendario, pulse suavemente sobre  $\bullet$  hasta que el calendario sea visualizado.

#### ■ Reproducción índice/calendario

#### **Avanzar página/Retroceder página**

- Deslice su dedo hacia arriba para ver la siguiente página, hacia abajo para visualizar la página anterior.
- Utilice  $\Box$  o  $\Box$  para elegir el número de imágenes visualizadas.
- Para la reproducción de una sola imagen, pulse suavemente sobre  $\Box$  hasta que la imagen actual sea visualizada a pantalla completa.

#### **Visualización de imágenes**

• Pulse suavemente sobre una imagen para visualizarla a pantalla completa.

### **Cambio de los ajustes**

Los ajustes se pueden cambiar en el Panel Super Control y el Panel Super Control LV.

- **1** Visualice el Panel Super Control.
	- Pulse ® para visualizar el cursor.

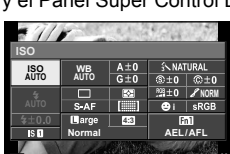

**250 F5.6 01:02:03 +2.0 <sup>1023</sup>**

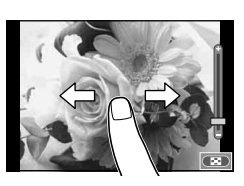

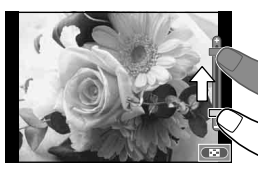

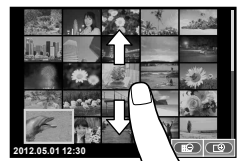

**2** Toque el elemento deseado.

• El elemento quedará resaltado.

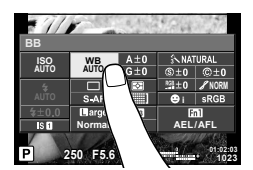

**3** Gire el dial para elegir una opción.

### $\left( \prime \right)$  Precauciones

• Las situaciones en las cuales las operaciones de la pantalla táctil no están disponibles son las siguientes.

Grabación de vídeo/panorama/3D/e-portrait/exposición múltiple/durante la fotografía bulb/con lapso de tiempo/cuadro de diálogo de balance de blancos de un toque/si los botones o discos están en uso

- En el modo disparador automático, podrá iniciar el temporizador pulsando suavemente sobre la pantalla. Pulse de nuevo suavemente para detener el temporizador.
- No toque la pantalla con sus uñas ni con otros objetos afilados.
- Los guantes o las pantallas de protección podrían interferir con el funcionamiento de la pantalla táctil.

## $\overleftrightarrow{\mathbf{\mathcal{C}}}$  Consejos

Deshabilitar la pantalla táctil.  $\mathbb{R}$  [Ajustes pantalla táctil] (P. 93)

### **Fotografiado**

#### ■ Encuadre de imágenes en el visor

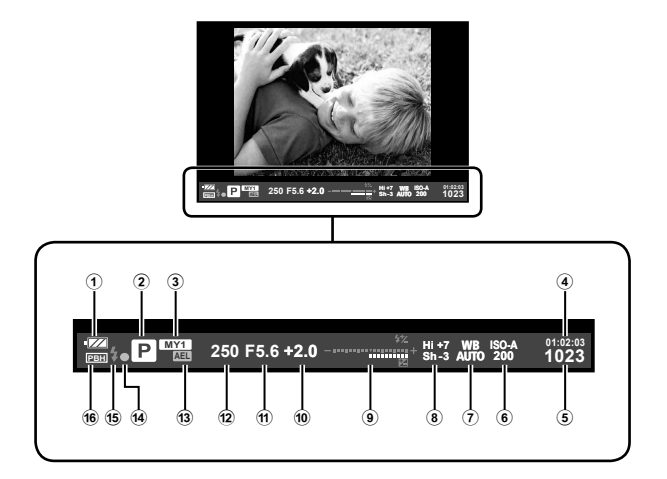

- 1 Revisión de batería **TZA** Encendida: Lista para el uso **Eza** Encendida: Batería tiene poca carga
	- **Parpadea** (roja): Carga necesaria
- 2 Modo de fotografiado .........P. 12, 57 61
- 3 Mis Opciones ..................................P. 42
- 4 Tiempo de grabación disponible 5 Número de imágenes fijas
- almacenables................................P. 110
- 6 Sensibilidad ISO .............................P. 55
- 7 Balance de blancos ........................P. 50
- 8 Opciones de control de luces y sombras ..........................................P. 47
- 9 Arriba: Control de intensidad del flash ...................................P. 66 Abajo: Indicator de compensación de exposición ..........................P. 47 0 Valor de compensación de exposición ........................................................P. 47 a Valor de apertura .....................P. 57 – 58 b Velocidad de obturación ..........P. 57 – 58 c Bloqueo AE u .............................P. 48 14 Marca de confirmación AF ................P. 14
- e Flash ...............................................P. 65 (parpadea: carga en progreso)
- **16** PBH (visualizado cuando la cámara está recibiendo alimentación del portabatería de alimentación) .........P. 92

Puede cambiar la visualización del monitor mediante el botón INFO. **IG** "Selección de la información visualizada en el monitor" (P. 39) Seleccione el estilo de visualización del visor.  $\mathbb{R}$  [Estilo visor] (P. 92)

#### ■ Encuadre de imágenes en el monitor

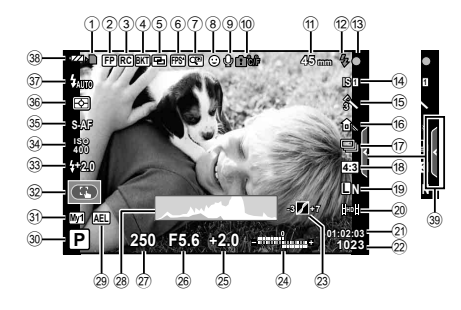

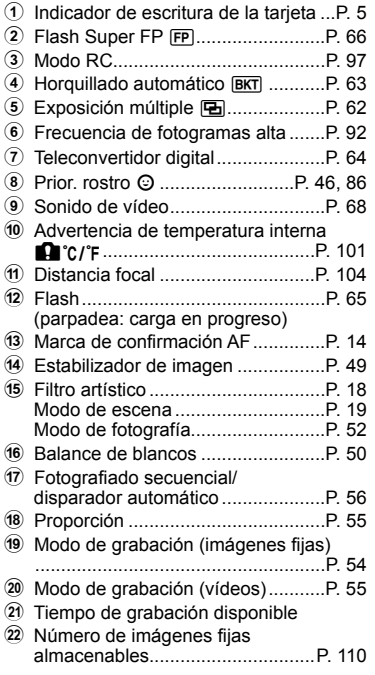

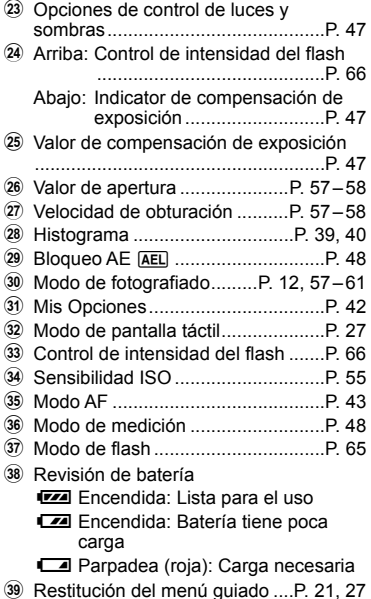

Puede cambiar la visualización del monitor mediante el botón INFO. **G** "Selección de la información visualizada en el monitor" (P. 39)

## **Reproducción**

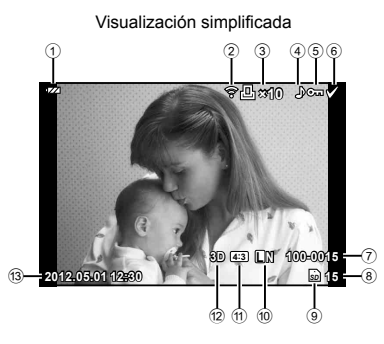

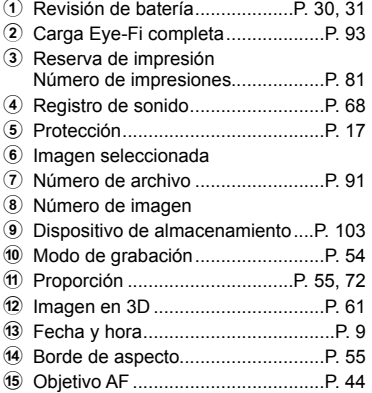

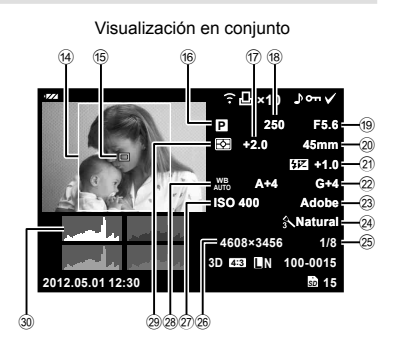

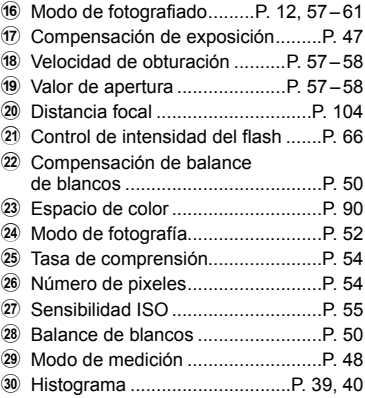

Puede cambiar la visualización del monitor mediante el botón INFO. **G** "Visualización de la información durante la reproducción" (P. 40)

## **Índice rápido de tareas**

## **Fotografiado** g

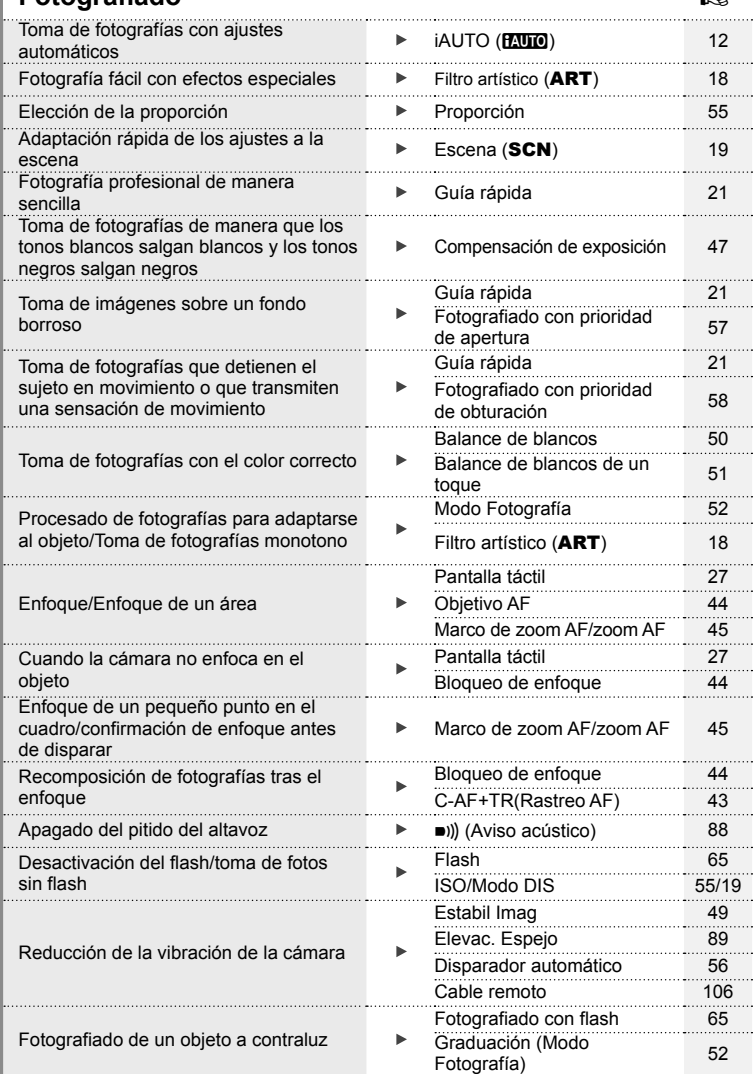

## **Índice rápido de tareas**

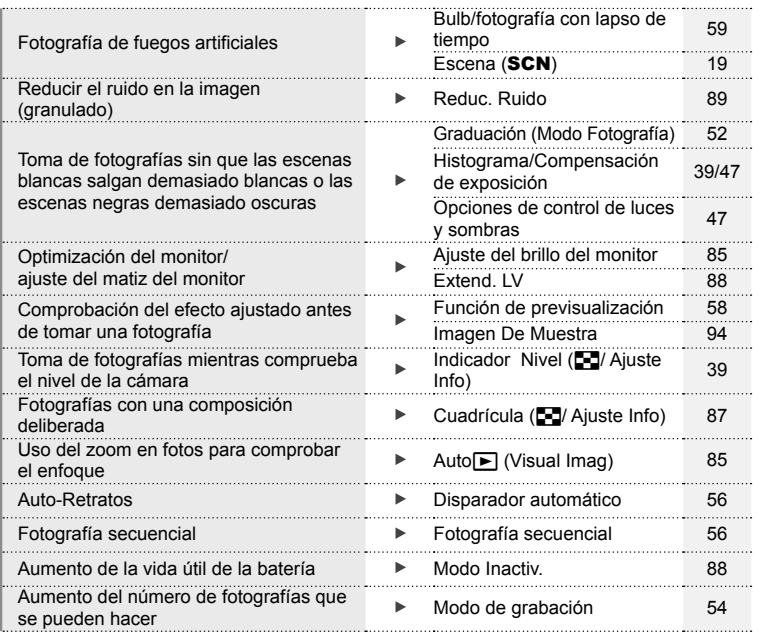

## **Reproducción/Retoque** grand grand and grand grand grand grand grand grand grand grand grand grand grand grand grand grand grand grand grand grand grand grand grand grand grand grand grand grand grand grand grand grand gra

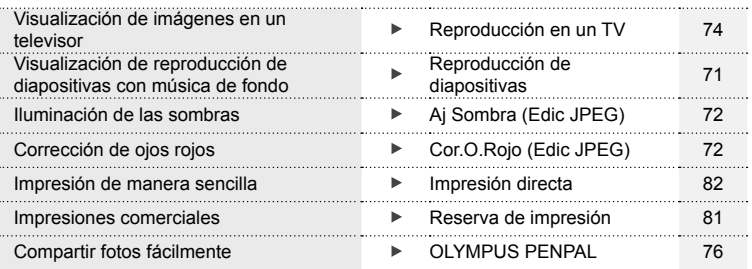

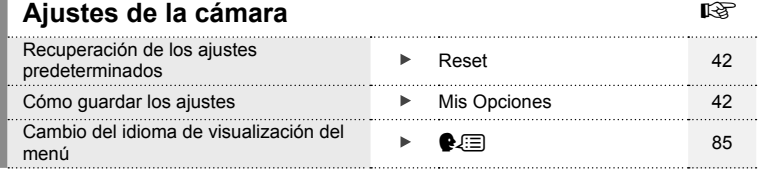

## **Contenido**

## **Manual de utilización básica 4**

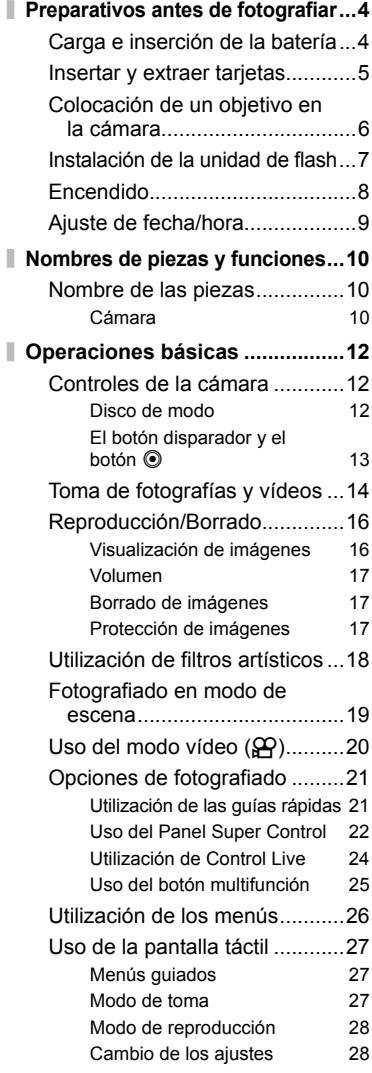

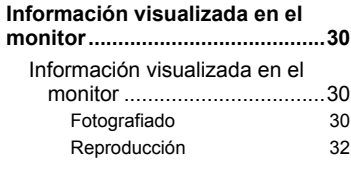

ı

I

I I

**Índice rápido de tareas 33**

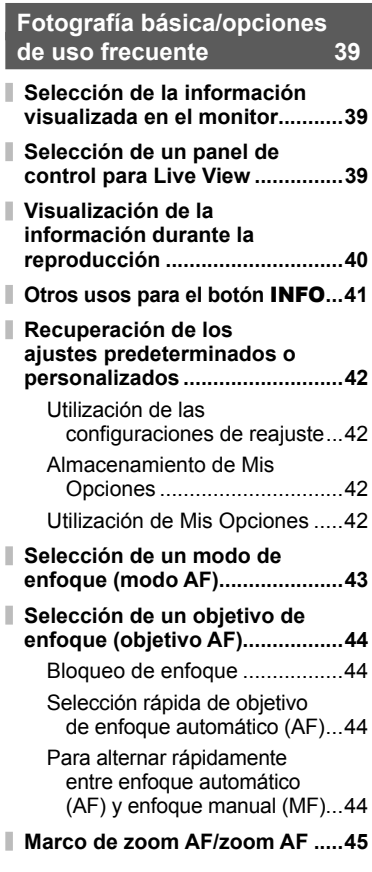

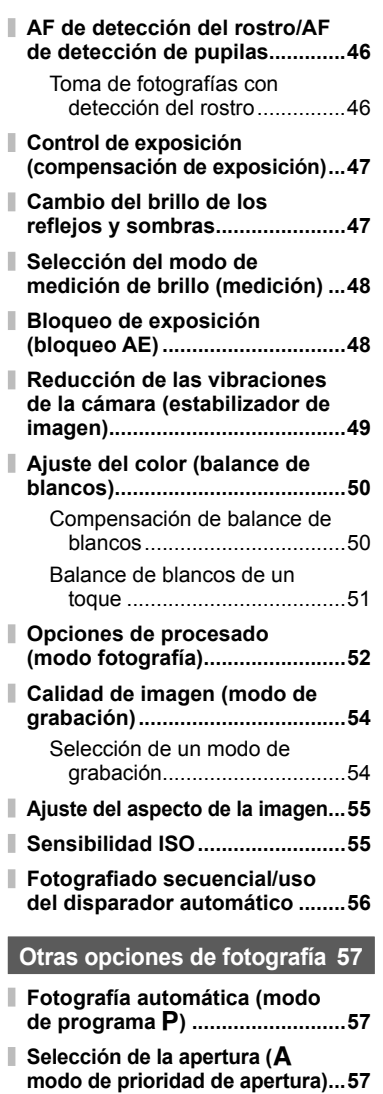

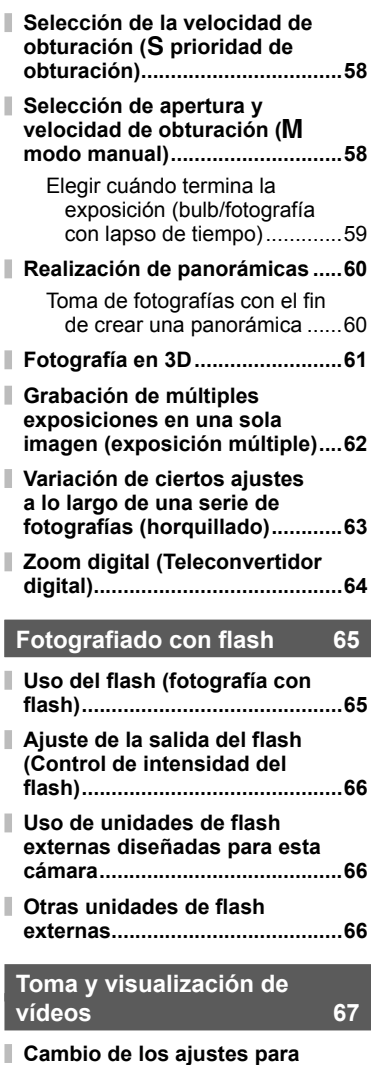

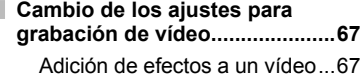
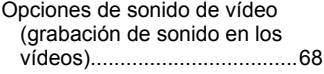

**Visualización de vídeos .............68**

### **Opciones de reproducción 69**

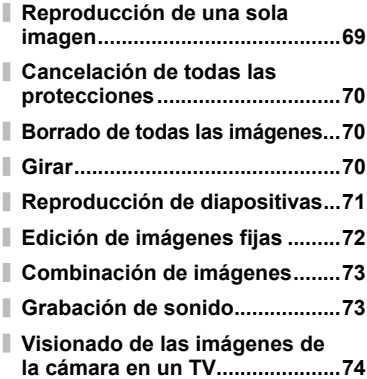

#### **Envío y recepción de imágenes 76**

ı

ı

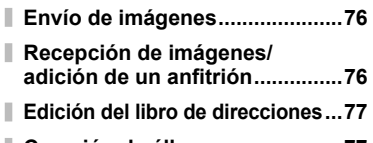

- **Creación de álbumes .................77**
	- **Utilización de**

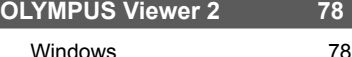

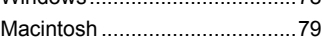

**Copia de fotografías a un ordenador sin OLYMPUS Viewer 2 ....................79**

**Impresión de fotografías 81**

**Reserva de impresión (DPOF) ....81**

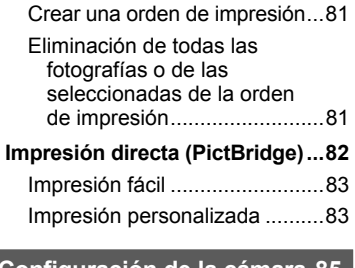

#### **Configuración de la cámara 85**

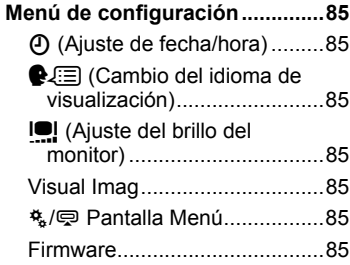

### **Personalización de los ajustes de la cámara 86**

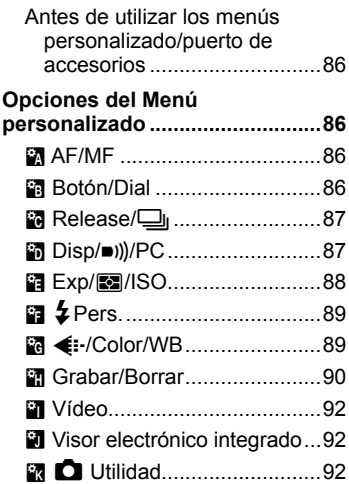

# **Contenido**

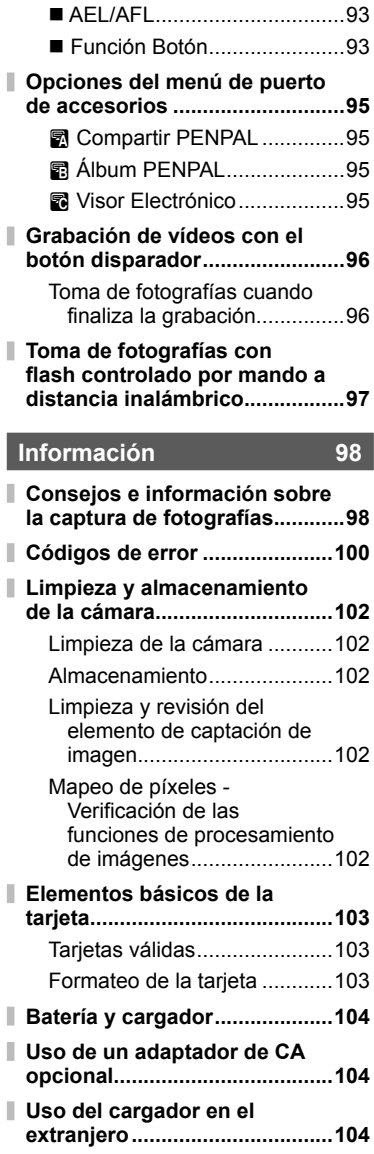

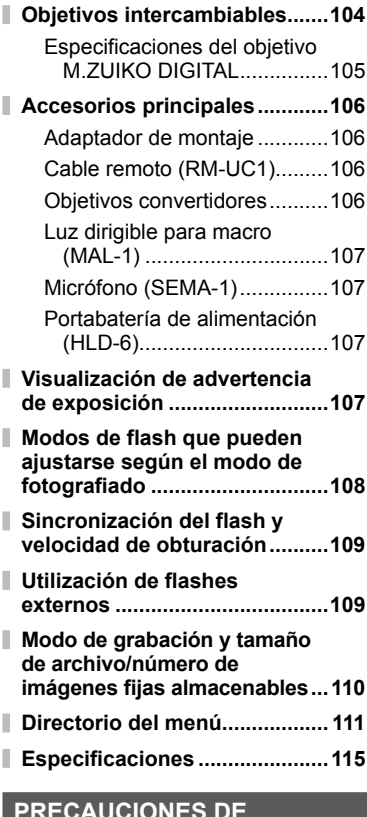

#### **PRECAUCIONES DE SEGURIDAD 118**

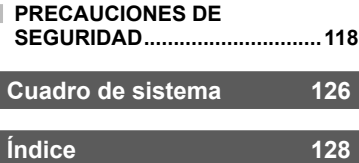

Utilice el botón **INFO** para visualizar la información de la fotografía, o los paneles de control para elegir las opciones de fotografiado.

# **Selección de la información visualizada en el monitor**

Presione el botón **INFO** para elegir la información que se mostrará durante el fotografiado.

#### Encuadre de imágenes en el visor

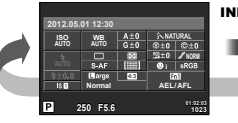

*1*

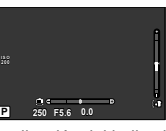

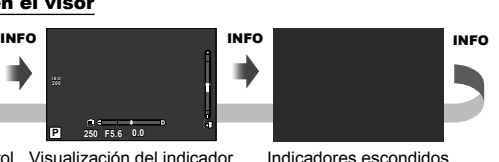

Uso del Panel Super Control Visualización del indicador

de nivel

#### Encuadre de imágenes en el monitor

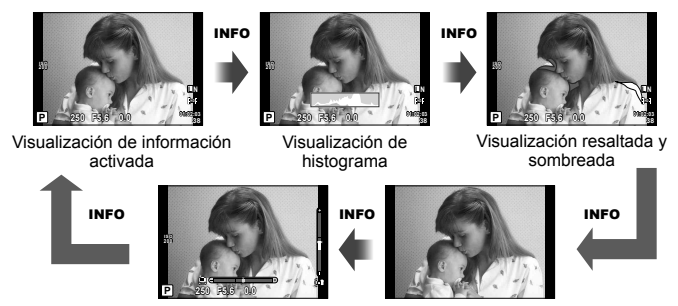

Visualización del indicador de nivel Sólo imagen

Podrá visualizar una cuadrícula de encuadre o elegir el tipo de cuadrícula visualizada usando  $[Fe<sub>1</sub>/A<sub>ij</sub>]$  and  $[Fe<sub>1</sub>]$  and  $[Fe<sub>1</sub>]$  and  $[Fe<sub>1</sub>]$  and  $[Fe<sub>1</sub>]$  and  $[Fe<sub>1</sub>]$  and  $[Fe<sub>1</sub>]$  and  $[Fe<sub>1</sub>]$  and  $[Fe<sub>1</sub>]$  and  $[Fe<sub>1</sub>]$  and  $[Fe<sub>1</sub>]$  and  $[Fe<sub>1</sub>]$  and  $[Fe<sub>1</sub>]$  and  $[Fe$ 

# **Selección de un panel de control para Live View**

Pueden visualizarse las opciones de fotografiado pulsando . Puede elegir los tipos de visualización disponibles por medio de la opción de [KAjuste Control] de los menús personalizados (P. 87).

Menú de filtros artísticos \*1

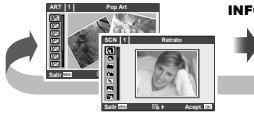

Menú de escena<sup>\*1</sup>

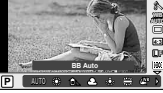

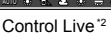

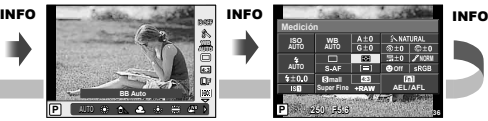

Uso del Panel Super Control<sup>\*2</sup>

#### \*1 ART o SCN

\*2 Se visualiza si se selecciona [On] en el menú [KAjuste Control] (P. 87).

### **Visualización de la información durante la reproducción**

Puede utilizarse el botón **INFO** para elegir la información que se mostrará durante la reproducción.

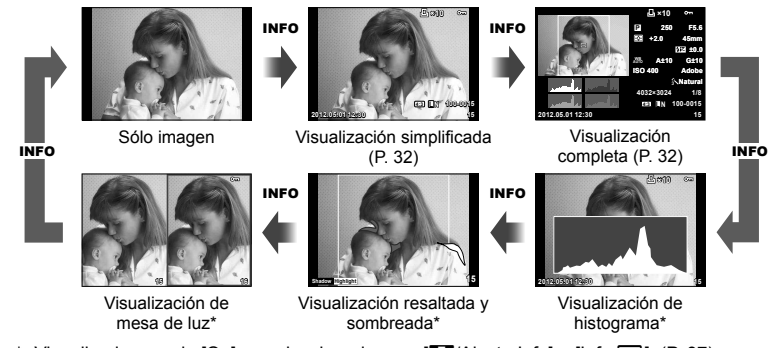

\* Visualizado cuando [On] es seleccionado para  $\left[\frac{1}{2}\right]$ /Ajuste Info] > [Info  $\left[\frac{1}{2}\right]$ ]. (P. 87)

#### **Visualización de histograma**

Visualiza un histograma con la distribución del brillo de la imagen. El eje horizontal indica el brillo; el eje vertical el número de píxeles. Las áreas por encima del límite superior de la fotografía aparecen en rojo, las que aparecen por debajo del límite inferior en azul, y el área calculada con la medición de puntos, en verde.

#### **Visualización resaltada y sombreada**

Las áreas por encima del límite superior de brillo de la imagen aparecen en rojo; las que se encuentran por debajo del límite inferior, en azul. [Ajuste Histograma] (P. 88)

#### **Visualización de mesa de luz**

Compare dos imágenes una al lado de la otra. Pulse @ para seleccionar la imagen en el lado contrario de la pantalla.

- La imagen de partida aparece a la derecha. Utilice  $\triangle$  o el dial secundario para resaltar una imagen y pulse  $\circledast$  para moverla hacia la izquierda. La imagen que desea comparar con la imagen de la izquierda puede seleccionarse a la derecha. Para seleccionar una imagen de partida diferente, marque el cuadro de la derecha y pulse  $\infty$ .
- Pulse **Fn1** para acercar la imagen. Gire el dial principal para elegir una proporción de zoom. Cuando acerque el zoom en la imagen, utilice  $\Delta \nabla \langle \mathcal{D} \rangle$  para desplazar la imagen y el dial secundario para seleccionarla.

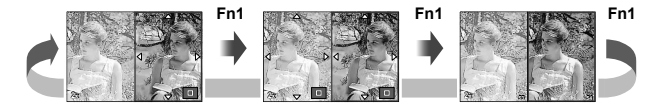

### **Otros usos para el botón** INFO

#### Balance de blancos de un toque

Seleccione  $\left[\frac{Q_{0}}{Q_{0}}\right]$  o  $\left[\frac{Q_{0}}{Q_{0}}\right]$  para realizar el balance de blancos de un toque.

#### ■ Temperatura de color

Seleccione [**CWB**] para elegir la temperatura del color. (P. 50)

#### ■ Zoom de la reproducción

Pulse el botón INFO para elegir la proporción de zoom para la visualización del marco de zoom.

### ■ Control de luces y sombras

Las luces y las sombras pueden ajustarse desde el diálogo de compensación de exposición. (P. 47)

#### Distancia focal

Seleccione el modo IS y elija una distancia focal para la estabilización de la imagen. (P. 49)

### Ayuda

Aproximadamente dos segundos después de seleccionar un artículo se visualizará automáticamente la ayuda. Para deshabilitar la ayuda, presione el botón INFO. Presione de nuevo el botón INFO para rehabilitar la ayuda.

### ■ Compensación del flash manual

La salida del flash puede seleccionarse a partir de las opciones de nivel de flash manual del modo flash. (P. 65)

### Compensación de exposición manual para la visualización del zoom

Pulse el botón **INFO** para previsualizar cómo la velocidad de obturación y la apertura seleccionadas afectan la exposición cuando se haya acercado el zoom sobre el sujeto en el modo M (BULB/TIME excluidos). Los ajustes pueden configurarse usando las teclas de control o el dial. (P. 45)

### ■ AF de detección de rostros/modo de obietivo AF

Para seleccionar el modo de detección de rostros o el modo de objetivo AF mediante las teclas de dirección, pulse el botón INFO en la pantalla de selección del objetivo AF. (P. 44)

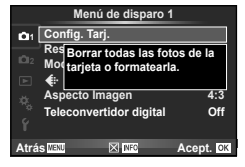

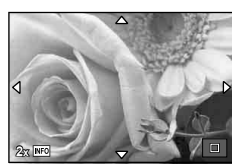

### **Recuperación de los ajustes predeterminados o personalizados**

Los ajustes de la cámara pueden recuperarse de una manera sencilla a uno de los tres valores predefinidos.

**Reset:** Recupera los ajustes predeterminados.

**Mis Opciones:** Recupera los ajustes preseleccionados para los modos P, A, S o M. El modo de fotografía no cambia. Puede almacenarse un máximo de cuatro ajustes preseleccionados.

**Selección rápida de Mis Opciones:** Los ajustes almacenados son efectivos mientras el botón **Fn1** o  $\odot$  está pulsado. El modo de fotografía está ajustado según los ajustes predefinidos.

### **Utilización de las configuraciones de reajuste**

- **1** Seleccione [Reset/Mis Opciones] en el menú de fotografiado  $\blacksquare$  (P. 111).
- **2** Seleccione [Reset] y pulse  $\textcircled{\tiny{\textcircled{\tiny{N}}}}$ .
	- Resalte [Reset] y presione  $\triangleright$  para elegir el tipo de restauración. Para restaurar todos los ajustes excepto la fecha y hora, resalte [Completo] y pulse  $\circledast$ . **G** "Directorio del menú" (P. 111)
- **3** Seleccione [Si] y pulse  $\circledcirc$ .

#### **Almacenamiento de Mis Opciones**

- **1** Configure los ajustes para guardar.
- 2 Seleccione [Reset/Mis Opciones] en el menú de fotografiado **A** (P. 111).
- **3** Seleccione el destino deseado ([Mis Opciones1]–[Mis Opciones4]) y pulse  $\triangleright$ .
	- [Definir] aparecerá junto a los destinos ([Mis Opciones1]–[Mis Opciones4]) para que los que ya se hayan almacenado los ajustes. Si vuelve a seleccionar [Definir] se sobrescribe el aiuste registrado.
	- Para cancelar el registro, seleccione [Reposic.].
- **4** Seleccione [Definir] y pulse  $\infty$ . **IG** "Directorio del menú" (P. 111)

#### **Utilización de Mis Opciones**

- **1** Seleccione [Reset/Mis Opciones] en el menú de fotografiado  $\blacksquare$  (P. 111).
- **2** Seleccione los ajustes deseados ([Mis Opciones1]–[Mis Opciones4]) y presione  $\circledcirc$ .
- **3** Seleccione [Definir] y pulse  $\omega$ .

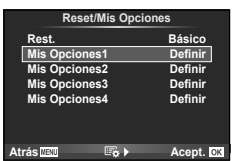

**Reset/Mis Opciones**

**Definir Definir Definir Básico**

**Atrás Acept.**

**Rest. Mis Opciones1 Mis Opciones2 Mis Opciones3 Mis Opciones4 Definir**

# **Selección de un modo de enfoque (modo AF)**

Seleccione un método de enfoque (modo de enfoque).

- **1** Visualice el Panel Super Control o Control Live y seleccione el elemento modo AF.
- 2 Utilice el dial secundario para seleccionar un ajuste.
	- El modo AF seleccionado es visualizado en el monitor. **PR 250 F5.6**

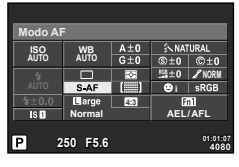

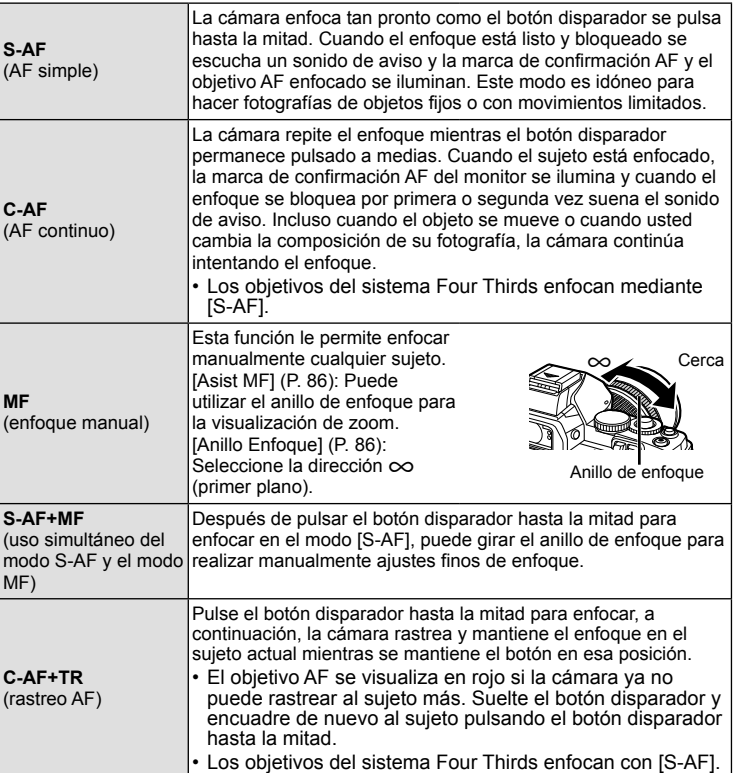

### $\circledS$  Consejos

• Las opciones [Prior. Obtur.] (P. 87) y [Prior. C] (P. 87) pueden utilizarse para elegir si el obturador puede soltarse si la cámara es incapaz de enfocar.

### \$ Notas

• "Casos de enfoque difícil" (P. 98)

### **Selección de un objetivo de enfoque (objetivo AF)**

#### Use  $\wedge \nabla \triangleleft D$  para seleccionar objetivos AF.

- Si mueve el cursor fuera de la pantalla, el modo "Todos los objetivos" es restaurado.
- Puede elegir entre los siguientes tres tipos de objetivos. Presione el botón INFO y utilice  $\wedge \nabla$ .

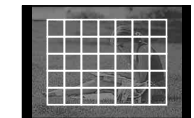

La cámara elige automáticamente de entre todos los objetivos de enfoque.

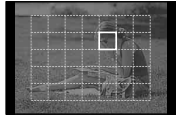

Seleccione el objetivo de enfoque manualmente.

#### **Todos los objetivos Objetivo único Grupo de objetivos**

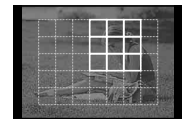

La cámara elige automáticamente de entre los objetivos del grupo seleccionado.

### **Bloqueo de enfoque**

Si la cámara es incapaz de enfocar el sujeto elegido, seleccione el modo de objetivo único y utilice el bloqueo de enfoque para enfocar otro sujeto que se encuentre aproximadamente a la misma distancia.

- **1** En modo [S-AF], sitúe el objetivo de enfoque automático (AF) sobre el objeto y pulse a medias el botón disparador.
	- Cerciórese de que la marca de confirmación AF se ilumine.
	- El enfoque quedará bloqueado mientras el botón disparador esté pulsado a medias.
- **2** A la vez que mantiene el botón disparador pulsado a medias, recomponga la fotografía y a continuación pulse el botón disparador hasta el fondo.
	- No cambie la distancia entre la cámara y el sujeto mientras pulsa el botón disparador hasta la mitad.

### **Selección rápida de objetivo de enfoque automático (AF)**

Puede guardar el objetivo AF seleccionado para restituirlo rápidamente usando los botones  $Fn1/Fn2 o$  $<sup>°</sup>$ .</sup>

- Seleccione el objetivo de enfoque automático (AF) con [[ $\cdots$ ] Home] (P. 86).
- Asigne [[ $\cdots$ ] Inicio] al botón utilizando la opción [Función Botón] (P. 86).

#### **Para alternar rápidamente entre enfoque automático (AF) y enfoque manual (MF)**

Puede utilizarse el botón **Fn1/Fn2** o  $\odot$  para cambiar a enfoque manual [MF].

• Asigne la función [MF] al botón utilizando la opción [Función Botón] (P. 86).

### **Marco de zoom AF/zoom AF**

También puede acercar el zoom a un área de la imagen en el monitor y ajustar el enfoque. Si selecciona una proporción de zoom elevada, podrá usar el enfoque automático para enfocar un área más pequeña que la cubierta normalmente por el objetivo de enfoque automático (AF). También puede posicionar el objetivo de enfoque de forma más precisa.

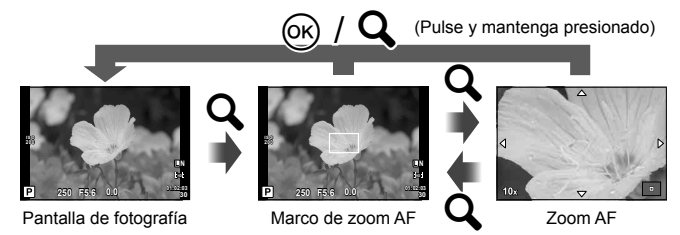

- **1** Antes de continuar, utilice [Función Botón] (P. 86) para asignar [Q] a un botón.
- **2** Pulse el botón Q para visualizar el marco de zoom.
	- Si utilizó el enfoque automático justo antes de pulsar el botón, aparecerá el marco de zoom en la posición de enfoque actual.
	- Utilice  $\Delta \nabla \triangleleft \triangleright$  para posicionar el marco de zoom.
	- Presione el botón INFO y utilice  $\Delta \nabla$ para seleccionar la relación del zoom.

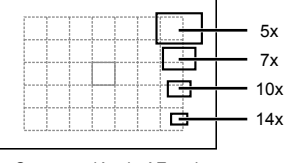

Comparación de AF y el marco de zoom

- **3** Pulse el botón Q de nuevo para usar el zoom en el marco de zoom.
	- Utilice  $\triangle \nabla \triangle \triangleright$  para posicionar el marco de zoom.
	- Gire el dial para elegir la proporción de zoom.
- **4** Pulse el botón disparador a medias para iniciar el enfoque automático.
	- Se ha cancelado el zoom.
	- Si se selecciona [mode2] para [Modo Primeros Planos] (P. 88), el zoom no se cancelará al pulsar el botón disparador y la cámara enfocará continuamente mientras se pulsa a medias el botón disparador.

#### $( \prime )$  Precauciones

• El zoom sólo resulta visible en el monitor y no tiene efecto alguno en las fotografías resultantes.

### **AF de detección del rostro/AF de detección de pupilas**

La cámara detecta rostros y ajusta el enfoque y la medición ESP digital.

### **Toma de fotografías con detección del rostro**

- **1** Visualice el Panel Super Control o Control Live y seleccione el elemento de detección de rostros.
- **2** Utilice el dial secundario para seleccionar un ajuste. **<sup>250</sup> F5.6**

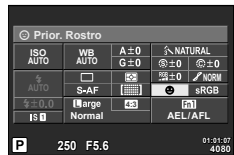

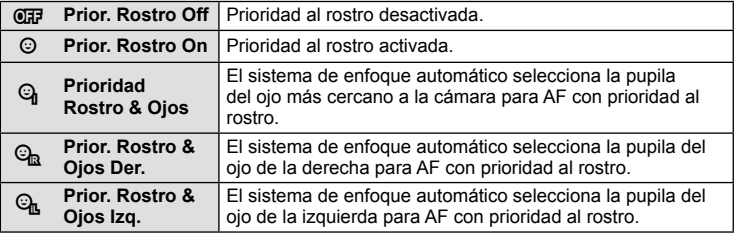

- **3** Apunte la cámara al objeto.
	- Si se detecta un rostro, se indicará con un borde blanco.
- **4** Pulse el botón disparador hasta la mitad para enfocar.
	- Cuando la cámara enfoque al rostro dentro del borde blanco, el borde se volverá verde.
	- Si la cámara es capaz de detectar los ojos del sujeto, visualizará un marco verde sobre el ojo seleccionado. (AF de detección de pupilas). **<sup>L</sup> <sup>N</sup>**

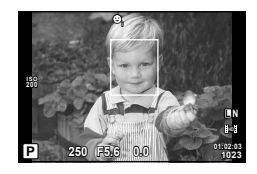

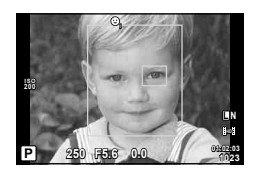

**5** Pulse el botón disparador hasta abajo para hacer la foto.

#### $\left( \prime \right)$  Precauciones

- La detección del rostro se aplica únicamente a la primera toma de la secuencia obtenida en el modo de fotografía secuencial.
- Dependiendo del sujeto, tal vez la cámara no pueda detectar el rostro correctamente.
- En modos de medición otros que  $f$  (Medición ESP digital)], la cámara medirá la exposición para la posición seleccionada.

# **XX** Notas

• La detección del rostro también se encuentra disponible con enfoque manual [MF]. Los rostros detectados por la cámara se indican con cuadros blancos.

### **Control de exposición (compensación de exposición)**

Gire el dial secundario para seleccionar la compensación de exposición. Elija valores positivos ("+") para hacer las fotografías más claras, y valores negativos ("–") para hacer las fotografías más oscuras. La exposición se puede ajustar hasta ±3 EV.

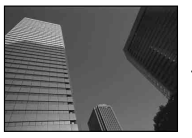

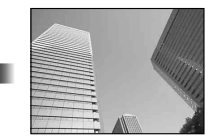

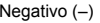

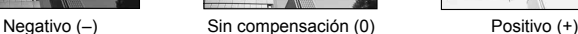

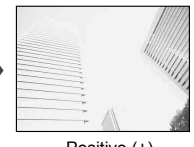

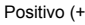

### % Consejos

Para cambiar el intervalo de ajuste de la exposición.  $\mathbb{R}$  [Pasos EV] (P. 88)/ Cambio de la dirección del dial.  $\mathbb{R}$  [Dirección Dial] (P. 87)/

Si se utiliza [Función Botón] (P. 86) para asignar [[M] (compensación de exposición) a un botón, la compensación de exposición se puede ajustar después de pulsar [[2].

### $($ .) Precauciones

• La compensación de exposición no está disponible en los modos  $\overline{H}$ , M o SCN.

# **Cambio del brillo de los reflejos y sombras**

Antes de comenzar a fotografiar, utilice [Función Botón] (P. 86) para asignar [F] (compensación de exposición) a un botón. Pulse  $\mathbb Z$  y a continuación **INFO** para visualizar las opciones de compensación de exposición. Utilice  $\triangleleft\triangleright$ para ajustar la compensación de exposición. Reduzca la exposición para hacer las sombras más oscuras, y auméntela para hacerlas sombras más oscuras, y<br>auméntela para hacerlas más claras.

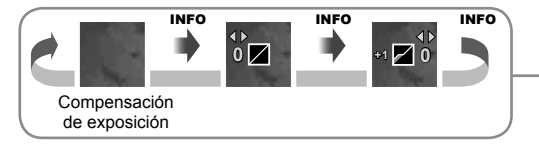

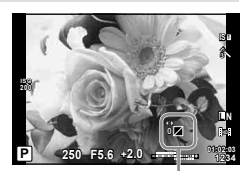

### **Selección del modo de medición de brillo (medición)**

Elija la forma de medir la luminosidad del sujeto de la cámara.

- **1** Visualice el Panel Super Control o Control Live y seleccione el elemento de medición.
- ajuste.

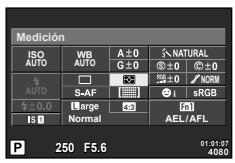

**2** Utilice el dial secundario para seleccionar un

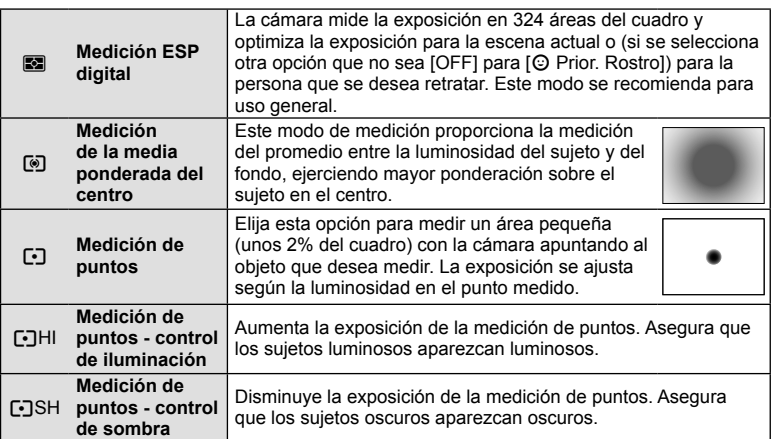

- **3** Pulse el botón disparador hasta la mitad.
	- Normalmente, la cámara comienza a medir cuando el botón disparador se pulsa hasta la mitad y bloquea la exposición cuando se mantiene el botón en esa posición.

# **Bloqueo de exposición (bloqueo AE)**

Pulse **Fn1** para bloquear la exposición solamente. Puede utilizarse el bloqueo de la exposición cuando desee ajustar el enfoque y la exposición por separado al recomponer fotografías, o si desea tomar una serie de fotografías con la misma exposición.

• Puede utilizar [Función Botón] para asignar a otros botones la exposición y el bloqueo del enfoque. **<sup>250</sup> F5.6**

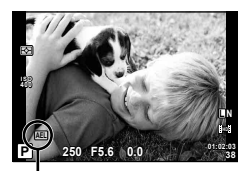

Bloqueo AE

Cuando el botón esté pulsado, aparecerán los bloqueos de exposición y el icono **[AEL**]. Pulse el botón disparador para tomar la fotografía.

• Pulse el botón de nuevo para cancelar el bloqueo AE.

# % Consejos

Para activar el bloqueo AE con un modo de medición definido.  $\mathbb{I} \circ \mathbb{R}$  [Lectura AEL] (P. 88)

*1*

### **Reducción de las vibraciones de la cámara (estabilizador de imagen)**

Puede reducir el grado en que vibra la cámara cuando se fotografía con poca luz o con mucha ampliación.

- **1** Visualice el Panel Super Control o Control Live y seleccione el elemento del estabilizador de imagen.
- **2** Utilice el dial secundario para seleccionar un aj

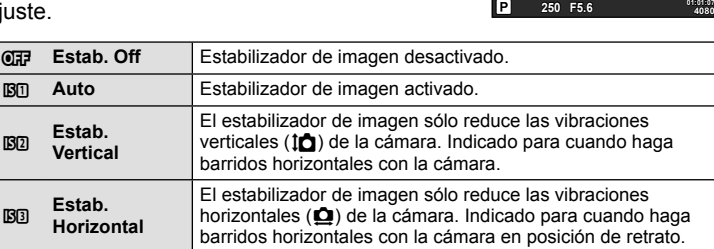

#### **Selección de una distancia focal (salvo los objetivos del sistema Micro Four Thirds y Four Thirds)**

Utilice la información de distancia focal para reducir las vibraciones de la cámara cuando tome fotografías con objetivos que no son del sistema Micro Four Thirds o Four Thirds.

- **1** Seleccione el estabilizador de imagen en el Panel Super Control o en Control Live y pulse el botón INFO.
- **2** Utilice  $\triangleleft$  para elegir la distancia focal y pulse  $\circledcirc$ .
	- Elija una distancia focal entre 8 mm y 1000 mm.
	- Elija el valor que más se aproxime al valor estampado en el objetivo.

### $\omega$  Precauciones

- El estabilizador de imagen no puede corregir una vibración excesiva de la cámara ni la vibración que se da en la cámara cuando la velocidad de obturación está ajustada a la velocidad más baja. En estos casos, se recomienda el uso de un trípode.
- Si utiliza un trípode, ajuste [Estabil Imag] a [OFF].
- Si utiliza un objetivo con una función del estabilizador de imagen, desactive la función del estabilizador de imagen del objetivo o de la cámara.
- Puede que escuche sonidos provenientes de la máquina o que note que vibra mientras está activo el estabilizador de imagen.

# $\mathcal{D}$  Consejos

Si pulsa el botón disparador hasta la mitad se activará la estabilización de la imagen.  $\mathbb{I}\mathbb{R}$ [Pulsar a medias con IS] (P. 87)

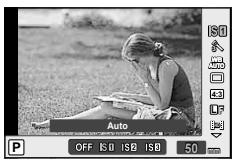

**Normal**

**ISO AUTO WB AUTO**

**Estabil Imag**

**i NORM**

**AEL/AFL**

Fn1

### **Ajuste del color (balance de blancos)**

El balance de blancos (WB) garantiza que los objetos blancos de las imágenes grabadas se vean blancos. [AUTO] es adecuado para la mayoría de circunstancias, pero se pueden elegir otros valores según la fuente de luz cuando [AUTO] no da resultados satisfactorios o si deliberadamente desea introducir otra coloración en sus imágenes.

**1** Visualice el Panel Super Control o Control Live y seleccione el elemento de balance de blancos.

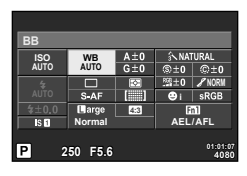

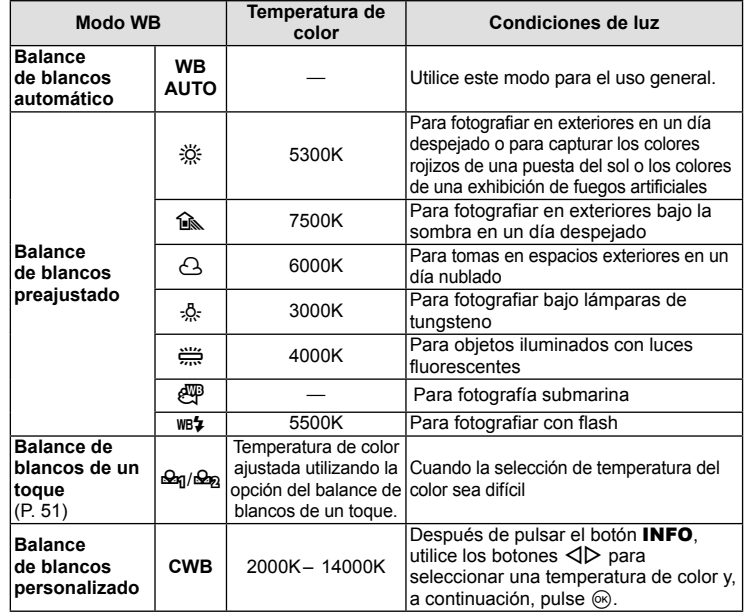

**2** Utilice el dial secundario para seleccionar un ajuste.

### **Compensación de balance de blancos**

Esta función le permite efectuar cambios finos en los ajustes del balance de blancos automático y balance de blancos preajustado.

- **1** Seleccione [BB] en  $\frac{a}{b}$  Menú personalizado (P. 86) pestaña  $\frac{a}{c}$ .
- **2** Seleccione la opción que desea modificar y pulse  $\triangleright$ .
- **3** Seleccione un control deslizante con  $\langle \rangle$  y utilice  $\Delta \nabla$  para elegir una cantidad.

# **Ajuste del balance de blancos en la dirección A**

#### **(Ámbar-Azul)**

Valores más altos producen colores "más cálidos" (más rojos), mientras que valores más bajos producen valores "más fríos" (más azules).

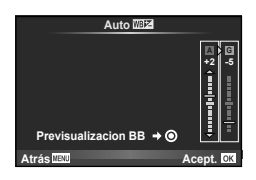

### **Ajuste del balance de blancos en la dirección G**

#### **(Verde-Magenta)**

Valores más altos producen colores más verdes, mientras que valores más bajos producen colores más morados.

**4** Pulse  $\circledast$  para guardar los ajustes y salir.

# *®* Consejos

- Para visualizar una fotografía de prueba tomada con el valor de balance de blancos seleccionado, pulse el botón  $\odot$ .
- Al ajustar todos los ajustes de modo del balance de blancos de una vez.  $\mathbb{R}$  [Todas  $\overline{\text{WBE}}$ ]: (P. 89)

# **Balance de blancos de un toque**

Mida el balance de blancos colocando un trozo de papel u otro objeto blanco bajo la misma luz que se va a usar en la toma final. Esta función es útil para fotografiar objetos bajo iluminación natural, así como también bajo diversas fuentes de iluminación con diferentes temperaturas de color.

- **1** Seleccione  $\left[\frac{\mathcal{Q}_{0}}{2}\right]$  o  $\left[\frac{\mathcal{Q}_{0}}{2}\right]$  (balance de blancos de un toque 1 ó 2) y pulse el botón INFO.
- **2** Fotografíe una pieza de papel sin color (blanco o gris).
	- Encuadre el objeto de tal manera que llene la pantalla y que no caiga ninguna sombra sobre él.
	- Aparece la pantalla de balance de blancos de un toque.
- **3** Seleccione [Si] y pulse  $\omega$ .
	- El nuevo valor se guarda como un preajuste de balance de blancos.
	- El nuevo valor se guarda hasta que se mide de nuevo el balance de blancos de un toque. El apagado de la alimentación no reajustará los datos.

# *§* Consejos

Si el sujeto es demasiado claro o demasiado oscuro, o visiblemente de color, el mensaje "BB Incorrecto Reintentar" aparecerá y ningún valor se guardará. Corrija el problema y repita el proceso desde el Paso 1.

### **Opciones de procesado (modo fotografía)**

Seleccione un modo de fotografía y realice ajustes individuales al contraste, nitidez y otros parámetros. Los cambios para cada modo de fotografía se almacenan por separado.

- **1** Seleccione [Modo Fotografía] en el menú de fotografiado  $\blacksquare$  (P. 111).
- 2 Seleccione una opción mediante  $\Delta \nabla$  y, a continuación, pulse  $@$ .

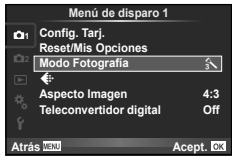

#### **Modo fotografía**

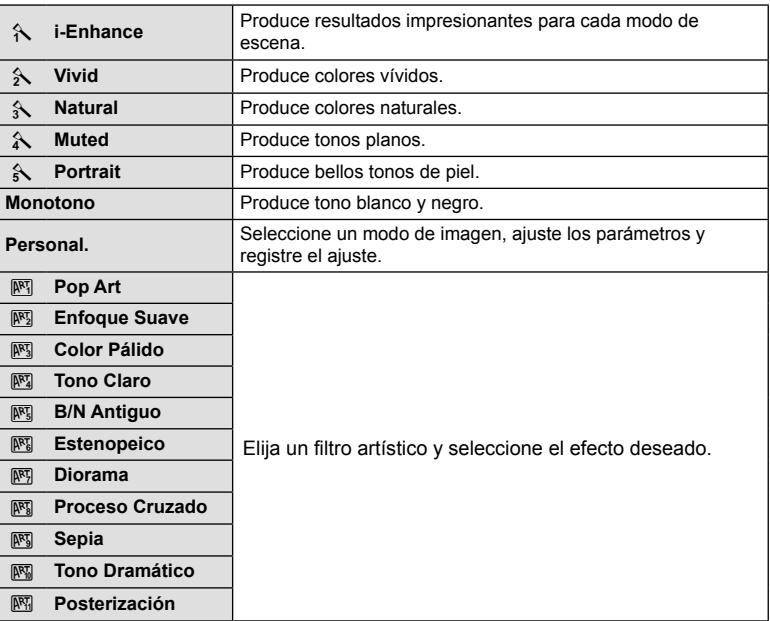

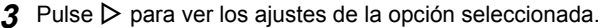

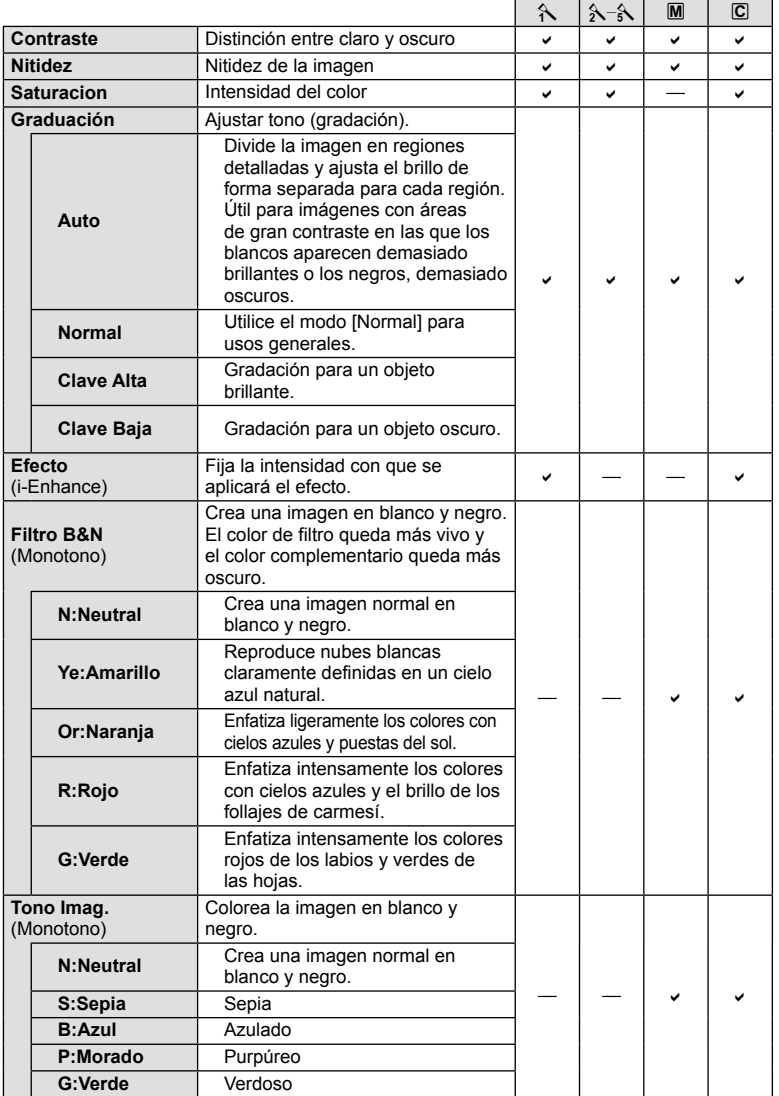

### $\oslash$  Precauciones

• Los cambios de contraste no afectan a los demás ajustes distintos de [Normal].

### **Calidad de imagen (modo de grabación)**

Seleccione una calidad de imagen para las fotografías y vídeos de acuerdo a su uso previsto, como por ejemplo para su retoque en ordenador o para publicarla en un sitio web.

#### **Selección de un modo de grabación**

- **1** Visualice Control Live y resalte la opción del modo de grabación actual para fotografías o vídeos.
	- También es posible controlar la calidad de imagen de la fotografía desde el Panel Super Control.
- 2 Utilice el dial secundario para seleccionar un ajuste.

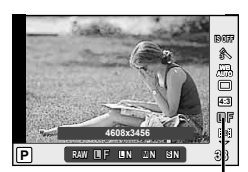

Modo de grabación

#### ■ Modos de grabación (imágenes fijas)

Elija entre los modos RAW y JPEG ( $E$ F,  $E$ N,  $E$ N, y  $S$ N). Elija entre RAW y cuatro modos JPEG. Los modos JPEG combinan tamaño de imagen ( $\Box, \Box$  y  $\Box$ ) y tasa de compresión (SF, F, N y B). Puede seleccionar las opciones disponibles con la opción [Ajuste  $\leftarrow$  [-1] (P. 90) de los menús personalizados.

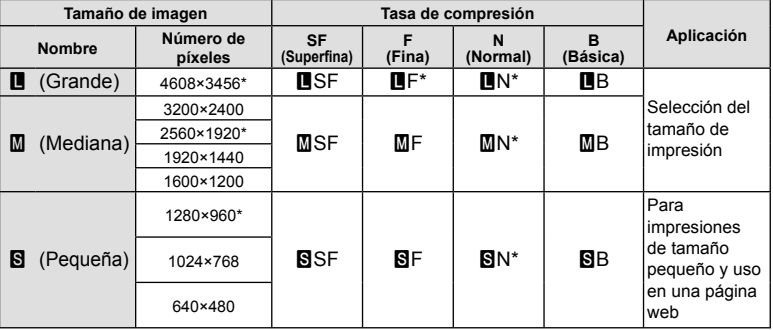

\* Por defecto.

• Puede seleccionarse el tamaño de las imágenes [M] y [S] con la opción [Num. Pixels] (P. 90) de los menús personalizados.

#### **Datos de imagen RAW**

Este formato (extensión ".ORF") almacena los datos de la imagen sin procesar para su procesado posterior. Los datos de imagen RAW no pueden visualizarse usando otras cámaras o software, y las imágenes RAW no pueden seleccionarse para imprimir. Se pueden crear copias JPEG de las imágenes RAW usando esta cámara. G "Edición de imágenes fijas" (P. 72)

#### ■ Modos de grabación (vídeos)

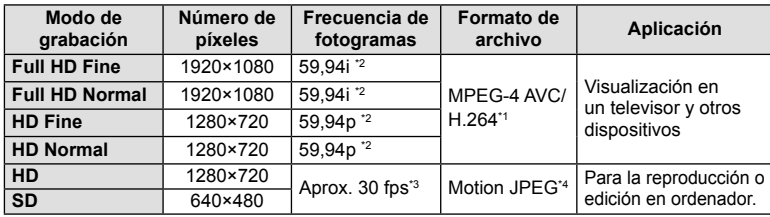

- Dependiendo del tipo de tarjeta utilizado, la grabación podría finalizar antes de alcanzar la longitud máxima.
- \*1 Los vídeos pueden tener una duración de hasta 29 minutos.
- \*2 Salida del sensor de imagen de aproximadamente 30 fps.
- \*3 La frecuencia de fotogramas puede caer al utilizarse un filtro artístico.
- \*4 Los archivos pueden tener un tamaño de hasta 2 GB.

# **Ajuste del aspecto de la imagen**

Se puede cambiar la proporción (relación horizontal-vertical) al tomar fotografías usando Live View. Dependiendo de sus preferencias, puede ajustar la proporción a [4:3] (estándar), [16:9], [3:2], [1:1], o [3:4].

- **1** Visualice el Panel Super Control o Control Live y seleccione el elemento de la proporción.
- **2** Utilice el dial secundario para seleccionar un ajuste.

### $\omega$  Precauciones

- Las imágenes JPEG se recortan para adquirir la proporción seleccionada; sin embargo, las imágenes RAW no se recortan sino que se guardan incluyendo información sobre la proporción seleccionada.
- Cuando se reproducen las imágenes RAW, la proporción seleccionada se muestra mediante un cuadro.

# $\circledS$  Conseios

Para más información sobre recortes y proporciones de fotografías existentes, consulte: "Edición de imágenes fijas" (P. 72).

# **Sensibilidad ISO**

Aumentar la sensibilidad ISO aumenta el nivel de ruido (granulado) pero permite tomar fotografías en condiciones de baja iluminación. La configuración recomendada para la mayoría de situaciones es [AUTO], que comienza a ISO 200, un valor equilibrado entre ruido y rango dinámico, hasta ajustar la sensibilidad ISO de acuerdo a las condiciones de la toma.

- **1** Visualice el Panel Super Control o Control Live y seleccione el elemento de sensibilidad ISO.
- **2** Utilice el dial secundario para seleccionar un ajuste.

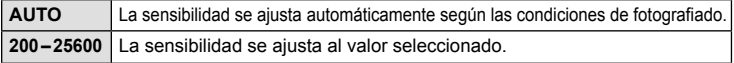

# $\hat{\mathscr{D}}$  Consejos

Selección de las sensibilidades ISO estándar y máxima. L<sup>2</sup> [ISO Autom Activ] (P. 88)/ Selección del incremento por pasos ISO.  $\mathbb{R}$  [Pasos ISO] (P. 88)/ Uso de la sensibilidad ISO automática en el modo  $M.$   $\mathbb{R}$  [ISO Autom] (P. 89)

### **Fotografiado secuencial/uso del disparador automático**

Mantenga totalmente pulsado el botón disparador para tomar una serie de fotos. Alternativamente, puede tomar fotografías utilizando el disparador automático.

- **1** Visualice el Panel Super Control o Control Live y seleccione  $[\Box]$ .
- **2** Utilice el dial secundario para seleccionar un ajuste.

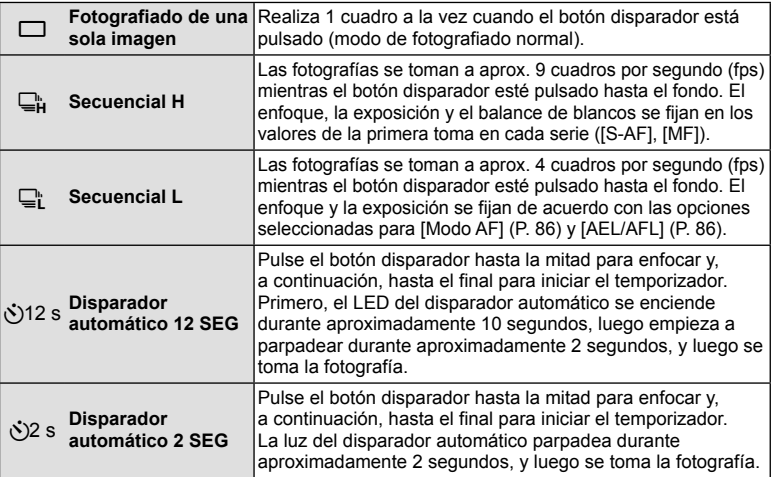

# \$ Notas

• Para detener el temporizador antes de tomar una fotografía, pulse  $\otimes \circ \nabla \circ \triangleright$  o el botón MENU.

### $\left( \prime \right)$  Precauciones

- La visualización de confirmación no está disponible durante los disparos secuenciales a una frecuencia de fotogramas de menos de 5 fps. A tasas de 5 fps o más, la última fotografía tomada se visualizará durante el fotografiado.
- Durante la toma secuencial, si la indicación de verificación de batería parpadea debido a la poca carga de la batería, la cámara interrumpe la toma y empieza a guardar las fotografías tomadas en la tarjeta. Dependiendo de la cantidad de carga restante en la batería, puede que la cámara no guarde todas las fotografías.
- La calidad de visualización puede bajar durante el fotografiado secuencial. Los efectos del filtro no se reflejan en la visualización.
- Instale la cámara firmemente en un trípode para la toma con disparador automático.
- Al usar el disparador automático, si se halla delante de la cámara al pulsar el botón disparador hasta la mitad es posible que la fotografía resulte desenfocada.

# **Fotografía automática (modo de programa** P**)**

En el modo P, la cámara ajusta automáticamente la velocidad de obturación y la apertura en función de la luminosidad del sujeto. Ajuste el disco de modo en P.

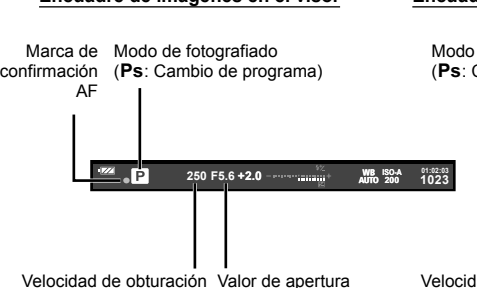

#### **Encuadre de imágenes en el visor Encuadre de imágenes en el monitor**

Modo de fotografiado (Ps: Cambio de programa) Marca de confirmación AF

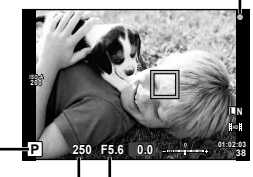

Velocidad de obturación Valor de apertura

- Se visualizan la velocidad de obturación y la apertura seleccionada por la cámara.
- Gire el dial principal para cambiar el programa.
- Gire el dial secundario para seleccionar la compensación de exposición.

### $( \bm{\ell} )$  Precauciones

• La velocidad de obturación y la apertura parpadearán si la cámara no es capaz de alcanzar una exposición óptima. Consulte "Visualización de advertencia de exposición" (P. 107).

#### **Cambio de programa (Ps)**

En los modos  $P$  y ART, podrá ajustar la apertura y la velocidad de obturación sin afectar la compensación de exposición. Aparece el icono "**s**" junto al modo de fotografiado cuando está activado el cambio de programa. Para cancelar el cambio de programa, gire el dial hasta que se deje de visualizar "**s**".

#### $\left\langle \!\right\rangle$  Precauciones

• Si está utilizando flash, el cambio de programa no estará disponible.

### % Consejos

Cambio de la función asignada al dial.  $\mathbb{R}$  [Función Dial] (P. 87)

# **Selección de la apertura (**A **modo de prioridad de apertura)**

En el modo A, elija la apertura y deje que la cámara ajuste automáticamente la velocidad de obturación para alcanzar una exposición óptima. Después de girar el disco de modo a A, gire el dial principal para seleccionar la apertura.

- Gire el dial secundario para seleccionar la compensación de exposición.
- Las aperturas mayores (números f bajos) disminuyen la profundad de campo (el área de delante o detrás del punto focal que aparece enfocado), suavizando los detalles del fondo. Las aperturas menores (números f altos) aumentan la profundidad de campo.

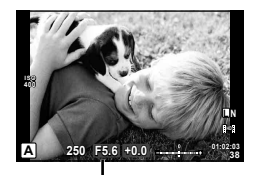

Valor de apertura

#### **Función de previsualización**

Puede previsualizar la profundidad de campo (la zona por detrás y por delante del sujeto que parece estar enfocado). La cámara detiene la apertura hasta el valor seleccionado mientras se pulsa el botón al cual se le ha asignado [Vsta Prel]. [Función Botón] (P. 93)

# % Consejos

Cambio de la función asignada al dial. [Función Dial] (P. 87)

### **Selección de la velocidad de obturación (**S **prioridad de obturación)**

En el modo S, usted elige la velocidad de obturación y deja que la cámara ajuste automáticamente la apertura para alcanzar una exposición óptima. Después de girar el disco de modo a S, gire el dial principal para seleccionar la velocidad de obturación.

- Gire el dial secundario para seleccionar la compensación de exposición.
- Una velocidad de obturación rápida puede congelar una escena de acción rápida sin ningún efecto borroso. Una velocidad de obturación lenta proporcionará un efecto borroso a una escena de acción rápida. Este efecto borroso dará la impresión de movimiento dinámico.

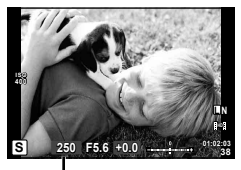

Velocidad de obturación

# $\widetilde{\mathscr{D}}$  Conseios

Cambio de la función asignada al dial. [Función Dial] (P. 87)

### **Selección de apertura y velocidad de obturación (**M **modo manual)**

En el modo M, usted elige tanto la apertura como la velocidad de obturación. Una velocidad ajustada en BULB hace que el obturador permanezca abierto durante el tiempo que mantiene pulsado el botón disparador. Después de girar el disco de modo a M, gire el dial principal para seleccionar la apertura y el dial secundario para seleccionar la velocidad de obturación.

• La velocidad de obturación puede ajustarse a los valores comprendidos entre 1/4000 y 60 segundos o a [BULB] o [LIVE TIME].

### $\Omega$  Precauciones

• La compensación de exposición no está disponible en el modo M.

#### **Elegir cuándo termina la exposición (bulb/fotografía con lapso de tiempo)**

Utilizar para paisajes nocturnos o fuegos artificiales. Las velocidades de obturación de [BULB] y [LIVE TIME] están disponibles en el modo M.

**Fotografía bulb (BULB):** El obturador permanecerá abierto mientras se pulse el botón disparador. La exposición concluirá al liberar el botón disparador.

**Fotografía time (TIME):** La exposición comienza al dispararse el botón disparador hasta el fondo. Para finalizar la exposición, pulse de nuevo el botón disparador hasta el fondo.

#### **Visualización del progreso en el monitor**

Para visualizar el progreso de la exposición durante el fotografiado, seleccione un intervalo de visualización para [BULB en directo] (P. 89) o [TIEMPO en directo] (P. 89). Esto permite determinar fácilmente cuándo finalizar la exposición. Si se selecciona [TIEMPO en directo], la visualización puede actualizarse presionando el botón disparador hasta la mitad durante la fotografía con lapso de tiempo.

# $\overline{\mathscr{D}}$  Conseios

Cambio de la función asignada al dial.  $\mathbb{R}$  [Función Dial] (P. 87) /

Para finalizar automáticamente el fotografiado bulb tras un período de tiempo especificado. ■ [BULB/TIEMPO temp.] (P. 89) / Para fijar el enfoque durante el fotografiado de enfoque manual.  $\mathbb{R}$  [BULB/Tiempo enfoque] (P. 86)

#### $( \prime )$  Precauciones

- La sensitividad ISO puede ajustarse en valores entre ISO 200 y 1600 para fotografías live bulb y live time.
- Para reducir las borrosidades de la cámara durante largas exposiciones, monte la cámara sobre un trípode y use un cable remoto (P. 106).
- Las siguientes características no están disponibles para exposiciones prolongadas: Fotografiado secuencial/fotografiado con disparador automático/fotografiado con horquillado AE/estabilizador de imagen/horquillado del flash/exposición múltiple \* Se ha seleccionado una opción distinta de [Off] para [BULB en directo] o [TIEMPO en directo].

#### **Ruido en imágenes**

Durante el fotografiado a una velocidad de obturación lenta, es posible que aparezca ruido en la pantalla. Estos fenómenos aparecen cuando se genera corriente en las secciones del dispositivo de captación de imagen que normalmente no están expuestas a la luz, dando como resultado un aumento de temperatura en el mencionado dispositivo de captación o en el circuito accionador de este dispositivo de captación de imagen. Esto también puede ocurrir al hacer fotografías con un ajuste de ISO alto en un ambiente de temperatura alta. Para reducir el ruido, la cámara activa la función de reducción de ruido. [Reduc. Ruido] (P. 89)

### **Realización de panorámicas**

Si tiene instalado el software suministrado, puede utilizarlo para unir fotografías y crear panorámicas. Las imágenes se encuadran en el monitor.  $\mathbb{R}$  "Utilización de OLYMPUS Viewer 2" (P. 78)

#### **Toma de fotografías con el fin de crear una panorámica**

**1** Gire el dial de modo hasta SCN.

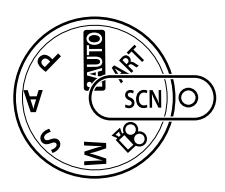

- **2** Seleccione [Panorama] y pulse  $\omega$ .
- **3** Utilice  $\Delta \nabla \triangleleft \triangleright$  para elegir la dirección de la panorámica.
- **4** Haga una fotografía usando las guías para encuadrar la toma.
	- El enfoque, la exposición y otras variables están bloqueados en los valores de la primera fotografía. <sup>M</sup> **<sup>250</sup> F5.6 <sup>38</sup>**

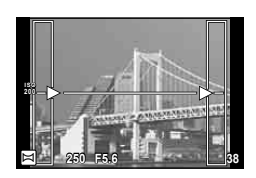

**5** Tome las restantes fotografías, enfocando cada una de tal manera que se sobreponga un poco a la anterior.

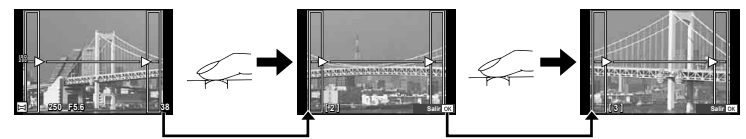

- Una toma panorámica puede incluir hasta 10 fotografías. Después de la décima toma se visualizará un aviso ([<sup>例</sup>]).
- **6** Tras la última toma, pulse  $\circledcirc$  para finalizar la secuencia.

#### $\left( \prime \right)$  Precauciones

• Durante la toma de fotografías panorámicas, no se mostrará la imagen tomada previamente para la alineación de la posición. Tomando los cuadros u otras marcas que se visualizarán en las imágenes como guía, ajuste la composición de manera que los bordes de las imágenes superpuestas se solapen dentro de este marco.

# **12** Notas

• Pulse  $\circledast$  antes de que el fotografiado del primer cuadro vuelva al menú de selección del modo de escena. Si pulsa  $\circledcirc$  en medio del proceso de disparo hará que finalice la secuencia de tomas panorámicas, y le permite continuar con la siguiente.

**Cancel.**

### **Fotografía en 3D**

Toma fotografías en 3D. Los resultados pueden visualizarse en dispositivos compatibles con la visualización en 3D. Las imágenes se encuadran en el monitor. El monitor de la cámara no puede utilizarse para ver imágenes en 3D.

**1** Gire el dial de modo a **SCN**.

- **2** Seleccione [Foto 3D] y pulse  $\circledcirc$ .
	- El sujeto se visualiza en el monitor.
- **3** Presione el botón disparador para realizar la primera fotografía y mantenga el botón disparador en esta posición.
	- El enfoque y la exposición se bloquean en los valores establecidos para la primera fotografía.
	- Si se está utilizando un objetivo 3D, el fotografiado se finaliza mediante la primera pulsación del botón disparador.
- **4** Mueva la cámara horizontalmente, sin girarla, hasta que la primera fotografía se superponga sobre su sujeto. La cámara realizará el siguiente disparo automáticamente.
	- No ajuste el enfoque o el zoom.
	- Si la cámara no realiza el segundo disparo automáticamente o si libera el botón disparador antes de realizar el segundo disparo, presione de nuevo el botón disparador hasta el fondo.

**5** Las dos imágenes se combinan automáticamente.

• Si la cámara visualiza el mensaje [La foto 3D no ha sido creada] vuelva a tomar la fotografía. Las dos fotografías son guardadas en archivos distintos.

### $\omega$  Precauciones

- La calidad de la visualización en el monitor se reduce ligeramente.
- Ajustar el zoom una vez realizado el primer disparo cancelará el mismo.
- La cámara enfoca únicamente el sujeto que se encuentre en el centro del punto de enfoque.
- El tamaño de la imagen está fijado en 1920 × 1080.
- Cuando se utiliza un objetivo 3D, el tamaño de la imagen se fija en 1824×1024 SF.
- No se pueden utilizar objetivos de enfoque manual.
- Dependiendo del objetivo y de los ajustes de la cámara, el efecto 3D puede no ser visible.
- La cámara no pasará al modo de reposo durante la fotografía en 3D.
- La fotografía RAW no está disponible.
- La cobertura del encuadre no es del 100%.

# **XX** Notas

• Para volver a realizar la fotografía tras el primer disparo, presione  $\widehat{\mathbb{II}}$ . Presione  $\circledast$  para guardar el primer disparo y salir sin grabar una imagen 3D.

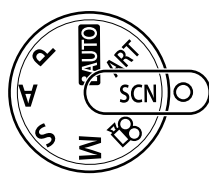

**Alinee la imagen.**

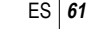

# **Grabación de múltiples exposiciones en una sola imagen (exposición múltiple)**

Grabe exposiciones múltiples en una sola imagen por medio de la opción de calidad de la imagen seleccionada actualmente.

- Seleccione [Exposición Múltiple] en el menú de fotografiado  $\blacksquare$  (P. 111).
- **2** Cambie los ajustes.

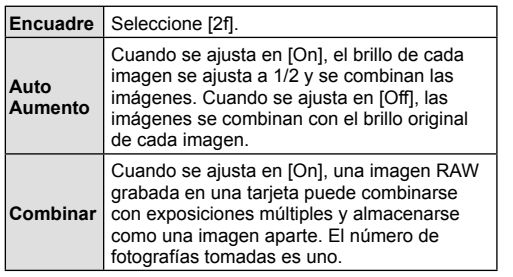

- **•** aparecerá en el monitor mientras esté activa la exposición múltiple.
- **3** Tome fotografías.
	- Cuando se inicia la grabación, **a** aparece en verde.

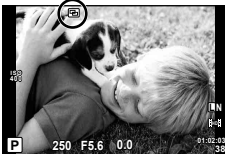

**Combinar Off**

**Off Off**

**Acept.** OK

**Encuadre Auto Aume** 

- Pulse  $\overline{m}$  para borrar la última toma.
- Las tomas anteriores se sobreponen a la vista a través del objetivo como guía para el encuadre de la siguiente toma.

# % Consejos

- Combinar 3 o más imágenes: Seleccione RAW para [(e. 54) y utilice la opción [Combinar] para realizar varias exposiciones múltiples.
- Para más información sobre la combinación de imágenes RAW:  $\mathbb{R}$  "Combinación de imágenes" (P. 73)

# $( \prime )$  Precauciones

- La cámara no pasará al modo de reposo mientras la exposición múltiple esté activada.
- Las fotografías tomadas con otras cámaras no se incluirán en una exposición múltiple.
- Cuando [Combinar] está en [On], las imágenes que aparecen cuando está seleccionada una imagen RAW se revelarán con la configuración que tenía en el momento de hacer la fotografía.
- Para ajustar las funciones de fotografiado, cancele primero el fotografiado con exposición múltiple. Algunas funciones no se pueden ajustar.
- La exposición múltiple se cancela automáticamente desde la primera imagen en las siguientes situaciones.

Cámara apagada/Botón D pulsado/Botón MENU pulsado/Modo de fotografiado ajustado en un modo que no sea P, A, S, M/La batería se está acabando/Hay algún cable conectado a la cámara

- Cuando se selecciona una imagen RAW utilizando [Combinar], aparece la imagen JPEG para la imagen grabada en JPEG+RAW.
- Cuando fotografíe exposiciones múltiples utilizando la función de horquillado automático, se da prioridad al fotografiado con exposición múltiple. Mientras se guarda la imagen combinada, en el horquillado automático se restaura el ajuste predeterminado de fábrica.

### **Variación de ciertos ajustes a lo largo de una serie de fotografías (horquillado)**

"Horquillado" quiere decir el acto de cambiar los ajustes automáticamente durante una serie de disparos o una serie de imágenes para "horquillar" el valor actual.

- **1** Seleccione [Horquillado] en el menú de **fotografiado**  $\bullet$  (P. 111). **Comparison** Construction of **C** (P. 111).
- **2** Elija un tipo de horquillado.
	- **0 se visualizará en el monitor. AE BKT**<br>• **AEXT** se visualizará en el monitor. **AE BKT**

#### **AE BKT (Horquillado AE)**

La cámara varía la exposición en 0.3 EV, 0.7 EV o 1.0 EV en tres tomas.

En el modo de fotografía de un solo cuadro, se tomará una fotografía cada vez que el botón disparador se pulse completamente, mientras que en el modo de fotografía secuencial, la cámara seguirá realizando tomas en el orden siguiente mientras el botón disparador esté pulsado completamente. sin modificación, negativo, positivo. Número de tomas: 2, 3, 5, ó 7

- El indicador **EXT** se vuelve verde durante el horquillado.
- La cámara modifica la exposición variando la apertura y la velocidad de obturación (modo P), la velocidad de obturación (modos A y M) o apertura (modo S).
- La cámara horquilla el valor actual seleccionado para la compensación de exposición.
- El tamaño de los incrementos de horquillado cambia según el valor seleccionado para [Pasos EV]. (P. 88)

#### **WB BKT (Horquillado WB)**

Se crean automáticamente tres imágenes con diferentes balances de blancos (ajustados en diferentes direcciones de color) a partir de una toma, empezando por el valor actualmente seleccionado para el balance de blancos.

- El balance de blancos se puede variar en 2, 4 ó 6 pasos en cada uno de los ejes A–B (Ámbar–Azul) y G–M (Verde–Magenta).
- La cámara horquilla el valor actual seleccionado para la compensación de balance de blancos.
- No se tomará ninguna fotografía durante el horquillado de balance de blancos si no hay memoria suficiente en la tarieta para el número de cuadros seleccionados.

#### **FL BKT (Horquillado FL)**

La cámara varía el nivel de flash a lo largo de tres tomas (sin cambios en la primera, valor negativo en la segunda y valor positivo en la tercera). En el fotografiado de un solo cuadro se realiza una toma cada vez que se pulsa el botón disparador; en el fotografiado secuencial todas las tomas se realizan de una vez cuando se pulsa el botón disparador.

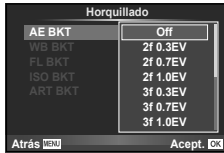

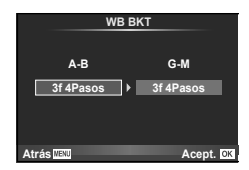

*2*

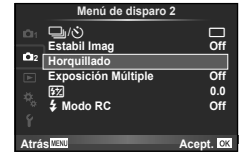

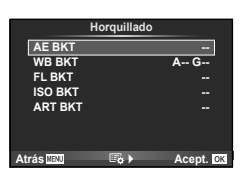

- El indicador **BKT** se vuelve verde durante el horquillado.
- El tamaño de los incrementos de horquillado cambia según el valor seleccionado para [Pasos EV]. (P. 88)

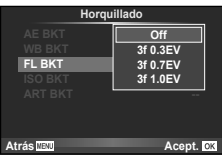

#### **ISO BKT (Horquillado ISO)**

La cámara varía la sensibilidad en 0.3 EV, 0.7 EV o 1.0 EV a lo largo de tres tomas (sin cambios en la primera, valor negativo en la segunda y valor positivo en la tercera), horquillando el valor de sensibilidad actual (o, si se selecciona sensibilidad automática, un ajuste de sensibilidad óptima) mientras la velocidad de obturación y apertura permanecen fijas. En el fotografiado de un solo cuadro se realiza una toma cada vez que se pulsa el botón disparador; en el fotografiado secuencial todas las tomas se realizan de una vez cuando se pulsa el botón disparador.

- El tamaño del incremento de horquillado no cambia según el valor seleccionado para [Pasos ISO]. (P. 88)
- El horquillado automático se realiza independientemente del límite superior ajustado con [ISO Autom Activ]. (P. 88)

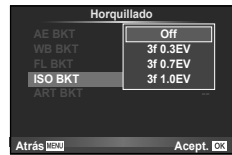

#### **ART BKT (Horquillado ART)**

Cada vez que suelta el obturador, la cámara graba varias imágenes, cada una con un ajuste de filtro artístico distinto. Podrá activar o desactivar el horquillado del filtro artístico de forma independiente para cada modo de imagen.

- La grabación puede llevar cierto tiempo.
- ART BKT no puede combinarse con WB BKT ni con ISO BKT.

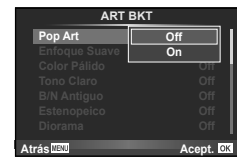

# **Zoom digital (Teleconvertidor digital)**

El teleconvertidor digital se utiliza para acercar el zoom más allá del radio de zoom actual. La cámara guarda el recorte central. El zoom aumenta aproximadamente 2 veces.

- **1** Seleccione [On] para [Teleconvertidor digital] en el menú de disparo W (P. 111).
- **2** La vista en el monitor aumentará por dos.
	- El sujeto será grabado tal y como aparece en el monitor.

#### $\omega$  Precauciones

- El zoom digital no está disponible con las exposiciones múltiples o cuando  $[3D, \Xi]$ ,  $\overline{\Xi_i}$ ,  $\mathbb{F}_m$ , o  $\mathbb{F}_m$  es seleccionado en el modo **SCN**.
- Al visualizarse una imagen RAW, el área visible en el monitor viene indicada por un marco.

El flash integrado puede ajustarse de manera manual si es necesario. El flash interno puede utilizarse para el fotografiado con flash en diversas condiciones ambientales.

# **Uso del flash (fotografía con flash)**

- **1** Instale la unidad del fl ash y eleve el cabezal.
	- $\mathbb{R}$  "Instalación de la unidad de flash" (P. 7)
- **2** Visualice el Panel Super Control o Control Live y resalte el modo de flash.

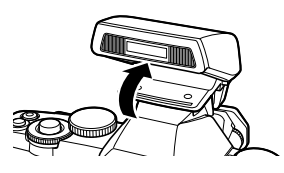

- **3** Utilice el dial secundario para seleccionar un ajuste.
	- Las opciones disponibles y el orden en que se visualizan dependen del modo de fotografiado.  $\mathbb{R}$  "Modos de flash que pueden ajustarse según el modo de fotografiado" (P. 108)

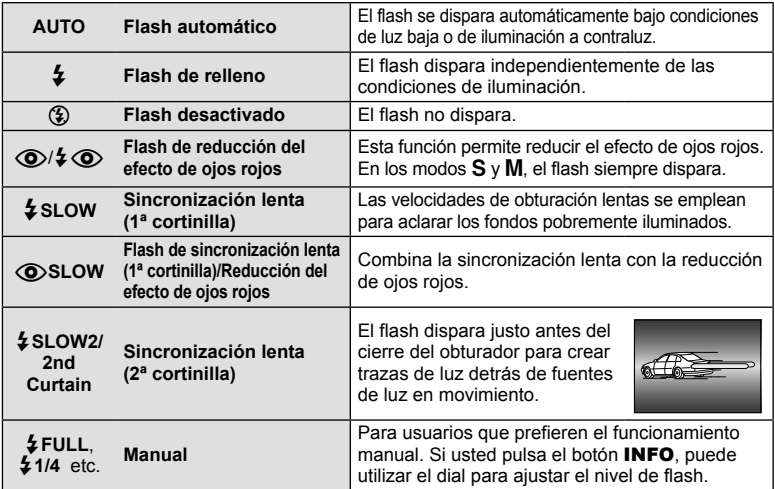

**4** Pulse el botón disparador a fondo.

### $($ .) Precauciones

- En  $\overline{[{\mathbb Q}]}$   $\sharp$   $\overline{[{\mathbb Q}]}$  (Flash de reducción del efecto de ojos rojos)], transcurre 1 segundo desde los flashes previos hasta que se acciona el obturador. No mueva la cámara hasta que finalice la toma.
- $[**Q**]/**4**$  (Flash de reducción del efecto de ojos rojos)] puede no funcionar de forma eficaz con algunas condiciones de toma.
- Cuando se dispara el flash, la velocidad de obturación se ajusta en 1/250 seg. o inferior. Cuando fotografíe un sujeto contra un fondo luminoso utilizando el flash de relleno, puede que el fondo quede sobreexpuesto.

### **Ajuste de la salida del flash (Control de intensidad del flash)**

Se puede ajustar la salida del flash si encuentra que el objeto aparece sobreexpuesto, o subexpuesto aunque la exposición en el resto del cuadro sea correcta.

- **1** Visualice el Panel Super Control o Control Live y seleccione el elemento de control de intensidad del flash.
- **2** Utilice el dial secundario para seleccionar un ajuste.

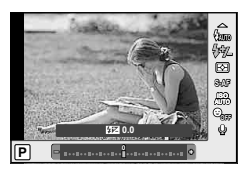

### $\widetilde{\mathscr{D}}$  Consejos

Para información sobre horquillado de flash:  $\mathbb{I}\mathcal{F}$  "FL BKT (Horquillado FL)" (P. 63)

#### $\omega$  Precauciones

- No funciona cuando el modo de control del flash en el flash electrónico está ajustado en MANUAL.
- Si se ajusta la intensidad del flash en el flash electrónico, se combinará con el ajuste de intensidad del flash de la cámara.
- Si [[57]+[2] se ajusta en [On], el valor de intensidad del flash se añadirá al valor de compensación de la exposición. (P. 89)

### **Uso de unidades de flash externas diseñadas para esta cámara**

Las unidades de flash externas opcionales diseñadas para esta cámara ofrecen una amplia gama de opciones para la fotografía con flash, incluyendo control automático del flash, súper FP y control inalámbrico del flash (P. 97).

# **Otras unidades de flash externas**

Tenga en cuenta las siguientes advertencias cuando monte una unidad de flash externa en la zapata de contacto, que no se ha diseñado para su eso con esta cámara:

- El uso de unidades de flash obsoletas que aplican más de unos 24 V al contacto X de la zapata podría dañar la cámara.
- Conectar unidades de flash con contactos de señal que no cumplen con los requisitos de Olympus podría dañar la cámara.
- Utilice la cámara sólo en el modo de fotografiado M a velocidades de obturación inferiores a 1/180 seg. y con ajustes ISO distintos de [AUTO].
- El control de flash sólo puede utilizarse cuando se ajusta manualmente el flash conforme a los valores de sensibilidad ISO y apertura seleccionados en la cámara. La luminosidad del flash se puede ajustar ya sea mediante la sensibilidad ISO o mediante la apertura.
- Utilice un flash con un ángulo de iluminación apropiado para el objetivo. El ángulo de iluminación se suele expresar en distancias focales equivalentes al formato de 35 mm.

Utilice el botón © para grabar vídeos de Alta Definición (HD) con sonido. En el modo de vídeo, puede crear vídeos que se benefician de los efectos disponibles en los modos  $A \vee M$ .

# **Cambio de los ajustes para grabación de vídeo**

### **Adición de efectos a un vídeo**

*4*

1 Después de seleccionar el modo  $\Omega$ , visualice el Control Live (P. 24) y utilice  $\Delta \nabla$  para marcar el modo de fotografía.

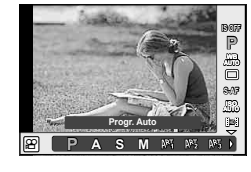

**2** Utilice  $\triangleleft$  para seleccionar un modo y pulse  $(6k)$ .

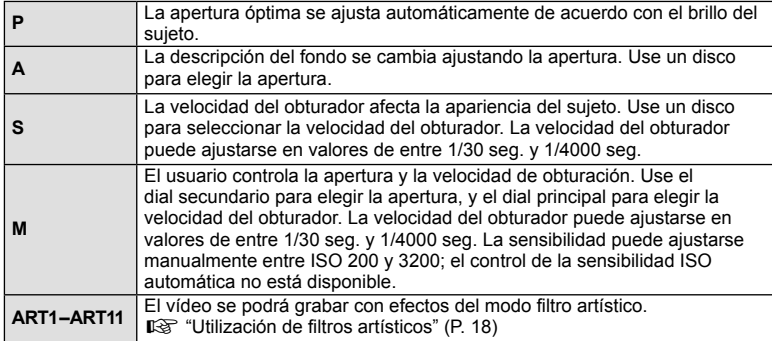

### $\Omega$  Precauciones

- Al grabar un vídeo, no se pueden cambiar los ajustes para compensación de exposición, valor de apertura y velocidad de obturación.
- Si se ha activado [Estabil Imag] mientras graba un vídeo, los fotogramas grabados aumentan ligeramente de tamaño. Aunque seleccione [Estab. Vertical] o [Estab. Horizontal], se aplicará el ajuste de [Auto].
- No es posible la estabilización cuando la cámara se sacude excesivamente.
- Si utiliza un objetivo con una función del estabilizador de imagen, desactive la función del estabilizador de imagen del objetivo o de la cámara.
- Si la parte interior de la cámara se calienta, la grabación se detiene automáticamente para proteger la cámara.
- Con algunos filtros artísticos, se limita la operación [C-AF].
- Para la grabación de vídeos se recomienda el uso de tarjetas con un tipo de velocidad SD de 6 o superior.

### **Opciones de sonido de vídeo (grabación de sonido en los vídeos)**

- **1** Visualice Control Live (P. 24) y seleccione el artículo  $\bigcirc$  Vídeo usando  $\Delta \nabla$ .
- 2 Seleccione ON/OFF mediante  $\triangleleft$  y presione @R).

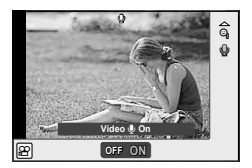

#### $\omega$  Precauciones

- Al grabar sonidos durante una grabación, el ruido del objetivo y de la cámara podría grabarse. Si lo desea, puede reducir estos ruidos grabando con el [Modo AF] ajustado a [S-AF], o limitando el número de veces que pulsa los botones.
- No se graba ningún sonido en modo [ART7] (Diorama).

### **Visualización de vídeos**

- **1** Visualice un vídeo en el modo de reproducción de una sola imagen y presione  $\circledcirc$ .
- **2** Seleccione [Rep. Video] con  $\Delta \nabla$  y pulse  $\otimes$ para comenzar la reproducción.

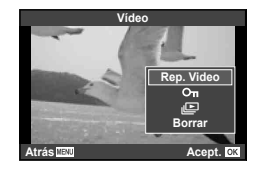

• Durante la reproducción de vídeos puede realizar las siguientes acciones:

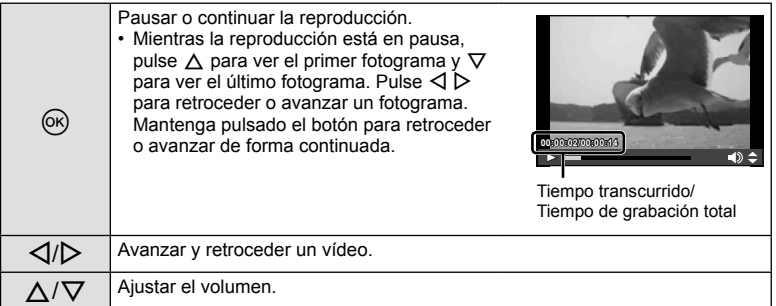

#### $\omega$  Precauciones

• Recomendamos el uso del software para ordenadores PC suministrado para reproducir vídeos en un ordenador. Antes de ejecutar el software por primera vez, conecte la cámara al ordenador.

# $\circledR$  Consejos

Grabación de vídeos con el botón disparador:  $\mathbb{R}$  "Grabación de vídeos con el botón disparador" (P. 96)/

Reducción del sonido del viento.  $\mathbb{R}$  [Reducción ruido.] (P. 92)/ Selección de un nivel de grabación.  $\mathbb{R}$  [Nivel de grabación] (P. 92)

# *5* **Opciones de reproducción**

# **Reproducción de una sola imagen**

Pulse el botón  $\blacktriangleright$  para visualizar las fotografías a pantalla completa. Pulse el botón disparador hasta la mitad para volver al modo de fotografiado.

#### **Visualización del índice/visualización del calendario**

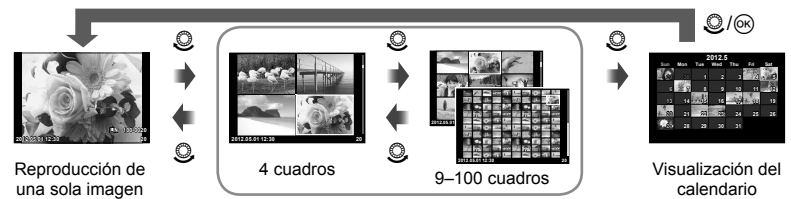

Visualización del índice

Sólo se mostrarán las opciones con [On] seleccionado. [G-J/Ajuste Info] (P. 87)

#### **Zoom de la reproducción (reproducción en primer plano)**

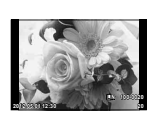

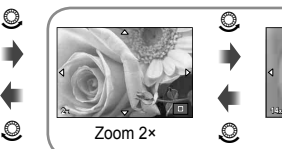

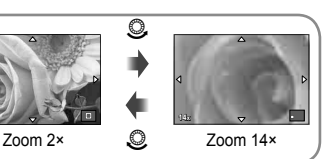

Reproducción de una sola imagen

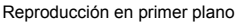

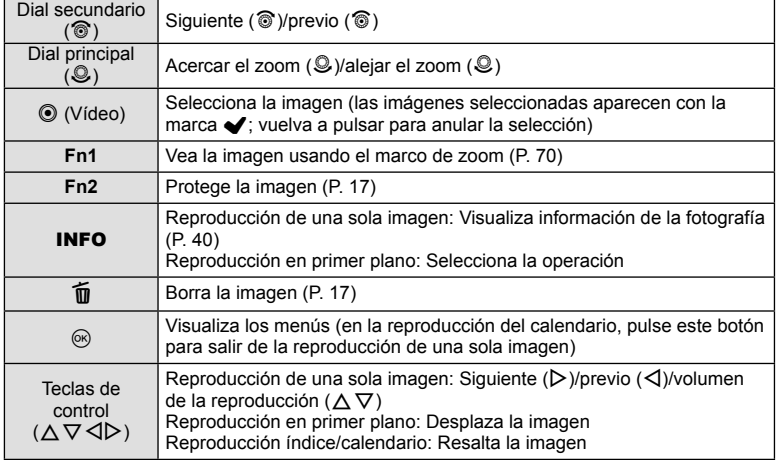

#### Uso del marco de zoom

Puede usar el marco de zoom para acercar las imágenes.

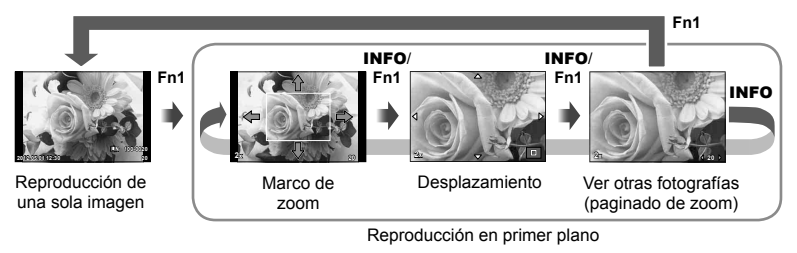

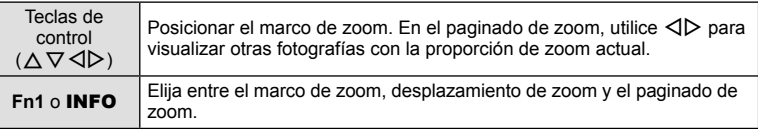

### **Cancelación de todas las protecciones**

Esta función permite desactivar la protección de varias imágenes a la vez.

- 1 Seleccione [Reset Segur] en el menú **►** (reproducción) (P. 111).
- **2** Seleccione [Si] y pulse  $\circledcirc$ .

### **Borrado de todas las imágenes**

Borre todas las imágenes de la tarjeta de memoria.

- **1** Seleccione [Config. Tarj.] en el menú de fotografiado W (P. 111).
- **2** Seleccione [Borrar Todo] y pulse  $\textcircled{\tiny{\textsf{R}}}$ .
	- Puede utilizarse la opción [Formatear] (P. 103) para borrar los datos que no sean imágenes.
- **3** Seleccione [Si] y pulse  $\circledcirc$ .

### **Girar**

Elija si girar las fotografías.

- **1** Reproduzca la fotografía y pulse  $\infty$ .
- **2** Seleccione [Girar] y pulse  $\omega$ .
- **3** Pulse  $\triangle$  para girar la imagen en sentido antihorario,  $\nabla$  para girarla en el sentido horario; la imagen gira cada vez que se pulsa el botón.
	- Pulse  $\circledcirc$  para guardar los ajustes y salir.
	- La imagen que se ha girado se guarda en su orientación actual.
	- Los vídeos, las fotos en 3D y las imágenes protegidas no pueden girarse.

### $\circledR$  Consejos

Si selecciona [On] para [f] (P. 111) en el menú | (reproducción), las imágenes serán visualizadas durante la reproducción en la nueva orientación.

*5*

Opciones de reproducción

### **Reproducción de diapositivas**

Esta función visualiza las imágenes almacenadas en la tarjeta, sucesivamente, una tras otra.

1 Pulse  $\otimes$  durante la reproducción y seleccione la opción de reproducción de diapositivas.

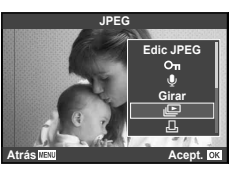

#### 2 Cambie los ajustes.

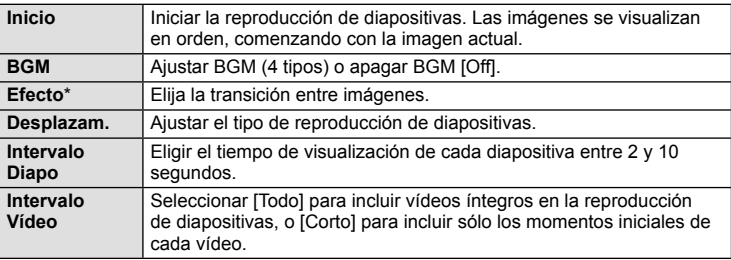

- \* El único efecto disponible para los vídeos es [Fundido].
- **3** Seleccione [Inicio] y pulse el botón  $\circledcirc$ .
	- Comenzará la reproducción de diapositivas.
	- Pulse  $\circledast$  para detener la reproducción de diapositivas.

#### **Volumen**

Pulse  $\Delta \nabla$  durante la reproducción de diapositivas para cambiar el volumen general del altavoz de la cámara. Pulse  $\triangleleft$  para ajustar el balance entre la música de fondo y los sonidos grabados con las fotografías o vídeos.

# **Edición de imágenes fijas**

Las imágenes grabadas se pueden editar y guardar como imágenes nuevas.

- **1** Visualice la imagen que desea editar y pulse  $\circledcirc$ .
	- [Edicion RAW] se visualizará si la imagen es una imagen RAW, y [Edic JPEG] si es una imagen JPEG. Si la imagen fue grabada en el formato RAW+JPEG, la copia a editar estará determinada por la opción que seleccione para [Edicion].
- **2** Seleccione [Edicion RAW] o [Edic JPEG] y pulse  $\circledcirc$ .

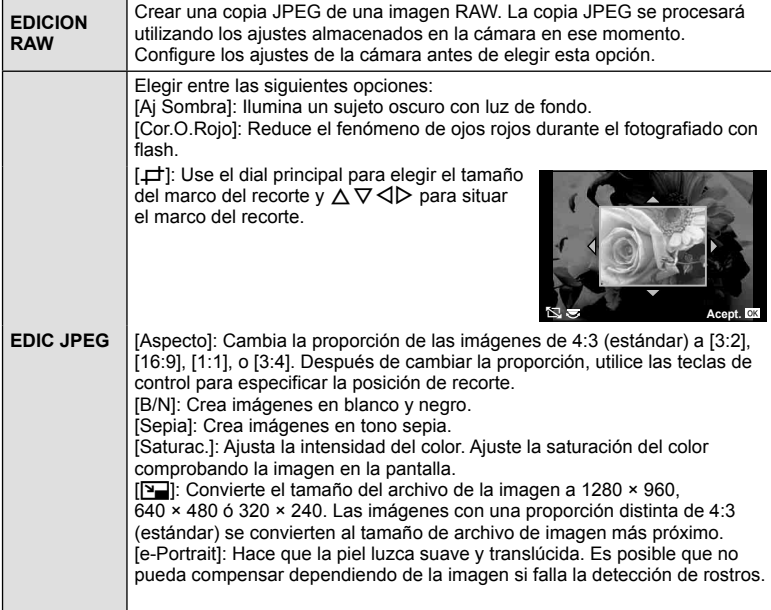

#### $\omega$  Precauciones

- Los vídeos y las fotos en 3D no pueden editarse.
- La corrección del fenómeno de ojos rojos puede no funcionar dependiendo de la imagen.
- La edición de una imagen JPEG no es posible en los casos siguientes: Si la imagen fue grabada en el formato RAW, fue procesada en un PC, no hay espacio suficiente en la memoria de la tarjeta o si la imagen fue grabada en otra cámara.
- Cuando se redimensiona ( $[\overline{P}$ ) una imagen, el número de píxeles que se selecciona no puede ser mayor al número grabado en un principio.
- $[\downarrow]$  y [Aspecto] sólo pueden utilizarse para editar imágenes con una proporción de 4:3 (estándar).
*5*

# **Combinación de imágenes**

Se pueden combinar y guardar como una imagen separada hasta 3 imágenes RAW tomadas con la cámara. La imagen se guarda con el modo de grabación configurado en el momento de guardar la imagen. (Si se selecciona [RAW], la copia se guardará en el formato [<sup>M</sup>N+RAW].)

- **1** Durante la reproducción de una imagen RAW, pulse  $\circledcirc$  y seleccione [Combinar Imagen].
- **2** Seleccione el número de imágenes que desea combinar y pulse  $\textcircled{s}.$
- **3** Utilice  $\Delta \nabla \triangleleft \triangleright$  para seleccionar las imágenes RAW que se utilizarán en la combinación y pulse  $@$  para seleccionar.
	- Cuando haya seleccionado el número de imágenes especificado en el Paso 2, se mostrará la combinación.
- **4** Ajuste el aumento.
	- Utilice  $\triangle \triangleright$  seleccionar una imagen y utilice  $\triangle \triangledown$  para ajustar el aumento.
	- El aumento se pude ajustar en un rango de 0,1 a 2,0. Compruebe los resultados en el monitor.
- **5** Pulse  $\circledcirc$ . Se visualizará un diálogo de confirmación; seleccione [Si] y pulse  $\circledcirc$ .

# *®* Consejos

Para combinar 4 o más imágenes, guarde la imagen combinada como archivo RAW y utilice [Combinar Imagen] varias veces.

# **Grabación de sonido**

Añada una grabación de sonido (de hasta 30 seg.) a la fotografía actual.

- **1** Visualice la imagen a la que desea añadir una grabación de sonido y pulse  $\infty$ .
	- La grabación de audio no está disponible con imágenes protegidas.
	- La grabación de audio también está disponible en el menú de reproducción.
- **2** Seleccione  $[\mathbb{Q}]$  y pulse  $\textcircled{\tiny{\textcircled{\tiny{R}}}}$ .
	- Para salir sin añadir una grabación, seleccione [No].
- **3** Seleccione [ $\bigcirc$  Inicio] y pulse  $\circledcirc$  para comenzar la grabación.
- **4** Pulse  $\circledcirc$  para finalizar la grabación.
	- Las imágenes con sonido se indican mediante el icono H.
	- Para borrar una grabación, seleccione [Borrar] en el Paso 2.

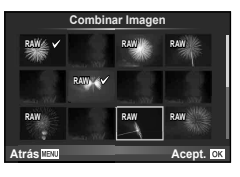

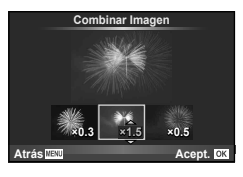

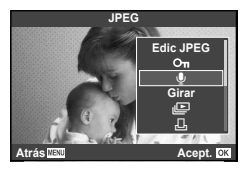

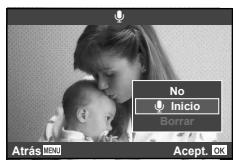

# **Visionado de las imágenes de la cámara en un TV**

Utilice el cable AV suministrado con la cámara para reproducir las imágenes grabadas en su TV. Conecte la cámara a un HD TV utilizando un cable HDMI (disponible en el mercado) para visualizar imágenes de alta calidad en la pantalla del televisor.

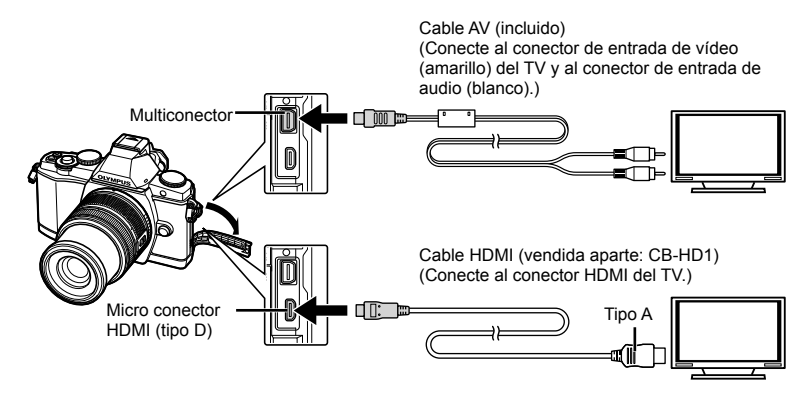

- **1** Utilice el cable para conectar la cámara al televisor.
	- Cambie los ajustes en el televisor antes de conectar la cámara.
	- Seleccione el modo vídeo de la cámara antes de conectar la cámara a través de un cable A/V. [Salida Víd.] (P. 87)
- **2** Seleccione el canal de entrada del televisor.
	- El monitor de la cámara se apaga cuando se conecta el cable.
	- Pulse el botón  $\blacktriangleright$  cuando se conecte por medio de un cable AV.

## $\left( \prime \right)$  Precauciones

- Para más información para cambiar la fuente de entrada del TV, consulte el manual de instrucciones del TV.
- Dependiendo de los ajustes del TV, las imágenes y la información visualizadas pueden aparecer recortadas.
- Si se conecta la cámara con ambos cables, de A/V y de HDMI, se dará prioridad al HDMI.
- Si se conecta la cámara a través de un minicable HDMI, podrá seleccionar el tipo de la señal digital de vídeo. Elija un formato que coincida con el formato de entrada seleccionado en el TV. [HDMI] (P. 87)

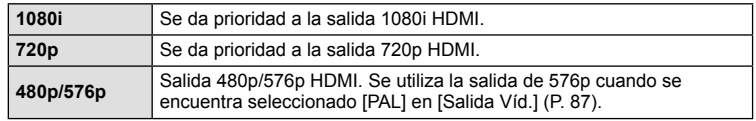

- No puede realizar fotografías o vídeos cuando el cable HDMI está conectado.
- No conecte la cámara a otros dispositivos de salida HDMI. Esto podría dañar la cámara.
- La salida HDMI no se realiza mientras está conectada por medio de USB a un ordenador o impresora.

## **Uso del mando a distancia del TV**

La cámara puede controlarse con el mando a distancia del TV cuando está conectada a un TV compatible con el control HDMI.

- **1** Seleccione [HDMI] en  $\frac{a}{b}$  Menú personalizado (P. 87) pestaña m.
- 2 Seleccione [Control HDMI] y elija [On].
- **3** Controle la cámara mediante el mando a distancia de TV.
	- Puede controlar la cámara siguiendo la guía de funcionamiento que se visualiza en el TV.
	- Durante la reproducción de una sola imagen, puede visualizar u ocultar la información pulsando el botón "Rojo" y visualizar u ocultar el índice pulsando el botón "Verde".
	- Algunos televisores pueden no ser compatibles con todas las funciones.

**Envío y recepción de imágenes**

Puede utilizarse la opción OLYMPUS PENPAL para cargar o recibir fotografías mediante dispositivos Bluetooth y otras cámaras conectadas a OLYMPUS PENPAL. Visite el sitio web de OLYMPUS si desea más información sobre dispositivos Bluetooth. Antes de enviar o recibir imágenes, seleccione [On] en [株/寧 Pantalla Menú] > [ $\bigcirc$  Pantalla Menú] para permitir el acceso al menú de puerto de accesorios.

# **Envío de imágenes**

Cambie el tamaño y cargue las imágenes JPEG en otro dispositivo. Antes de enviar las imágenes, asegúrese que el dispositivo receptor está configurado para recibir datos.

- **1** Visualice la fotografía a pantalla completa que desea enviar y pulse  $\circledcirc$ .
- Seleccione [Enviar Una Foto] y pulse  $\circledcirc$ .
	- Seleccione [Buscar] y pulse @ en el cuadro de diálogo siguiente. Se visualizarán los dispositivos Bluetooth dentro del rango, o en [Libro Direcciones].

## **3** Marque el destino y pulse  $\infty$ .

- Se cargará la imagen en el dispositivo receptor.
- Si se le solicita la entrada de un código PIN, introduzca 0000 y pulse  $\circledcirc$ .

# **Recepción de imágenes/adición de un anfitrión**

Conéctese al dispositivo transmisor y descargue las imágenes JPEG.

- **1** Seleccione [Compartir PENPAL] en la pestaña A del menú de puerto de accesorios (P. 95).
- **2** Seleccione [Por Favor, Espere] y pulse  $\textcircled{\tiny{\textsf{R}}}$ .
	- Realice las operaciones para enviar imágenes en el dispositivo emisor.
	- Comenzará la transmisión y aparecerá el cuadro de diálogo [Recibir Solicitud Foto].
- **3** Seleccione [Aceptar] y pulse  $\otimes$ .
	- La imagen se descargará a la cámara.
		- Si se le solicita la entrada de un código PIN, introduzca 0000 y pulse  $\circledcirc$ .

## % Consejos

Para cambiar el tamaño de las imágenes que desea transmitir o elegir el tiempo de búsqueda de destino. L T [A Compartir PENPAL] (P. 95)

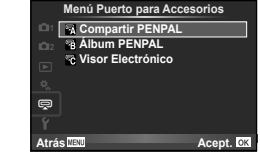

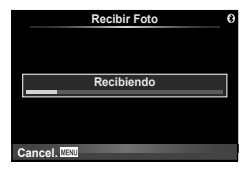

*6*

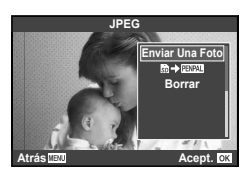

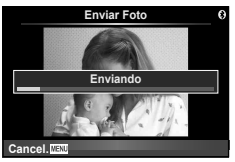

# **Edición del libro de direcciones**

La opción OLYMPUS PENPAL puede guardar la información del anfitrión. Puede asignar nombres a anfitriones o borrar información del anfitrión.

- **1** Seleccione [Compartir PENPAL] en la pestaña **A** del menú de puerto de accesorios (P. 95).
	- Presione  $\triangleright$  y seleccione [Libro Direcciones].

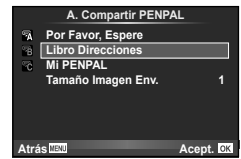

- **2** Seleccione [Lista Direcciones] y pulse  $\otimes$ .
	- Los nombres de los anfitriones existentes aparecen en una lista.
- **3** Seleccione el anfitrión que desee editar y pulse  $\otimes$ .

## **Eliminación de anfitriones**

Seleccione [Si] y pulse  $\circledcirc$ .

## **Edición de la información del anfitrión**

Pulse <sup>®</sup> para visualizar la información del anfitrión. Para cambiar el nombre del anfitrión, pulse  $\circledast$  de nuevo y modifique el nombre actual en el cuadro de diálogo de cambio de nombre.

# **Creación de álbumes**

Puede cambiar el tamaño y copiar sus fotografías JPEG favoritas en un OLYMPUS PENPAL.

- **1** Visualice la fotografía que desea copiar a pantalla completa y pulse  $\circledcirc$ .
- 2 Seleccione  $[\overline{\text{m}} + \overline{\text{m}} \overline{\text{m}}]$  y pulse  $\infty$ .
	- Para copiar imágenes desde un PENPAL a la tarjeta de memoria, seleccione  $[\overline{w_1w_2}] \rightarrow \overline{\mathfrak{M}}$  y pulse  $\mathfrak{S}$ .

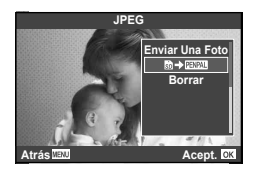

# $\mathcal{D}$  Consejos

Elección del tamaño de copia de las imágenes. [Tamaño Copia Foto] (P. 95)/ Copia de todas las imágenes desde la tarjeta de memoria. [Copiar Todas] (P. 95)/ Eliminación o formateo de álbumes. [Opciones Álbum] (P. 95)/

Eliminación de la protección de todas las imágenes del álbum. [Reset Segur] (P. 95)/ Visualización del estado del álbum (cantidad de memoria disponible). [Uso Alb. Memoria] (P. 95)

## $\omega$  Precauciones

• El OLYMPUS PENPAL sólo se puede utilizar en la región donde se compró. Dependiendo de las zonas, su uso puede infringir la normativa sobre las ondas y puede estar sujeto a sanción.

# **Windows**

*7*

## **1** Inserte el CD suministrado en una unidad de CD-ROM. **Windows XP**

• Aparecerá el cuadro de diálogo "Configuración".

## **Windows Vista/Windows 7**

• Aparecerá el cuadro de diálogo Autorun. Haga clic en "OLYMPUS Setup" para mostrar el cuadro de diálogo "Configuración".

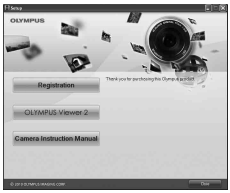

## $\left( \prime \right)$  Precauciones

- Si no aparece el cuadro de diálogo "Configuración", seleccione "Mi PC" (Windows XP) o "Equipo" (Windows Vista/Windows 7) desde el menú de inicio. Haga doble clic en el icono del CD-ROM (OLYMPUS Setup) para abrir la ventana "OLYMPUS Setup" y, a continuación, haga doble clic en "LAUNCHER.EXE".
- Si aparece el cuadro de diálogo "User Account Control" (Control de cuentas de usuario), haga clic en "Yes" (Sí) o "Continue" (Continuar).
- **2** Conecte la cámara al ordenador.

## $\Omega$  Precauciones

• Si no aparece nada en la pantalla de la cámara ni siquiera después de conectar la cámara al ordenador, es posible que la batería esté agotada. Utilice una batería totalmente cargada.

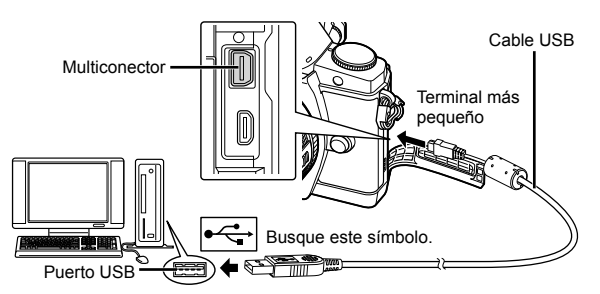

## $\left( \prime \right)$  Precauciones

- Cuando la cámara esté conectada a cualquier otro dispositivo vía USB, aparecerá un mensaje para seleccionar un tipo de conexión. Seleccione [Guardado].
- **3** Registre su producto Olympus.
	- Haga clic en el botón "Registro" y siga las instrucciones en pantalla.
- **4** Instale OLYMPUS Viewer 2.
	- Compruebe los requisitos del sistema antes de iniciar la instalación.
	- Haga clic en el botón "OLYMPUS Viewer 2" y siga las instrucciones en pantalla para instalar el software.

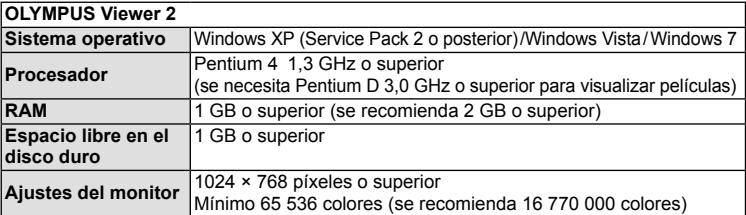

• Consulte la ayuda en línea para obtener información sobre la utilización del software.

## **Macintosh**

- **1** Inserte el CD suministrado en una unidad de CD-ROM.
	- Los contenidos del disco deberán mostrarse automáticamente en el Visor. Si no es así, haga doble clic en el icono del CD del escritorio.
	- Haga doble clic en el icono "Setup" para mostrar el diálogo de "Configuración".
- **2** Instale OLYMPUS Viewer 2.
	- Compruebe los requisitos del sistema antes de iniciar la instalación.
	- Haga clic en el botón "OLYMPUS Viewer 2" y siga las instrucciones en pantalla para instalar el software.

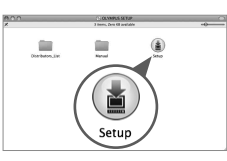

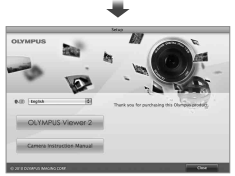

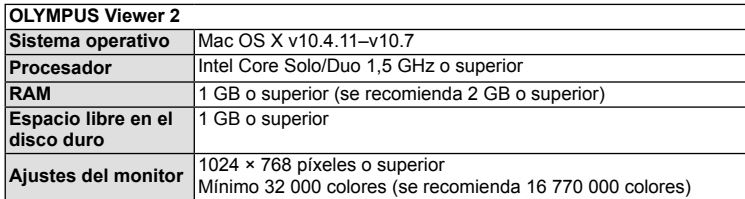

• Se pueden seleccionar otros idiomas en el desplegable. Para obtener información sobre la utilización del software, consulte la ayuda en línea.

# **Copia de fotografías a un ordenador sin OLYMPUS Viewer 2**

Su cámara admite la Clase de Almacenamiento Masivo USB. Se puede transferir las imágenes a un ordenador conectando la cámara al ordenador con el cable USB suministrado. Los siguientes sistemas operativos son compatibles con la conexión USB:

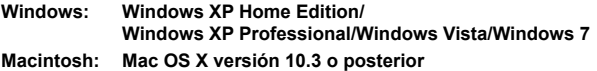

*7*

- **1** Apague la cámara y conéctela al ordenador.
	- La ubicación del puerto USB depende del ordenador. Para más detalles, consulte el manual de su ordenador.
- **2** Encienda la cámara.
	- Se visualiza la pantalla de selección para la conexión USB.
- **3** Presione  $\Delta \nabla$  para seleccionar [Guardado]. Presione  $@$ .

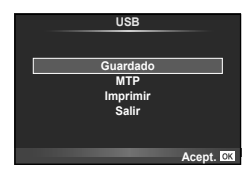

**4** El ordenador reconoce la cámara como un dispositivo nuevo.

## $\omega$  Precauciones

- Si está usando Windows Photo Gallery para Windows Vista o Windows 7,seleccione [MTP] en el paso 3.
- La transferencia de datos no estará garantizada en las siguientes condiciones, incluso si el ordenador está equipado con un puerto USB.
	- Ordenadores con un puerto USB agregado por medio de una tarjeta de ampliación, etc. Ordenadores sin un SO instalado de fábrica y ordenadores de fabricación casera
- No podrá utilizar los controles de la cámara mientras ésta esté conectada a un ordenador.
- Si el cuadro de diálogo mostrado en el Paso 2 no aparece al encender la cámara, seleccione [Auto] en la opción [Modo USB] (P. 88), dentro de los menús personalizados de la cámara.

# **Impresión de fotografías**

# **Reserva de impresión (DPOF\*)**

Puede guardar "órdenes de impresión" digitales en la tarjeta de memoria, especificando las fotografías que deben imprimirse y la cantidad de copias de cada una. Más adelante, en una tienda especializada que ofrezca DPOF pueden imprimirle las fotografías, o puede imprimirlas usted mismo conectando la cámara directamente a una impresora DPOF. Se requiere una tarjeta de memoria para poder crear una orden de impresión.

\* DPOF (Digital Print Order Format) es un estándar para grabar los datos que una impresora o servicio de impresión necesita para imprimir automáticamente imágenes.

## **Crear una orden de impresión**

- **1** Pulse  $\circledcirc$  durante la reproducción y seleccione  $\left[\begin{matrix} \cdot \cdot \cdot \\ \cdot \cdot \cdot \cdot \cdot \end{matrix}\right]$ .
- **2** Seleccione  $[L]$  o  $[L]$  y pulse  $\circledcirc$ .

## **Fotografías individuales**

*8*

Pulse  $\triangleleft$  para seleccionar la imagen que desea definir como reserva de impresión y, a continuación, pulse  $\wedge \nabla$ para establecer el número de impresiones.

• Para ajustar la reserva de impresión para varias fotografías, repita esta misma operación. Pulse o cuando hay seleccionado todas las fotografías deseadas.

## **Todas las fotografías**

Seleccione [出] y pulse el botón ...

## **3** Seleccione el formato de fecha y hora y pulse  $\infty$ .

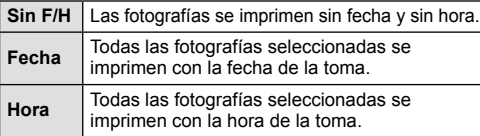

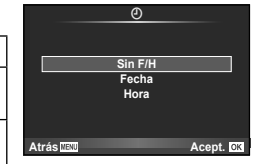

 $\overline{u}$ **ALL**

**Atrás Acept.**

**Conf. Orden Impresión**

**4** Seleccione [Definir] y pulse el botón <sup>®</sup>.

## $\Omega$  Precauciones

- No puede usar la cámara para modificar órdenes de impresión creadas en otros dispositivos. Si crea una nueva orden de impresión se elimina cualquier orden de impresión creada con otro dispositivo.
- Las órdenes de impresión no pueden incluir fotos en 3D, imágenes RAW ni vídeos.

## **Eliminación de todas las fotografías o de las seleccionadas de la orden de impresión**

Puede reajustar todos los datos de la reserva de impresión o sólo los datos de las fotografías seleccionadas.

- **1** Pulse  $\otimes$  durante la reproducción y seleccione [ $\Box$ ].
- **2** Seleccione [山] y pulse  $\circledcirc$ .
	- Para quitar todas las fotografías de la orden de impresión, seleccione [Cancelar] y pulse  $\circledR$ . Para salir sin eliminar todas las fotografías, seleccione [Mantener] y pulse  $\circledR$ .
- 3 Pulse  $\triangleleft$  para seleccionar imágenes que desee eliminar de la orden de impresión.
	- Utilice  $\nabla$  para ajustar el número de impulses a cero. Pulse  $\circledast$  una vez que haya eliminado todas las fotografías deseadas de la orden de impresión.
- **4** Seleccione el formato de fecha y hora y pulse  $\infty$ .
	- Este ajuste será aplicado en todas las imágenes que poseen datos de reserva de impresión.
- **5** Seleccione [Definir] y pulse el botón  $\circledcirc$ .

# **Impresión directa (PictBridge)**

Al conectar la cámara a una impresora compatible de tecnología PictBridge utilizando el cable USB, podrá imprimir directamente las fotografías grabadas.

**1** Conecte la cámara al ordenador usando el cable USB suministrado y encienda la cámara.

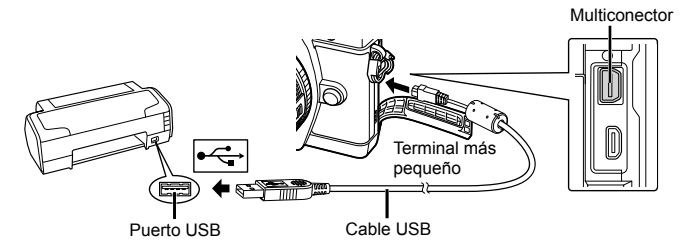

- Utilice una batería completamente cargada para imprimir.
- Cuando se enciende la cámara, deberá aparecer un cuadro de diálogo en el monitor solicitando que elija un anfitrión. Si no es así, seleccione [Auto] en la opción [Modo USB] (P. 88) dentro de los menús personalizados de la cámara.

## 2 Utilice  $\Delta \nabla$  para seleccionar [Imprimir].

- Aparece el mensaje [Un Momento], seguido del cuadro de diálogo de selección del modo de impresión.
- Si, después de varios minutos, no se visualiza la pantalla, desconecte el cable USB y vuelva a empezar desde el Paso 1.

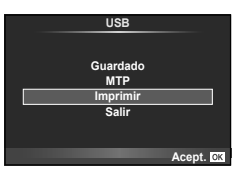

## Continúe con la "Impresión personalizada" (P. 83).

## $\omega$  Precauciones

• Las fotos en 3D, las imágenes RAW y los vídeos no pueden imprimirse.

# **Impresión fácil**

Utilice la cámara para visualizar la imagen que desea imprimir antes de conectar la impresora con el cable USB.

- **1** Utilice  $\triangleleft$  para visualizar en la cámara las fotografías que quiere imprimir.
- 2 Pulse  $\triangleright$ .
	- La pantalla de selección de fotografías aparece cuando se ha terminado la impresión. Para imprimir otra fotografía, use  $\triangleleft$  para seleccionar la imagen, y presione  $\circledcirc$ .

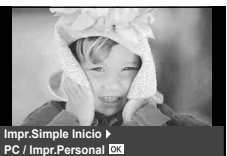

• Para salir de este modo, desenchufe el cable USB de la cámara mientras se visualiza la pantalla de selección de fotografías.

## **Impresión personalizada**

**1** Siga la guía de funcionamiento para ajustar una opción de impresión.

## **Selección del modo de impresión**

Seleccione el tipo de impresión (modo de impresión). Los modos de impresión disponibles son los que se indican a continuación.

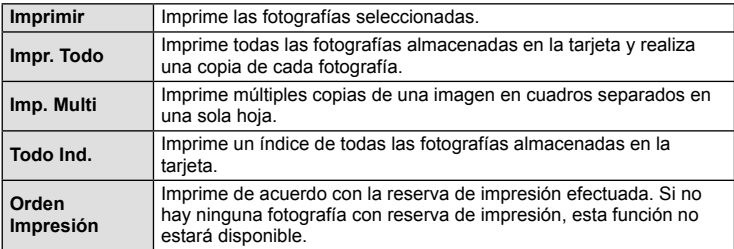

## **Ajuste de las opciones del papel de impresión**

Este ajuste varía dependiendo del tipo de impresora. Si sólo está disponible la configuración ESTÁNDAR de la impresora, no podrá cambiar los ajustes.

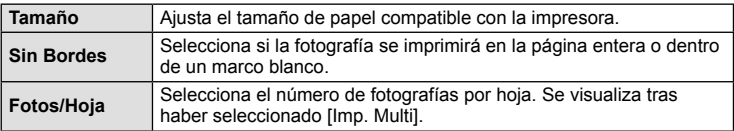

## **Selección de fotografías que desea imprimir**

Seleccione las fotografías que desea imprimir. Las fotografías seleccionadas pueden imprimirse posteriormente (reserva de una sola imagen) o la fotografía actualmente visualizada puede imprimirse inmediatamente.

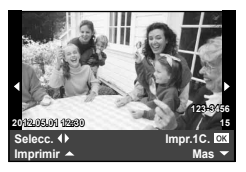

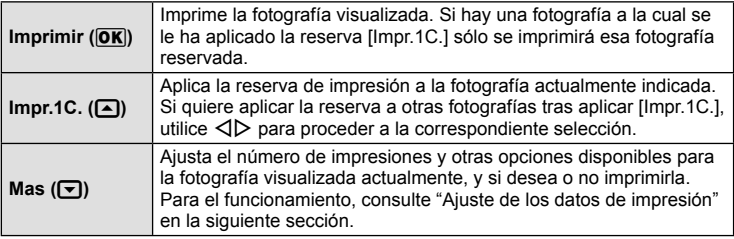

## **Ajuste de los datos de impresión**

Selecciona si se imprime o no los datos de impresión, como por ejemplo, la fecha y hora o el nombre de archivo en la fotografía. Si el modo de impresión está ajustado en [Impr. Todo] y [Opciones] está seleccionado, aparecen las siguientes opciones.

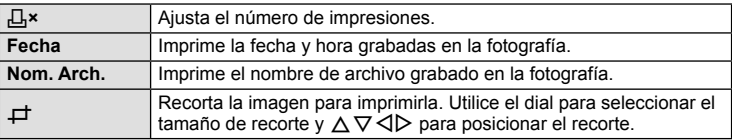

- **2** Una vez que ha ajustado los datos de impresión y las fotografías a imprimir, seleccione [Imprimir] y, a continuación, pulse  $\infty$ .
	- Para detener y cancelar la impresión, pulse (®). Para reanudar la impresión, seleccione [Continuar].

## ■ Cancelación de la impresión

Para cancelar la impresión, seleccione [Cancelar] y pulse  $\textcircled{\tiny{\textcircled{\tiny{M}}}}$ . Tenga presente que todos los cambios de la orden de impresión se perderán; para cancelar y regresar al paso anterior, donde podrá cambiar la presente orden de impresión, pulse MENU.

# **Menú de configuración**

*9*

Utilice el menú de configuración para ajustar las funciones básicas de la cámara. Para más información sobre la utilización de los menús, consulte "Utilización de los menús" (P. 26).

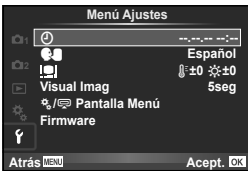

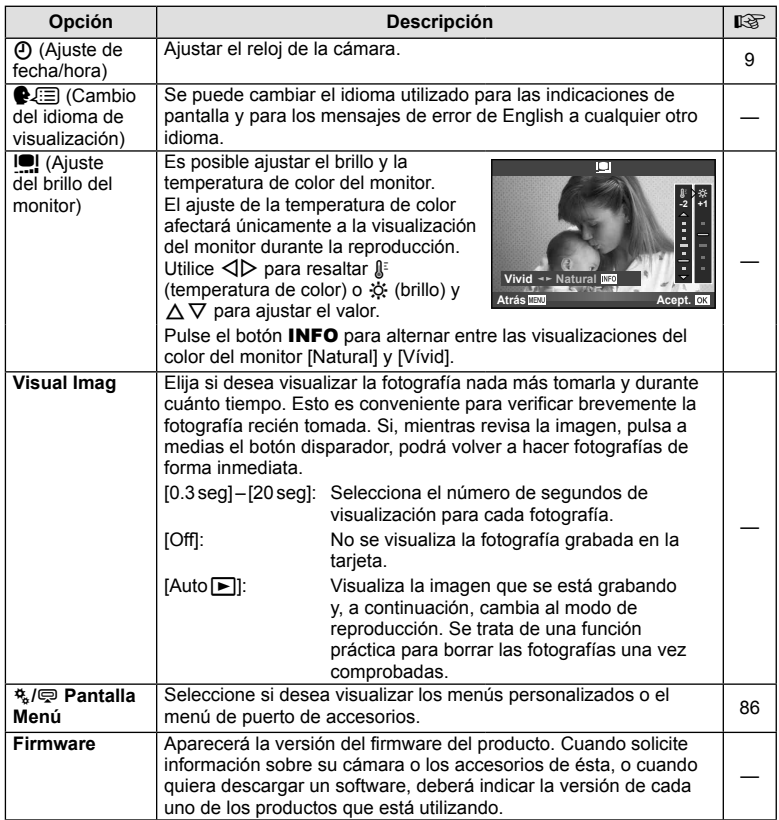

Puede personalizar la configuración de la cámara usando los menús personalizados y accesorios. El menú  $\frac{R_1}{2}$  personalizado se utiliza para configurar con precisión los ajustes de la cámara. El menú  $\bigcirc$  de puerto de accesorios se utiliza para ajustar la configuración de los dispositivos del puerto de accesorios.

## **Antes de utilizar los menús personalizado/puerto de accesorios**

Los menús personalizado y puerto de accesorios únicamente están disponibles cuando se selecciona la opción adecuada para el artículo [ $R / \text{Q}$ ] Pantalla Menú] en el menú de configuración.  $\mathbb{R}$  "Menú de configuración" (P. 85)

# **Opciones del Menú personalizado**

## **MENÚ → \*→ 図 c R AF/MF** → AF/MENÚ → \*→ 図 c R AF/MF

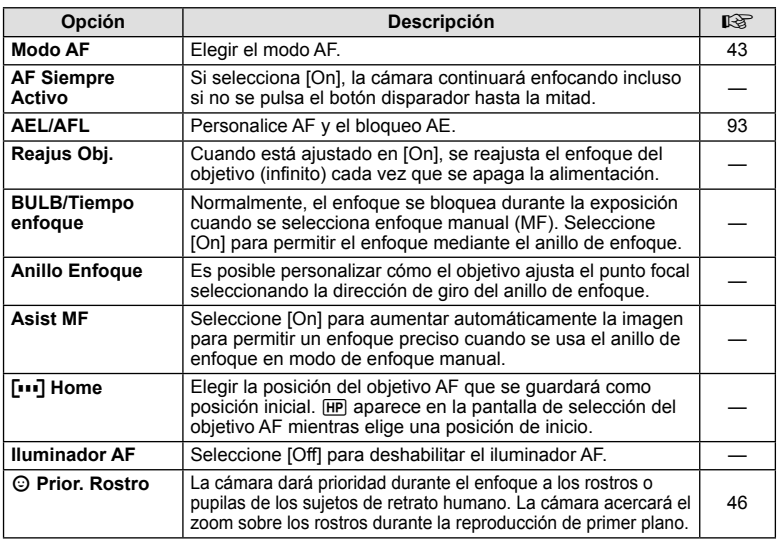

# **■ Botón/Dial MENÚ → ☆ → 圖**

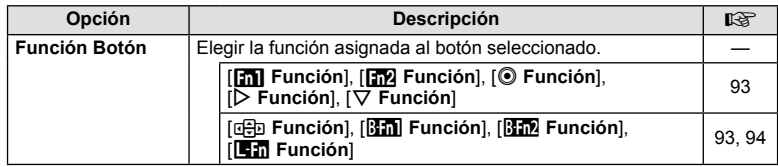

## S **Botón/Dial MENU** <sup>c</sup> S

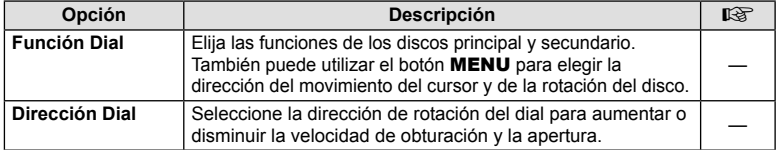

# **T** Release/ **i MENÚ → \*** → **MENÚ** c T

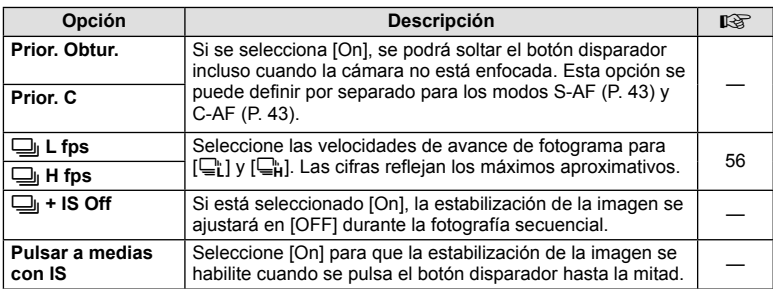

# **b** Disp/■))/PC MENÚ → \*。 → 的

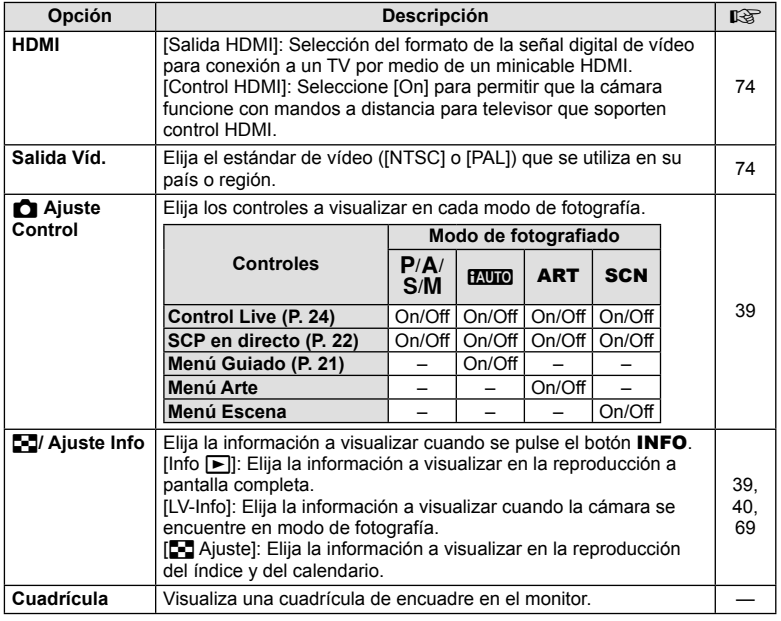

ES **87 Personalización de los ajustes de la cámara** Personalización de los ajustes de la cámara

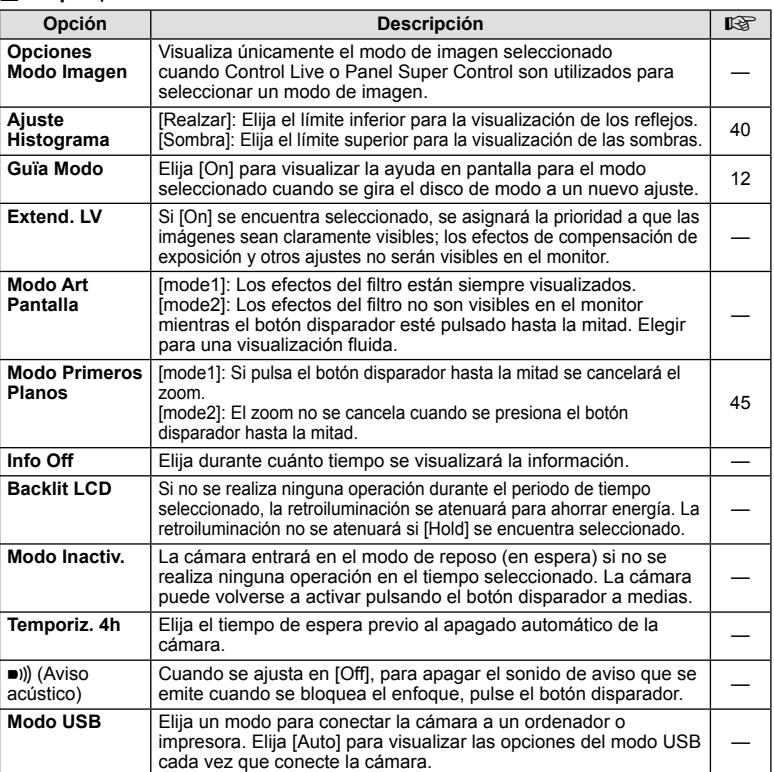

# **D** Exp/**Es**/ISO *MENÚ → % → 图*

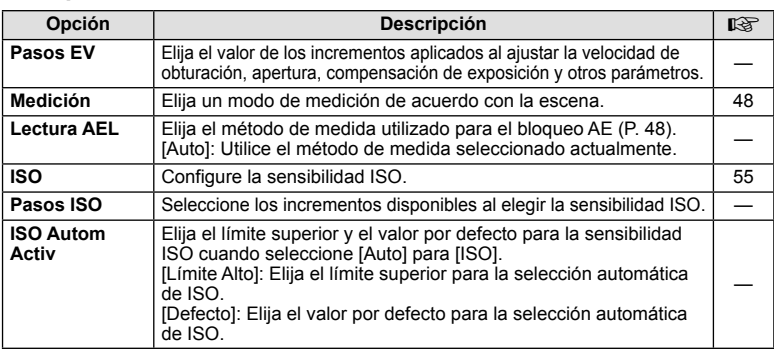

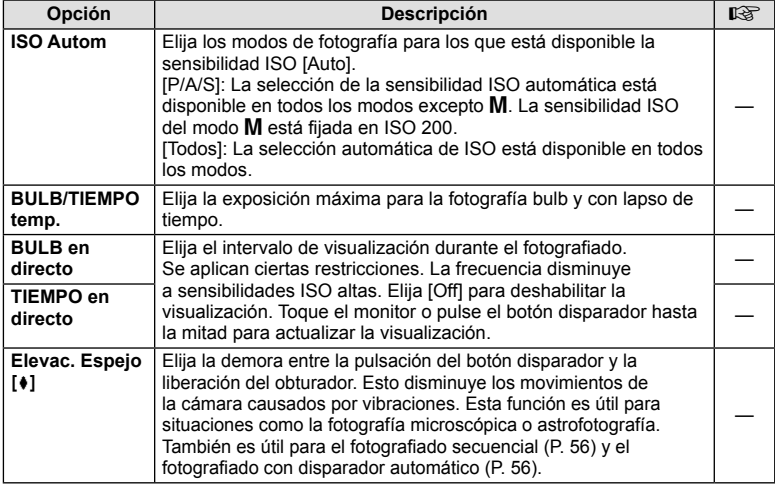

# W #**Pers. MENÚ** <sup>c</sup> <sup>W</sup>

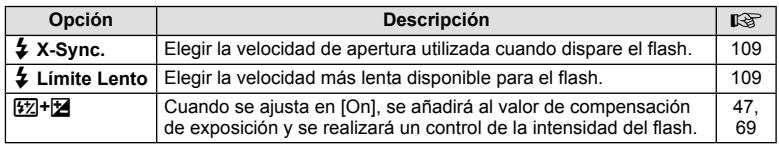

# **E**  $\bullet$   $\bullet$   $\bullet$   $\bullet$   $\bullet$  **B**  $\bullet$  **B**

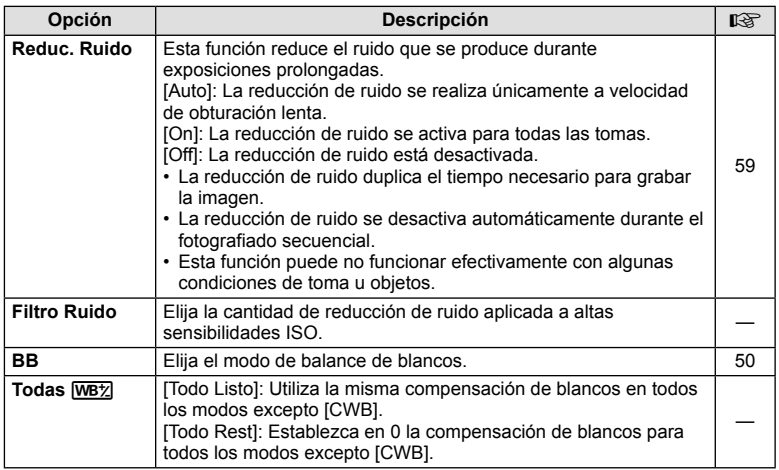

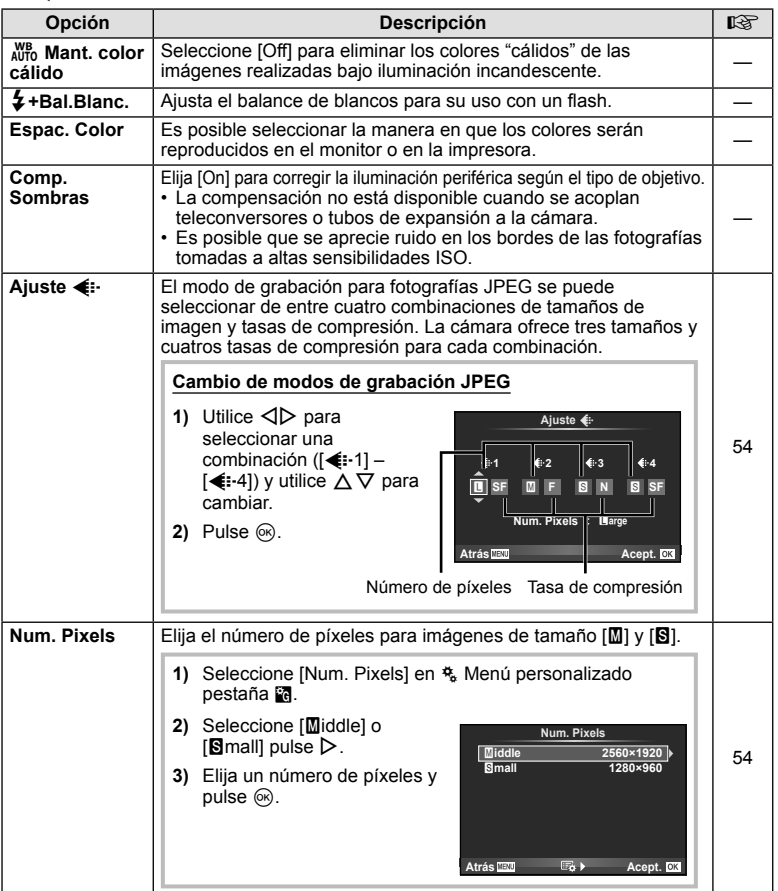

# **Y<sub>I</sub>** Grabar/Borrar *MENÚ → % → MENÚ*

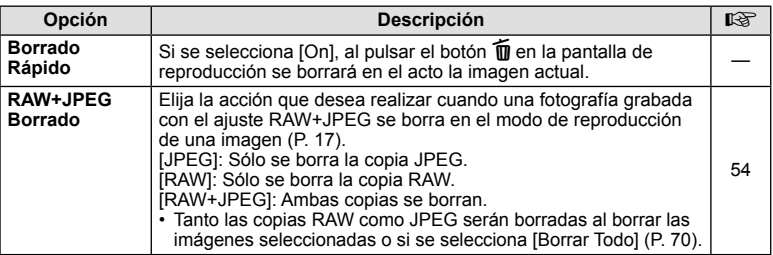

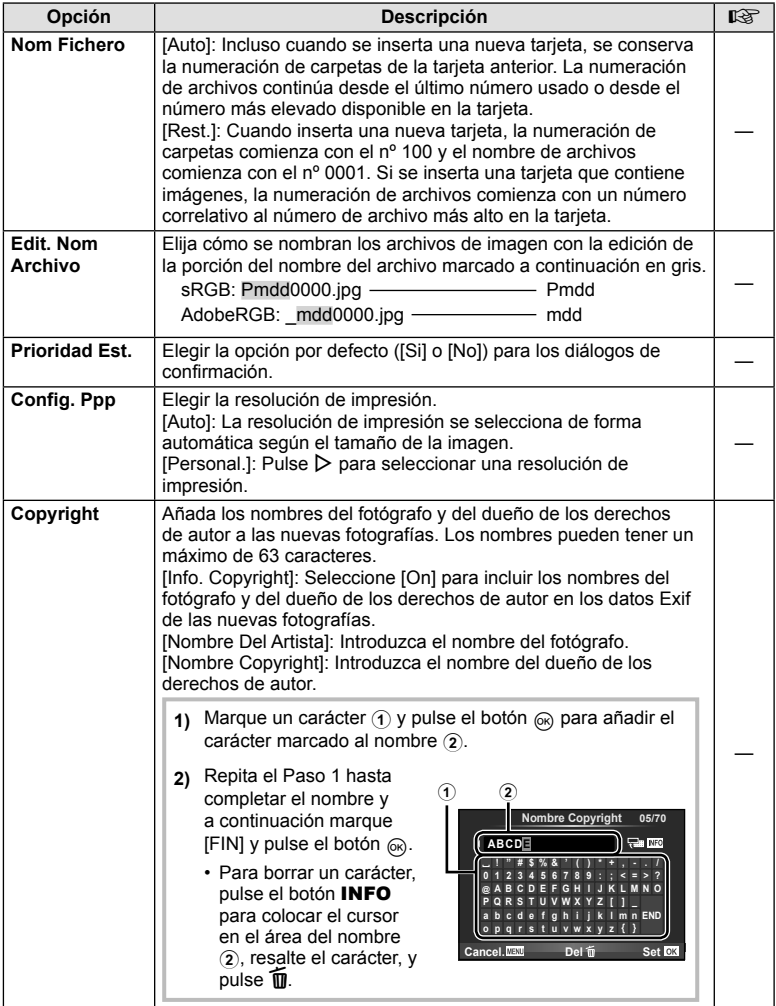

• OLYMPUS no acepta responsabilidad alguna por perjuicios derivados de disputas relacionadas con el uso de [Copyright]. Utilizar bajo su propia responsabilidad.

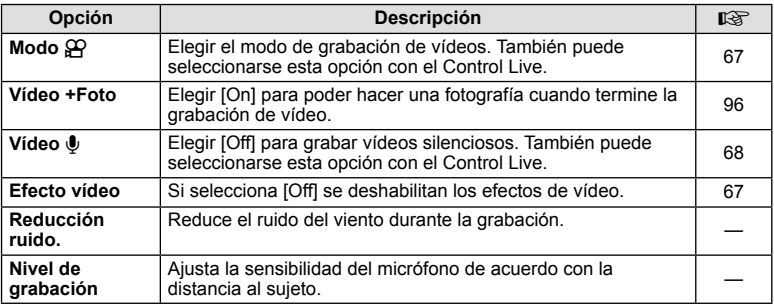

# **b** Visor electrónico integrado *MENU → % → D*

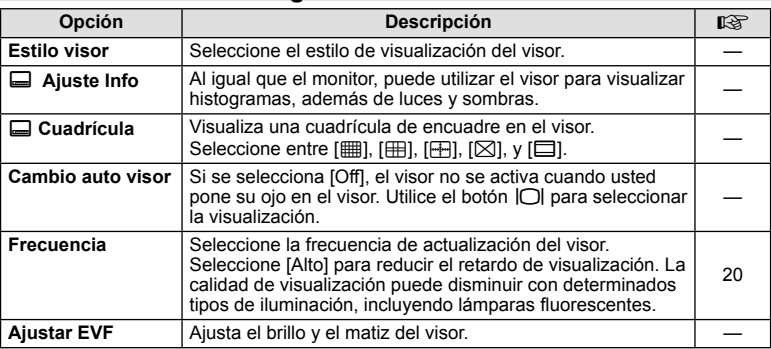

# **k A** Utilidad *MENÚ → % →* **2**

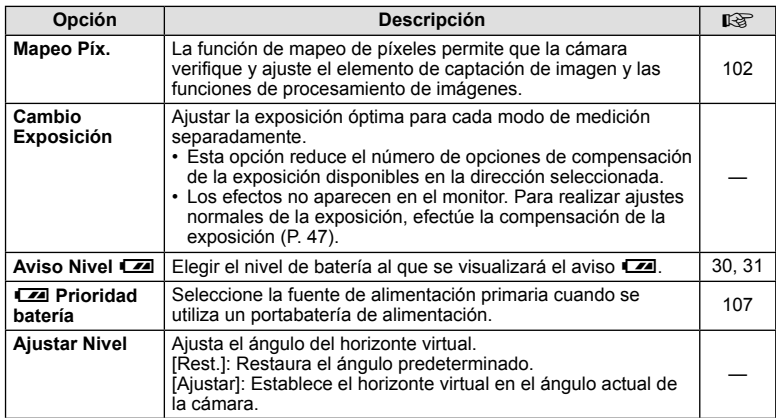

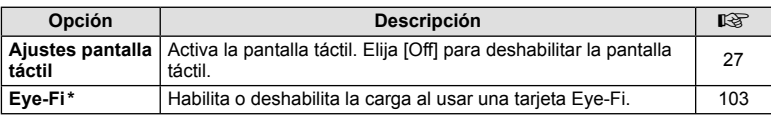

\* Utilizar en conformidad con las normativas locales. Dentro de aeronaves y en otras ubicaciones en las cuales el uso de dispositivos inalámbricos esté prohibido, extraiga la tarjeta Eye-Fi de la cámara o seleccione [Off] para [Eye-Fi]. La cámara no es compatible con el modo Eye-Fi "sin fin".

## AEL/AFL **MENÚ → % → 2 → [AEL/AFL]**

Se puede ejecutar el enfoque automático y la medición pulsando el botón al que ha sido asignado AEL/AFL. Elija un modo para cada modo de enfoque.

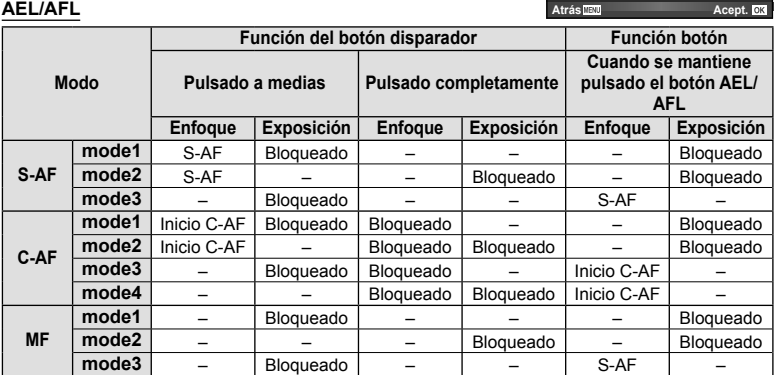

## ■ Función Botón

## **MENU →**  $\frac{R}{2}$  **→**  $\frac{R}{2}$  **[Función Botón] → [max Función]/[** $\frac{R}{2}$  **Función]/[** $\odot$  **Función]/ [**m **Función]/[**n **Función]/[**l **Función]**

A continuación se enumeran las funciones que se pueden asignar a los botones. Las opciones disponibles varían de botón a botón.

**mm. n:** Seleccione la función asignada a los botones del portabatería.

**lem**: Seleccione la función asignada al botón de algunos objetivos.

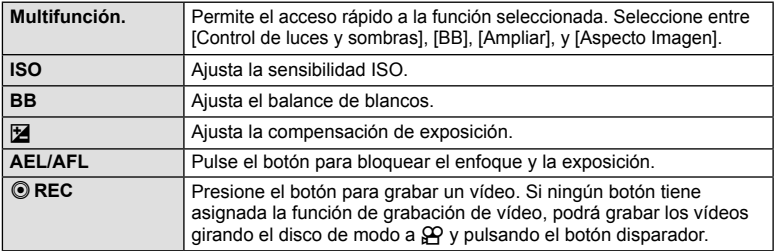

**AEL/S-AF AEL AEL AFL**

**mode1 S-AF AEL/AFL**

**A Fondo Disparo A Medias**

*10*

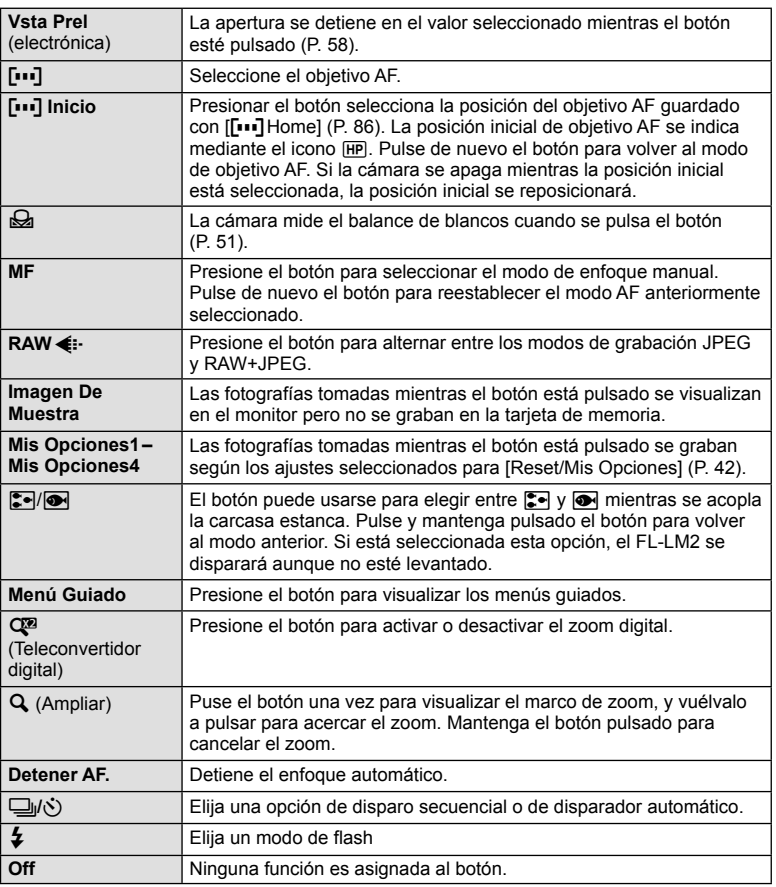

## **i** Función

Las funciones predeterminadas para  $\triangle$  y  $\triangle$  son [ $\boxtimes$ ] y [ $\Box$ ] respectivamente, tal como se ha asignado mediante la opción [Func. Directa].

# **Opciones del menú de puerto de accesorios**

# **■ Compartir PENPAL MENÚ → © → ■**

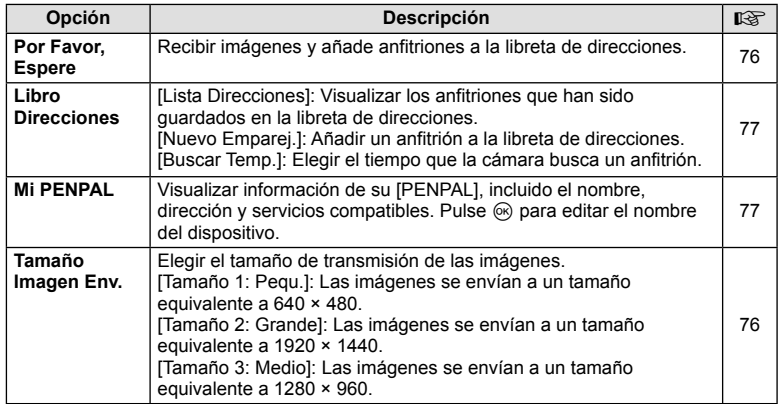

# **G** Álbum PENPAL MENÚ → © → *B*

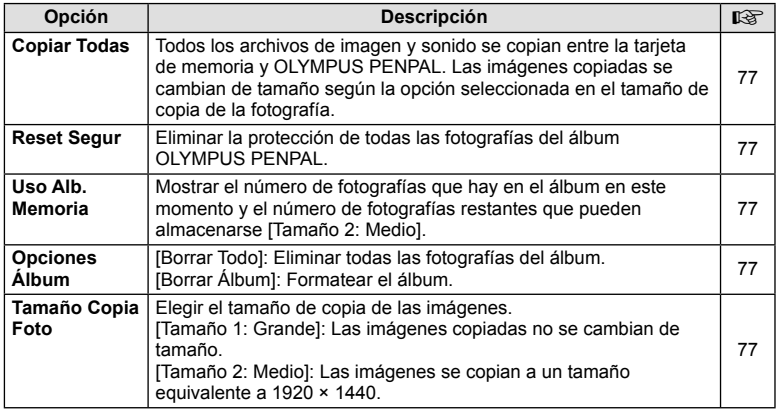

# **Q** Visor Electrónico *MENÚ → Q → Q*

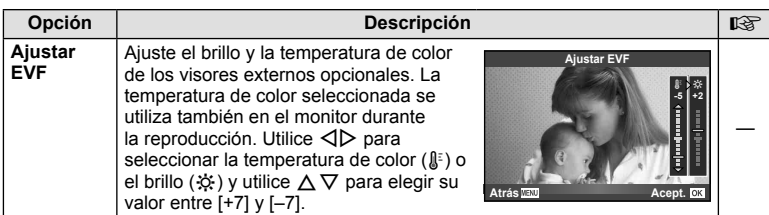

Personalización de los ajustes de la cámara ES **95 Personalización de los ajustes de la cámara**

*10*

# **Grabación de vídeos con el botón disparador**

Si la grabación de vídeo no está asignada a ningún botón (incluyendo el botón  $\textcircled{\bullet}$ ), puede utilizar el botón disparador para grabar vídeos.

- **1** Ajuste el disco de modo en  $\mathbb{R}$ .
- **2** Pulse el botón disparador hasta la mitad y enfoque lo que desea grabar.
	- Cuando el sujeto está enfocado, la marca de confirmación AF se ilumina.

Marca de confirmación AF

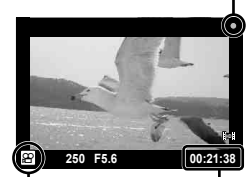

n visualizar modo

Tiempo de grabación disponible

- **3** Pulse el botón disparador del todo para comenzar la grabación.
	- • REC se enciende y se grabará simultáneamente el vídeo y el sonido.

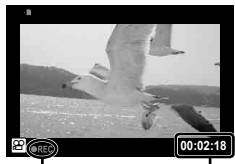

Se encienden luces rojas durante la grabación

Tiempo total de grabación

**4** Pulse el botón disparador a fondo para finalizar la grabación.

# **Toma de fotografías cuando finaliza la grabación**

Seleccione [On] para [Vídeo +Foto] para tomar una imagen fija cuando la grabación de vídeo haya terminado. Esta función es útil cuando desea grabar tanto una imagen fija como un vídeo.

- 1 Seleccione [Vídeo +Foto] (P. 92) en  $\frac{a_1}{b_2}$  Menú personalizado pestaña **Z.**
- **2** Seleccione [On] y pulse el botón  $\circledcirc$ .

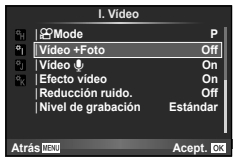

## $\left\langle \right\rangle$  Precauciones

• Esta opción sólo está disponible cuando se emplea el botón disparador para grabar vídeos.

## **Toma de fotografías con flash controlado por mando a distancia inalámbrico**

Las unidades de flash externas que ofrecen modo de control remoto y que están diseñadas para esta cámara pueden emplearse para fotografías mediante flash inalámbrico. La cámara puede controlar independientemente un flash montado en la cámara y unidades de flash remoto hasta en tres grupos. Consulte la documentación de las unidades de flash externas para más detalles.

**1** Ajuste las unidades remotas de flash al modo RC y colóquelas como desee.

- Encienda cada unidad de flash, pulse el botón MODO y seleccione el modo RC.
- Seleccione un canal y grupo para cada unidad de flash.

# **2** Seleccione [On] en [ $\frac{1}{2}$  Modo RC] en el  $\frac{1}{2}$  menú de fotografía 2 (P. 111).

- El Panel Super Control cambia a modo RC.
- Puede elegir una visualización del Panel Super Control pulsando varias veces el botón INFO.
- Seleccione un modo de flash (tenga en cuenta que la reducción de ojos rojos no está disponible en el modo RC).

## **3** Configure los ajustes de cada grupo en el Panel Super Control.

**A Mode TTL Off**

 $\bullet$ 

## Grupo

• Seleccione el modo de control de flash y ajuste la intensidad del flash de forma independiente para cada grupo. Para MANUAL, seleccione la intensidad del flash.

Valor de intensidad del flash

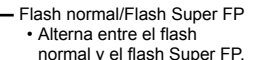

Nivel de luz de comunicación • Ajuste el nivel de luz de comunicación en [HI], [MID] o [LO].

Seleccione la función realizada por el flash de la cámara.

Modo de Intensidad del control del flash flash

**P 250 F5.6 0.0 <sup>38</sup>**

**+5.0 TTL +3.0 1/8 –**

 $5/55$ n

> **LO Ch 1**

> > Canal • Ajuste el canal de comunicación en el mismo canal utilizado en el flash.

**4** Instale la unidad de flash suministrada y eleve el cabezal del flash.

• Después de confirmar que ha finalizado la carga de las unidades remotas e integradas de flash, realice una toma de prueba.

## Alcance del control inalámbrico del flash

Posicione las unidades de flash inalámbricas de forma que sus sensores apunten a la cámara. La siguiente ilustración muestra las distancias aproximadas a las que puede posicionar las unidades de flash. El alcance real depende de las condiciones del lugar.

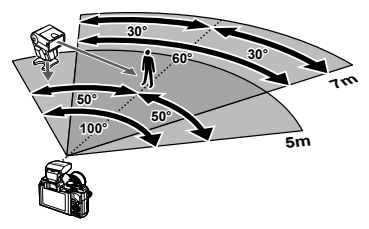

# $( \prime )$  Precauciones

- Recomendamos que utilice un solo grupo de como máximo tres unidades remotas de flash.
- Las unidades remotas de flash no pueden utilizarse para sincronizaciones lentas de segunda cortinilla o exposiciones antigolpes superiores a 4 segundos.
- Si el sujeto está demasiado cerca de la cámara, los destellos de control emitidos por el flash integrado pueden afectar a la exposición (Es posible moderar el efecto reduciendo la salida del flash de la cámara utilizando un difusor u otras técnicas similares).

# **Información**

*11*

# **Consejos e información sobre la captura de fotografías**

## **La cámara no se enciende, aunque la batería está cargada**

### **La batería no está totalmente cargada**

• Cargue la batería con el cargador.

## **La batería no funciona temporalmente debido al frío**

• El rendimiento de la batería disminuye con temperaturas bajas. Retire la batería y caliéntela guardándola en su bolsillo durante unos minutos.

## **No hace fotografías mientras el botón disparador está pulsado**

### **La cámara se ha apagado automáticamente**

• La cámara entra automáticamente en el modo de reposo para reducir el consumo de energía si no se realiza ninguna operación durante un periodo definido de tiempo. G [Modo Inactiv.] (P. 88)

Si no se realiza ninguna operación durante un tiempo definido (4 horas) después de que la cámara haya entrado en el modo de reposo, la cámara se apagará automáticamente.

### **El flash está cargando**

• En el monitor parpadeará la marca  $\sharp$  cuando la carga está en progreso. Espere que deje de parpadear, después pulse el botón disparador.

### **Incapaz de enfocar**

• La cámara no puede enfocar en objetos que estén demasiado cerca de la cámara o que no estén adecuados para enfoque automático (la marca de confirmación de AF parpadeará en el monitor). Aumente la distancia al objeto o enfoque en un objeto de contraste elevado a la misma distancia de la cámara que el objeto principal, componga la fotografía, y realice la toma.

## **Casos de enfoque difícil**

En las siguientes situaciones, puede que sea complicado enfocar utilizando el modo automático.

La marca de confirmación AF está parpadeando. Estos objetos no están enfocados.

La marca de

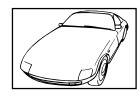

Objetos con poco contraste

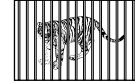

Objetos a diferentes distancias

Exceso de luz muy brillante en el centro del cuadro

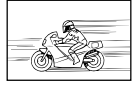

Objetos de movimiento rápido

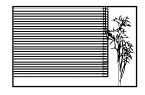

Objetos sin líneas verticales

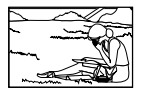

El objeto no está posicionado dentro del área AF

confirmación AF se ilumina, pero el objeto no está enfocado.

*11* Información

## **El ajuste de reducción de ruido se activa**

• Cuando se fotografía escenas nocturnas, las velocidades de obturación son más lentas y tienden a aparecer ruidos en las imágenes. La cámara activa el proceso de reducción de ruido luego de hacer tomas a velocidades de obturación lentas. Durante dicho proceso no es posible hacer tomas. Puede ajustar [Reduc. Ruido] (P. 89) a [Off].

## **Se ha reducido el número de objetivos AF.**

El número y el tamaño de objetivos AF varía según la proporción, ajustes de grupo de objetos, y la opción seleccionada por [Teleconvertidor digital].

## **La fecha y la hora no se han ajustado**

## **La cámara se utiliza con los ajustes de fábrica**

• La fecha y la hora no se han ajustado en el momento de la compra. Ajuste la fecha y la hora antes de utilizar la cámara.  $\mathbb{R}$  "Ajuste de fecha/hora" (P. 9)

## **La batería ha sido retirada de la cámara**

• Los ajustes de fecha y hora volverán a los ajustes predeterminados de fábrica si la cámara se deja sin la batería durante aproximadamente 1 día. Los ajustes se cancelarán antes aún si la batería se instaló en la cámara sólo durante un breve período de tiempo antes de retirarla. Antes de tomar fotografías importantes, asegúrese de que los ajustes de fecha y hora sean correctos.

## **Las funciones ajustadas son restauradas según los valores predeterminados en fábrica**

Cuando gire el disco de modo o apague la cámara en un modo de fotografiado que no sea P, A, S o M, las funciones cuyos valores han sido cambiados serán restauradas a sus valores predeterminados en fábrica.

## **La imagen captada aparece toda blanca**

Esta situación puede presentarse cuando la fotografía se hace a contraluz o casi a contraluz. Esto se debe a un fenómeno conocido como reflejo o imagen fantasma. En lo posible, cree una composición en la que la fuente de luz fuerte no se capte en la imagen. Puede haber reflejos, incluso cuando no haya una fuente de luz en la imagen. Utilice un parasol para proteger el objetivo de la fuente de luz. Si el parasol no es efectivo, utilice sus manos para proteger el objetivo de la luz.  $\mathbb{R}$  "Objetivos intercambiables" (P. 104)

## **Aparecen puntos brillantes en el objeto de la fotografía**

Esto puede ser resultado de la presencia de píxeles bloqueados en el dispositivo de captación de imagen. Ejecute [Mapeo Píx.]. Si el problema persiste, repita la función de mapeo de píxeles unas cuantas veces.  $\mathbb{R}$  "Mapeo de píxeles - Verificación de las funciones de procesamiento de imágenes" (P. 102)

## **Funciones que no se pueden seleccionar desde los menús**

Cuando se utilizan las teclas de control, hay algunas funciones que no se pueden seleccionar desde los menús.

- Dichas funciones no se pueden configurar con el modo de fotografiado actual
- Funciones que no se pueden configurar debido a un ajuste previo realizado en otra opción:

Combinación de [J] y [Reduc. Ruido], etc.

*11*

# **Códigos de error**

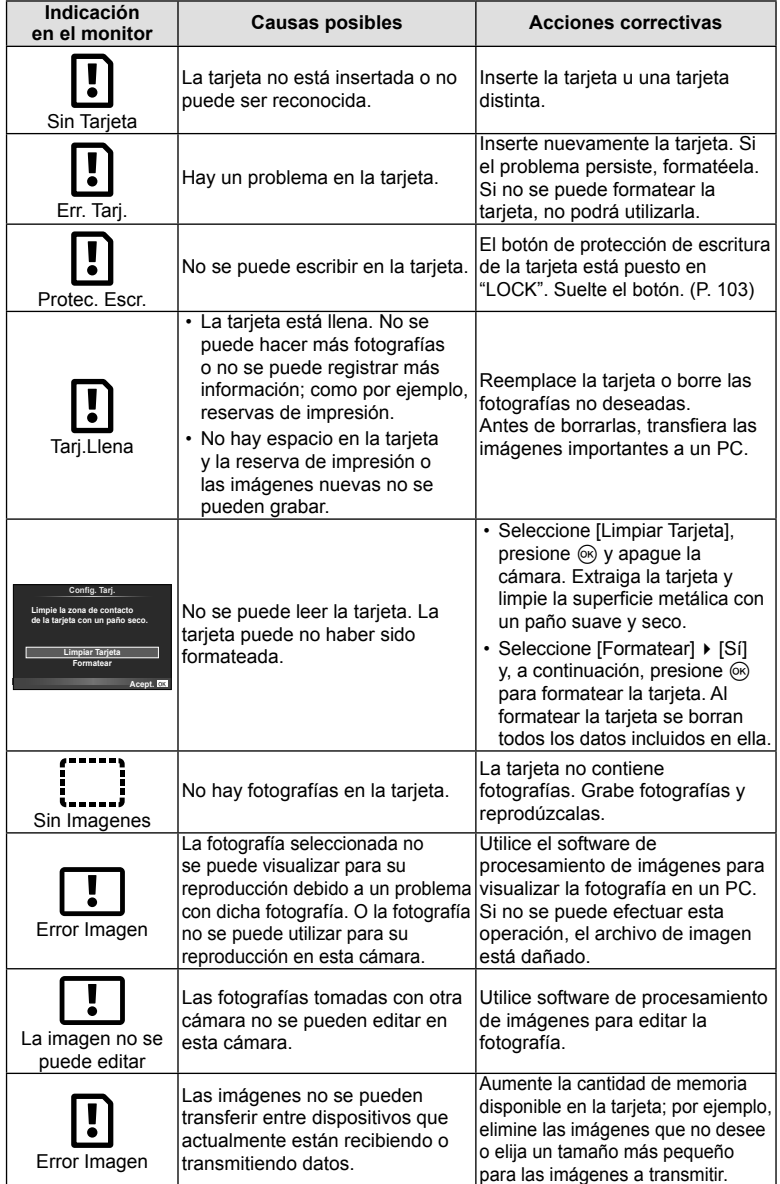

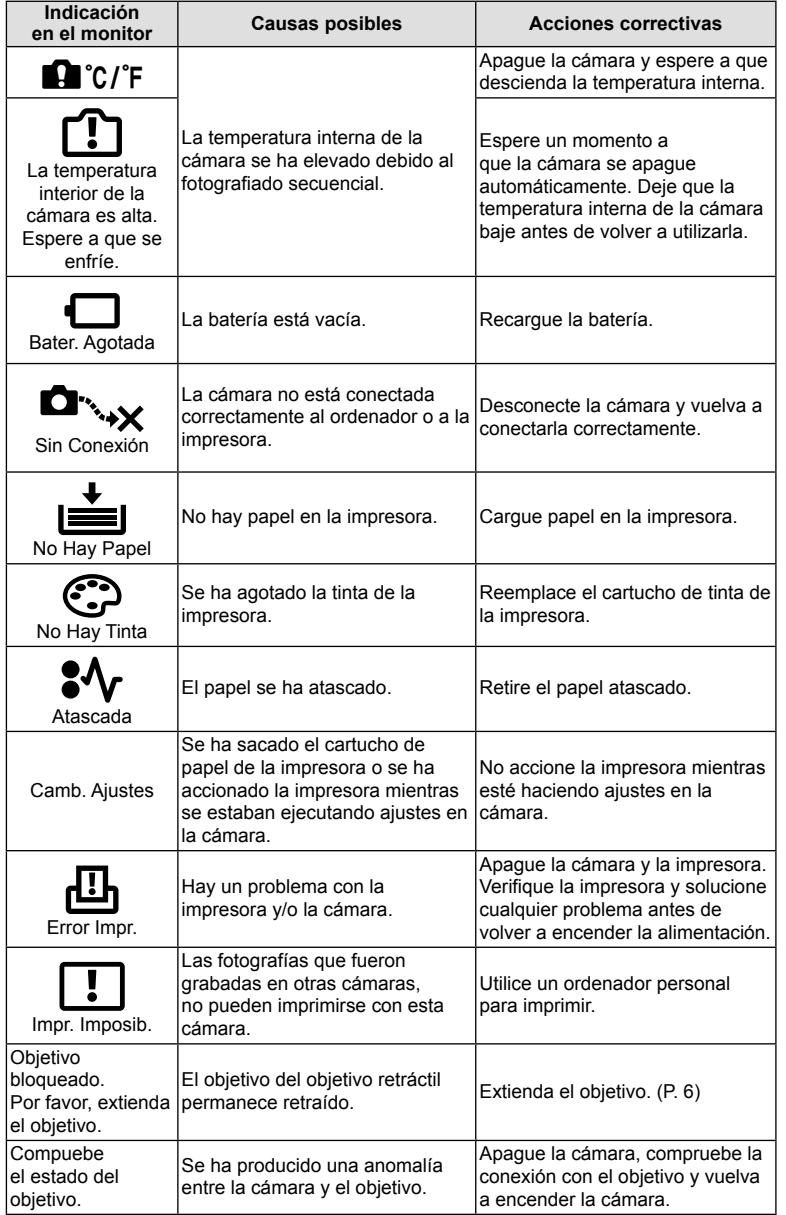

# **Limpieza y almacenamiento de la cámara**

## **Limpieza de la cámara**

Apague la cámara y retire la batería antes de limpiar la cámara.

### **Superficie externa:**

• Limpie ligeramente con un paño suave. Si la cámara está muy sucia, humedezca el paño en agua jabonosa suave y escúrralo bien. Limpie la cámara con el paño húmedo y luego séquela con un paño seco. Si se ha usado la cámara en la playa, utilice un paño humedecido con agua limpia y escúrralo bien.

## **Monitor y visor:**

• Limpie ligeramente con un paño suave.

## **Objetivo:**

• Quite el polvo del objetivo con un soplador mecánico disponible comercialmente. Para los objetivos, limpie suavemente con un papel de limpieza de objetivos.

## **Almacenamiento**

- Cuando no utilice la cámara durante un período de tiempo prolongado, retire la batería y la tarjeta. Guarde la cámara en un lugar fresco, seco y bien ventilado.
- Inserte la batería periódicamente y revise las funciones de la cámara.
- Elimine el polvo y cualquier otro objeto extraño de las tapas del cuerpo y la parte trasera antes de encajarlas.
- Coloque la tapa del cuerpo en la cámara para evitar la entrada de polvo en el interior de la unidad, cuando no haya ningún objetivo acoplado. Asegúrese de volver a colocar las tapas de los objetivos frontal y trasero antes de guardar los objetivos.
- Limpie la cámara tras su uso.
- No almacene la cámara con repelente para insectos.

## **Limpieza y revisión del elemento de captación de imagen**

Esta cámara incorpora una función de reducción de polvo para impedir la entrada de polvo en el dispositivo de captación de imagen, y retirar mediante vibraciones ultrasónicas el polvo o suciedad de la superficie de este dispositivo. La función de reducción de polvo funciona cuando se enciende la cámara.

La función de reducción de polvo funciona al mismo tiempo que el mapeo de píxeles, que comprueba el dispositivo de captación de imagen y los circuitos de procesamiento de imágenes. Dado que la función de reducción de polvo se activa cada vez que se enciende la alimentación de la cámara, la cámara debe mantenerse derecha para que la función de reducción de polvo sea efectiva.

## $($ *!*) Precauciones

- No utilice disolventes fuertes como benceno o alcohol, ni paños tratados químicamente.
- Evite guardar la cámara en lugares donde se empleen productos químicos, para proteger la cámara contra corrosiones.
- Puede formarse moho si se deja el objetivo sucio.
- Verifique cada parte de la cámara antes de usarla en el caso de no haberla utilizado durante un largo tiempo. Antes de tomar fotografías importantes, asegúrese de realizar una toma de prueba y confirme que la cámara funcione perfectamente.

## **Mapeo de píxeles - Verificación de las funciones de procesamiento de imágenes**

La función de mapeo de píxeles permite que la cámara verifique y ajuste el elemento de captación de imagen y las funciones de procesamiento de imágenes. Después de utilizar el monitor o de efectuar tomas continuas, espere por lo menos un minuto hasta utilizar la función de mapeo de píxeles, para asegurarse de que está funcionando correctamente.

Información ES **103 Información**

*11*

- **1** Seleccione [Mapeo Píx.] (P. 92) en  $\mathcal{R}_k$  Menú personalizado pestaña  $\mathbb{R}$ .
- **2** Presione  $\triangleright$ , a continuación presione  $\odot$ .
	- Aparece la barra [Procs.] cuando el mapeo de píxeles está en progreso. Cuando termine el mapeo de píxeles, se restaurará el menú.

## $\left\langle \!\!\left\langle \right\rangle \right\rangle$  Precauciones

• Si se apaga la cámara accidentalmente durante el mapeo de píxeles, empiece nuevamente desde el Paso 1.

# **Elementos básicos de la tarjeta**

# **Tarjetas válidas**

En este manual, todos los dispositivos de almacenamiento se describen como "tarjetas". Pueden utilizarse con esta cámara los siguientes tipos de tarjetas de memoria SD (disponible en comercios): SD, SDHC, SDXC, y Eye-Fi. Para obtener la información más actualizada, visite el sitio web de Olympus.

## **Botón de protección de escritura de tarjeta SD**

El cuerpo de la tarjeta SD tiene un botón de protección de escritura. Si corre el botón al costado "LOCK", no será posible escribir en la tarjeta, eliminar datos o formato. Vuelva a colocar el selector en la posición de desbloqueo para permitir la escritura.

# $( \prime )$  Precauciones

- Los datos en la tarjeta no se borrarán completamente ni siquiera luego de formatear la tarjeta o de borrar los datos. Al desecharla, destruya la tarjeta para prevenir la fuga de información personal.
- Use la tarjeta Eye-Fi en conformidad con las leyes y normativas vigentes en el país donde se esté utilizando la cámara.
- En lugares tales como un avión, en donde está prohibida la comunicación Eye-Fi, extraiga la tarjeta Eye-Fi de la cámara, o ajuste [Eye-Fi] (P. 93) en [Off].
- La tarjeta Eye-Fi puede calentarse durante su uso.
- Si se usa una tarjeta Eye-Fi, la batería puede gastarse más deprisa.
- Si se usa una tarjeta Eye-Fi, la cámara puede funcionar más despacio.

# **Formateo de la tarjeta**

Las tarjetas formateadas por un ordenador u otra cámara deben ser formateadas con la cámara antes de poder ser utilizadas.

Todos los datos almacenados en la tarjeta, incluyendo las imágenes protegidas, serán borrados al formatear la tarjeta. Cuando vaya a formatear una tarjeta usada, confirme si no existe ninguna imagen que aún desea conservar en la tarjeta.

- **1** Seleccione [Config. Tarj.] en el menú de fotografiado  $\blacksquare$  (P. 111).
- **2** Seleccione [Formatear].
- **3** Seleccione [Si] y pulse  $\otimes$ .
	- Se ejecutará el formateo.

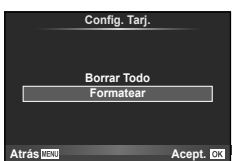

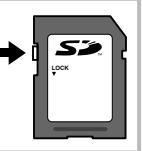

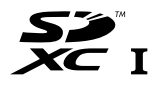

# **Batería y cargador**

- Utilice la batería individual de iones de litio Olympus. Utilice exclusivamente baterías recargables OLYMPUS.
- El consumo de alimentación de la cámara varía considerablemente dependiendo del uso y otras condiciones.
- Como las operaciones siguientes requieren un consumo considerable de alimentación, incluso sin hacer fotografías, la batería se agotará rápidamente.
	- Utilizar el enfoque automático repetidamente pulsando el botón disparador hasta la mitad del recorrido en el modo de fotografiado.
	- Visualizar imágenes en el monitor durante períodos prolongados.
	- La conexión a un ordenador o a una impresora.
- Cuando utilice una batería agotada, es posible que la cámara se apague sin mostrar ninguna señal de advertencia que indique que la batería está baja.
- En el momento de la compra, la batería no se facilita totalmente cargada. Cargue la batería utilizando el cargador designado antes de su utilización.
- El tiempo de carga normal mediante el cargador suministrado es de unas 4 horas (aproximadamente).
- No intente utilizar cargadores que no estén diseñados específicamente para utilizarse con la batería suministrada, ni usar baterías que no estén diseñadas específicamente para utilizarse con el cargador suministrado.

## $\left( \prime \right)$  Precauciones

• Si la batería se sustituye por un tipo de batería no apropiado, podría producirse una explosión. Siga las instrucciones para desechar la batería usada. "Precauciones al manipular la batería" (P. 119)

## **Uso de un adaptador de CA opcional**

La cámara puede conectarse a un adaptador opcional de CA AC-3 por medio de un Portabatería de alimentación (HLD-6). No se pueden utilizar otros tipos de adaptadores. El cable de alimentación suministrado con el adaptador de CA no se puede utilizar con otros productos.

# **Uso del cargador en el extranjero**

- El cargador puede utilizarse en la mayoría de tomas de corriente domésticas dentro del rango de 100 V a 240 V AC (50/60 Hz) en todo el mundo. Sin embargo, dependiendo del país o de la zona en la que se encuentre, la toma de corriente de CA de pared puede tener una forma distinta y el cargador puede requerir un adaptador de enchufe que se adecue a la toma de corriente. Para más detalles, consulte a un electricista local o a su agente de viajes.
- No utilice adaptadores de viaje comercialmente disponibles para cargar la cámara, ya que puede deteriorar su funcionamiento.

# **Objetivos intercambiables**

Elija una lente según la escena y su propósito creativo. Utilice objetivos diseñados exclusivamente para el sistema Micro Four Thirds y que contengan la etiqueta M. ZUIKO o el símbolo mostrado a la derecha. Con un adaptador, también puede utilizar objetivos del sistema Four Thirds y OM.

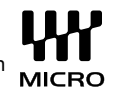

## $\left\langle \ell \right\rangle$  Precauciones

• Cuando coloque o cuando retire la tapa de la cámara y el objetivo, deje el montaje del objetivo en la cámara, pero posicionado hacia abajo. Esto evitará que polvo o cualquier otro objeto extraño se introduzca en la cámara.

- No retire la tapa de la cámara ni coloque el objetivo en lugares donde haya polvo.
- No dirija el objetivo acoplado a la cámara hacia el sol. Esto puede deteriorar el funcionamiento de la cámara o, incluso, quemar ésta debido al efecto de aumento de la luz del sol enfocando a través del objetivo.
- Tenga cuidado de no perder la tapa del cuerpo de la cámara y la tapa posterior.

## **Especificaciones del objetivo M.ZUIKO DIGITAL**

## ■ Nombres de las piezas

- 1 Rosca de montura del filtro
- 2 Anillo de zoom (sólo objetivos zoom)
- 3 Anillo de enfoque
- 4 Índice de montura
- 5 Contactos eléctricos
- 6 Tapa frontal
- 7 Tapa trasera

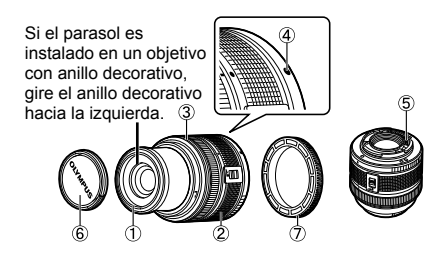

## Uso de objetivos zoom con funciones macro

La operación del objetivo se determina mediante la posición del anillo de zoom.

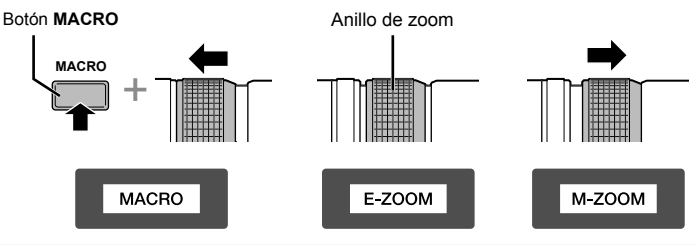

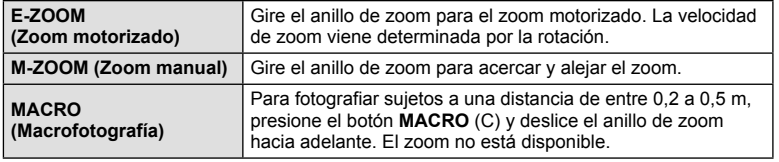

• La función del botón **L-Fn** se puede seleccionar en el menú personalizado de la cámara.

### ■ Combinaciones de objetivos y cámara

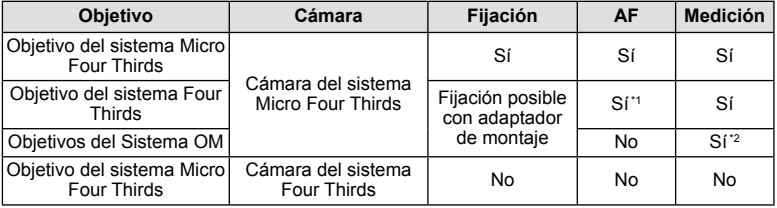

\*1 No se puede usar [C-AF] ni [C-AF+TR] de [Modo AF].

\*2 No es posible realizar una medición exacta.

## ■ Especificaciones principales

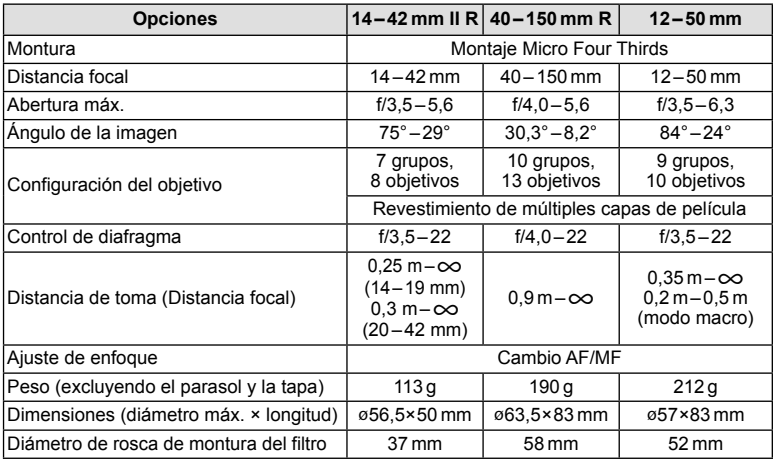

## $\omega$  Precauciones

• Los bordes de las fotografías pueden cortarse si se utiliza más de un filtro o un filtro grueso.

# **Accesorios principales**

## **Adaptador de montaje**

Los adaptadores de montaje permiten que la cámara se pueda utilizar con objetivos que no siguen el estándar del sistema Micro Four Thirds.

## ■ Adaptador Four Thirds (MMF-3)

La cámara necesita de un adaptador de objetivo MMF-3 Four Thirds para colocar objetivos Four Thirds. Algunas características, como el enfoque automático, podrían no estar disponibles.

## ■ Adaptadores de OM (MF-2)

Utilizar con objetivos del sistema OLYMPUS OM existentes. El enfoque y la apertura deben ajustarse manualmente. Introduzca la distancia focal del objetivo a utilizar en los ajustes de estabilización de imagen de la cámara.

## **Cable remoto (RM-UC1)**

Se utiliza para reducir el movimiento de la cámara causado por el botón disparador durante la fotografía macro o bulb. El cable remoto se conecta por el conector USB de la cámara.

## **Objetivos convertidores**

Los objetivos convertidores se colocan en el objetivo de la cámara para realizar fotografías rápidas y sencillas de ojo de pez o macro. Consulte el sitio web de OLYMPUS para obtener información sobre los objetivos que pueden utilizarse.

• Utilice el accesorio de objetivo adecuado para el modo **SCN** ( $\Box$ <sub>i</sub>,  $\Box$ <sub>i</sub>, o  $\Box$ ).

# **Luz dirigible para macro (MAL-1)**

Utilícelo para iluminar objetos en fotografía macro, incluso a distancias en las que se produciría viñetado con el flash.

# **Micrófono (SEMA-1)**

El micrófono puede colocarse a cierta distancia de la cámara para evitar la grabación de sonidos ambientales o el ruido del viento. También es posible utilizar micrófonos comerciales de terceros dependiendo de su propósito creativo. Recomendamos que use el cable extensor suministrado. (alimentación suministrada por medio de un miniconector estéreo de ø3,5 mm)

# **Portabatería de alimentación (HLD-6)**

El portabatería de alimentación incluye componentes de sujeción y alimentación. El componente de alimentación suplementa la batería de la cámara. Está equipado con un botón disparador, un dial y botones de función a utilizar cuando se gira la cámara para tomar fotografías con orientación vertical. También puede usarse con un adaptador CA dedicado (AC-3).

# **Visualización de advertencia de exposición**

Si no se puede obtener la exposición óptima al presionar el botón disparador hasta la mitad, la pantalla parpadeará en el monitor.

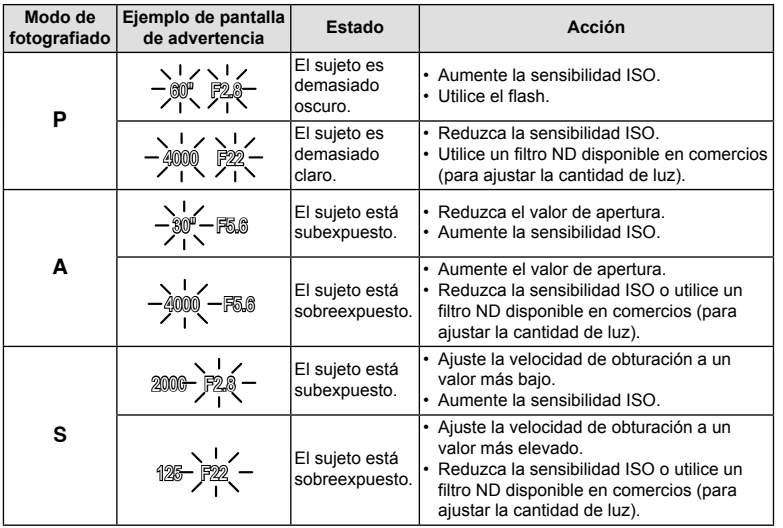

• El valor de apertura en el momento en que su indicación parpadea varía dependiendo del tipo de objetivo y la distancia focal del objetivo.

# **Modos de flash que pueden ajustarse según el modo de fotografiado**

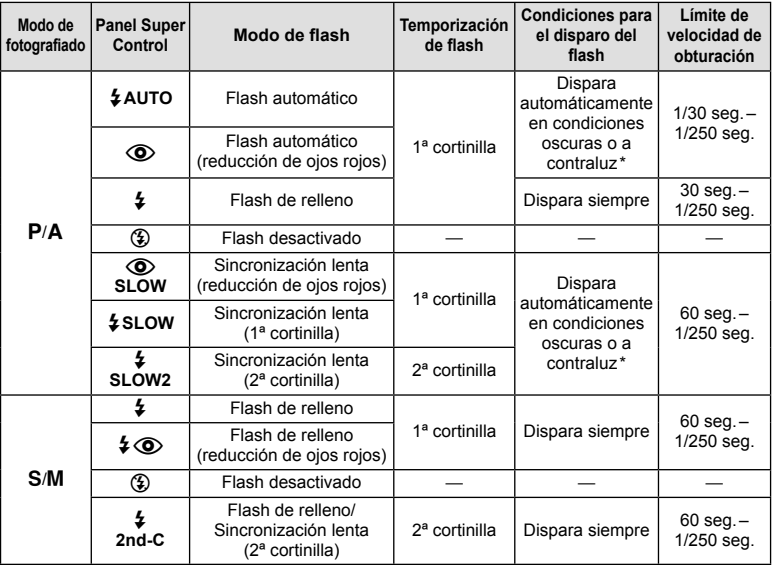

\* Cuando el flash está ajustado en el modo Super FP, detecta la retroiluminación y se dispara durante más tiempo que con el flash normal antes de emitir luz.

 $\cdot$   $\sharp$  AUTO,  $\circledS$  puede ajustarse en el modo  $\overline{r}$ .

**Alcance mínimo (FL-LM2)**

El objetivo puede arrojar sombras sobre objetos cercanos a la cámara, causar viñetado o ser demasiado brillantes incluso con la mínima salida.

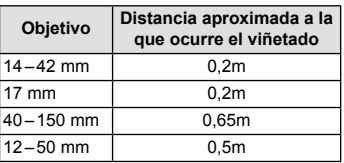

• Utilice unidades de flash independientes de la cámara para prevenir el viñetado. Para evitar la sobreexposición de las fotografías, seleccione el modo  $\bf{A}$  o  $\bf{M}$  y seleccione un número f elevado, o reduzca la sensibilidad ISO.
## **Sincronización del flash y velocidad de obturación**

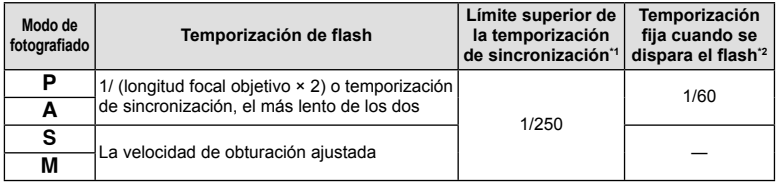

\*1 Se puede cambiar con el menú:  $1/60 - 1/250$   $\mathbb{I}^{\mathscr{F}}$  [ $\frac{1}{4}$  X-Sync.] (P. 89)

\*2 Se puede cambiar con el menú:  $30-1/250$   $\mathbb{R}$  [ $\frac{1}{2}$  Límite Lentol (P. 89)

## **Utilización de flashes externos**

Con esta cámara, puede usar una de las unidades de flash externas compradas por separado para obtener un flash que se adapte a sus necesidades. Los flashes externos se comunican con la cámara, lo cual le permite utilizar los modos de flash de esta cámara con los diferentes modos de control de flash disponibles, tales como TTL-AUTO y Super FP. En la cámara se puede montar una unidad externa de flash especificada para el uso con esta cámara acoplándola en la zapata de contacto de la cámara. El flash también se puede acoplar en el soporte del flash en la cámara por medio del cable de soporte (opcional). Consulte también el manual del flash externo.

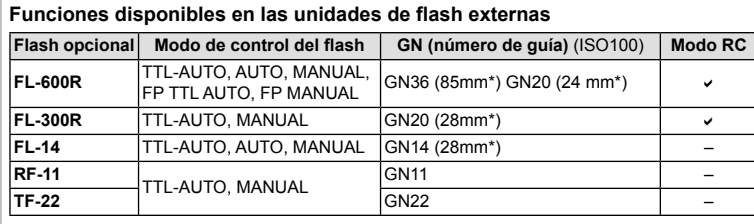

\* Distancia focal del objetivo que puede utilizarse (calculada en base a una videocámara de 35 mm).

ES **109 Información** *11*

## **Modo de grabación y tamaño de archivo/número de imágenes fijas almacenables**

El tamaño de archivo de la tabla es aproximado, para archivos con una proporción de 4:3.

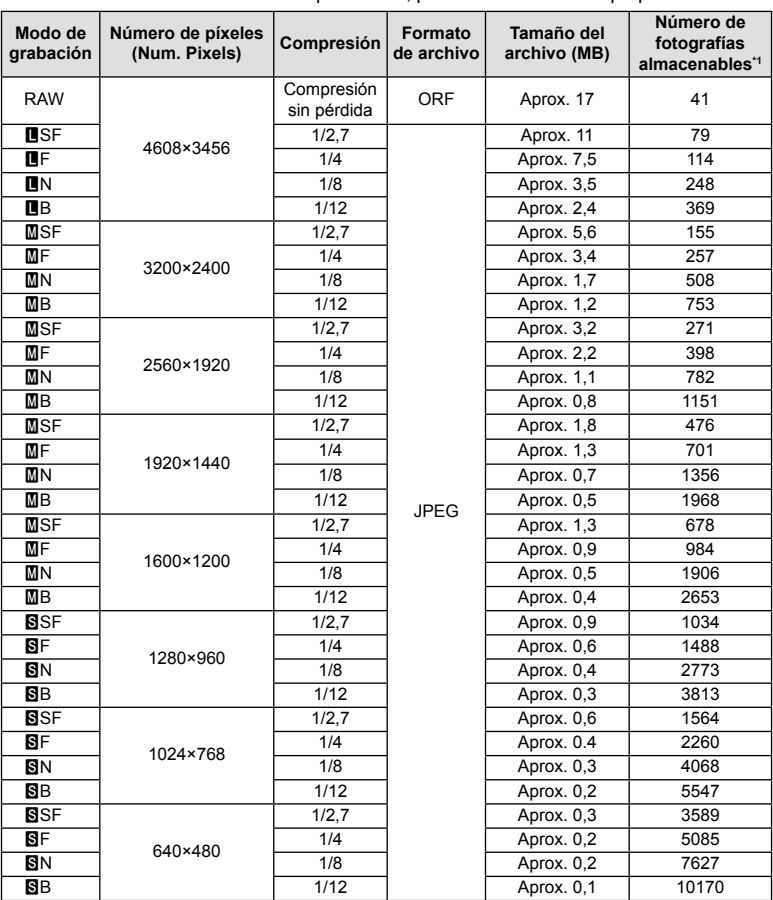

\*1 Basado en una tarjeta SD de 1GB.

### $\omega$  Precauciones

- El número de fotografías restantes puede cambiar de acuerdo con el objeto u otros factores como, por ejemplo, si se han hecho reservas de impresión o no. En determinadas circunstancias, el número de fotografías restantes visualizadas en el monitor no cambiará incluso si realiza imágenes o borra imágenes almacenadas.
- El tamaño real del archivo varía según el objeto captado.
- El número máximo de imágenes fijas almacenables que se indica en el monitor es 9999.
- Para el tiempo de grabación disponible para vídeos, consulte la página web de Olympus.

# **Directorio del menú**

- \*1: Puede ser añadido a [Mis Opciones].
- \*2: Se pueden restaurar los ajustes predeterminados seleccionando [Completo] para [Rest.].
- \*3: Se pueden restaurar los ajustes predeterminados seleccionando [Básico] para [Rest.].

## **C** Menú de fotografiado

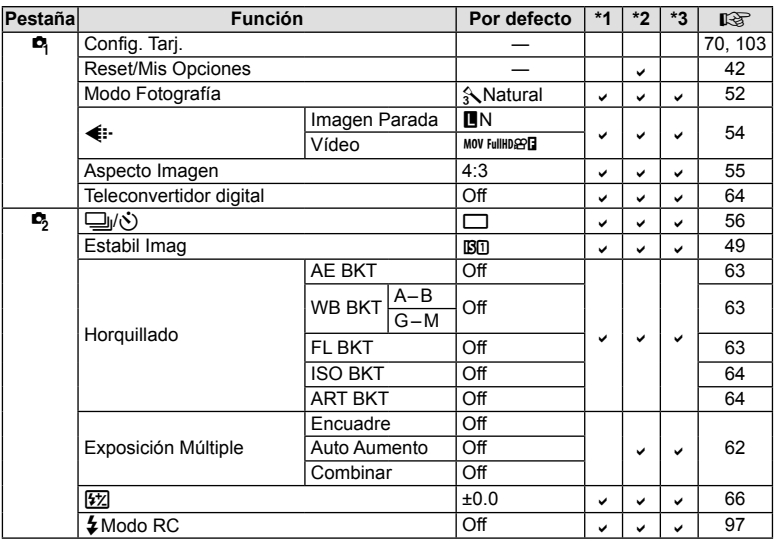

## **Menú de reproducción**

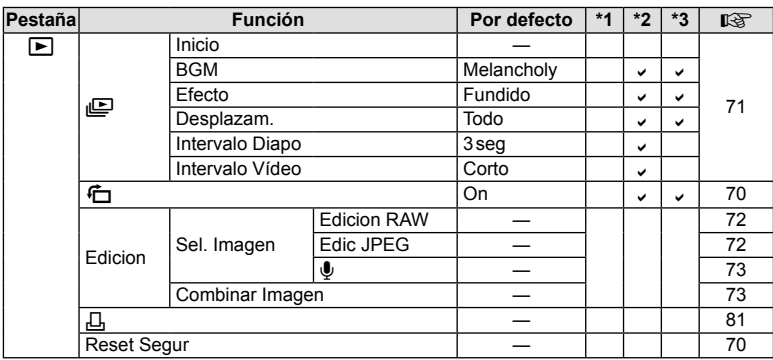

ES **111 Información** *11*

## d **Menú de configuración**

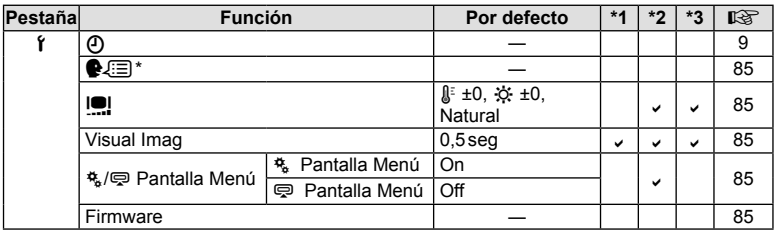

\* Los ajustes varían dependiendo de la región donde se compre la cámara.

### c **Menú personalizado**

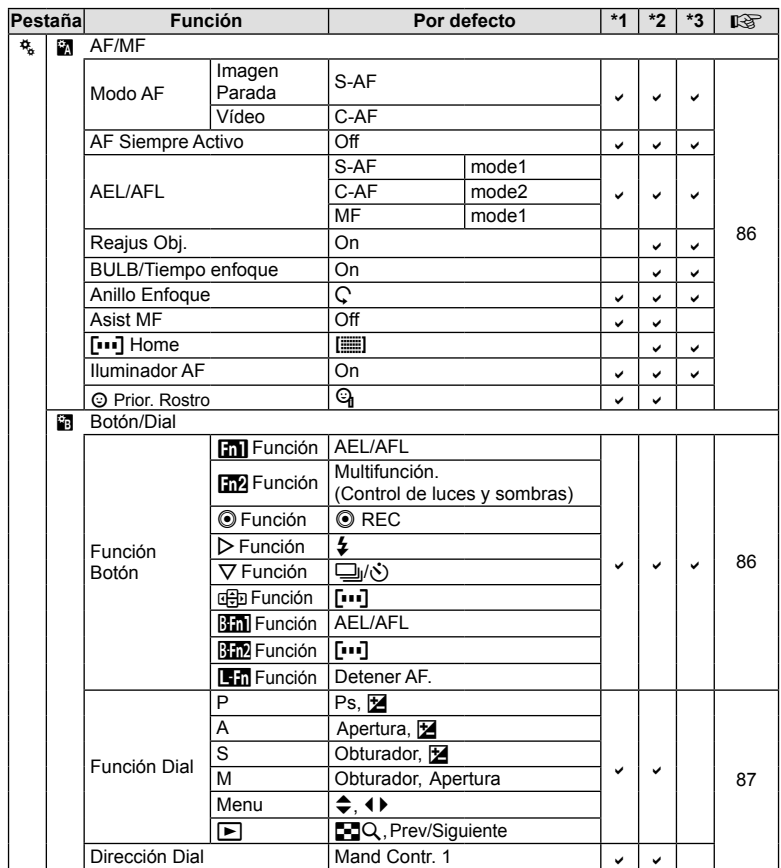

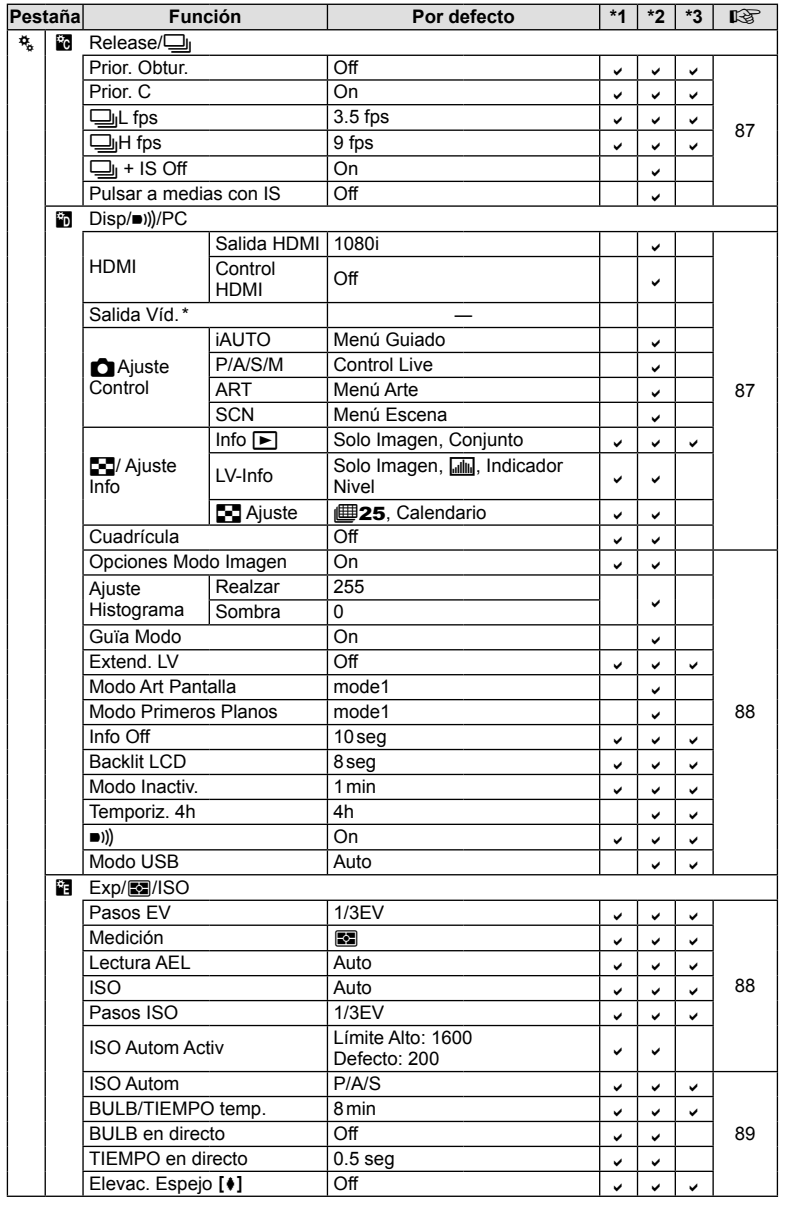

\* Los ajustes varían dependiendo de la región donde se compre la cámara.

ES **113 Información** *11*

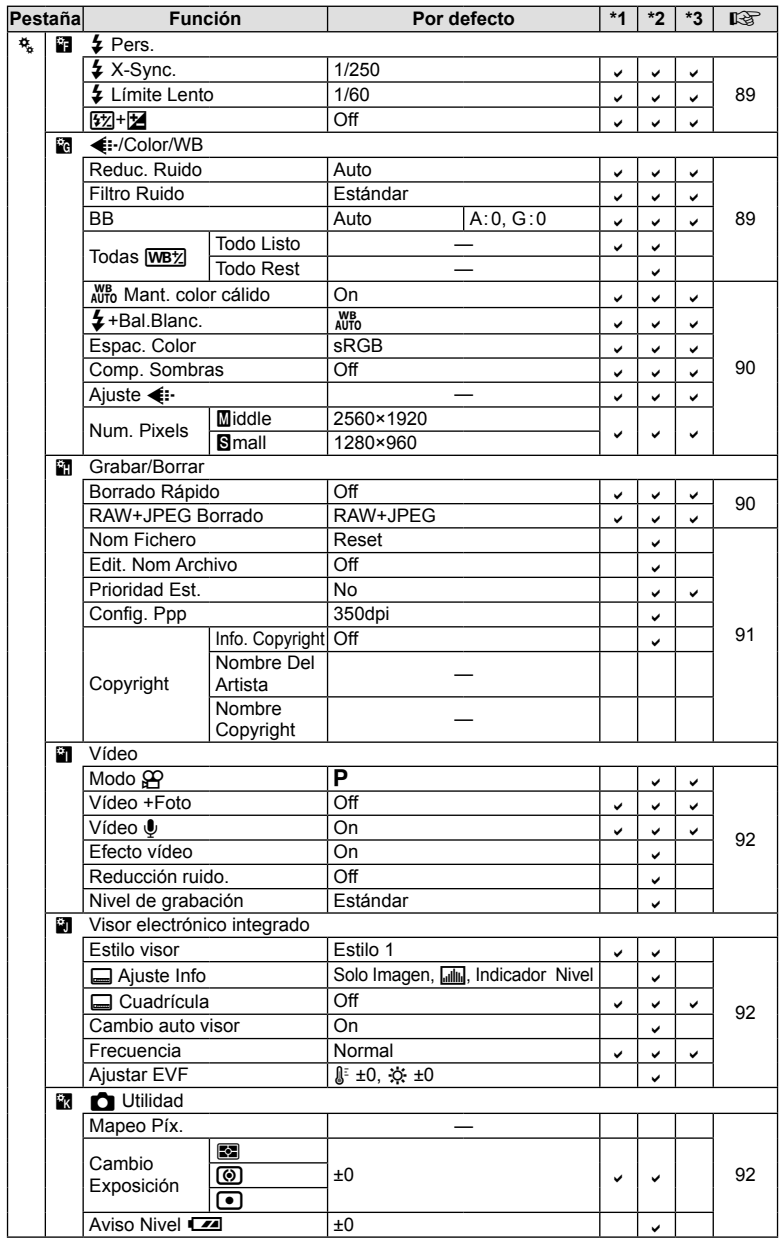

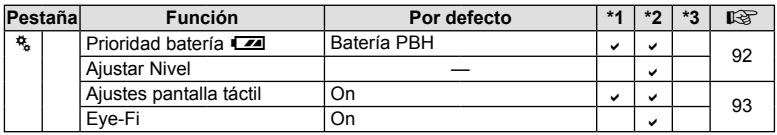

### # **Menú Puerto Accesorios**

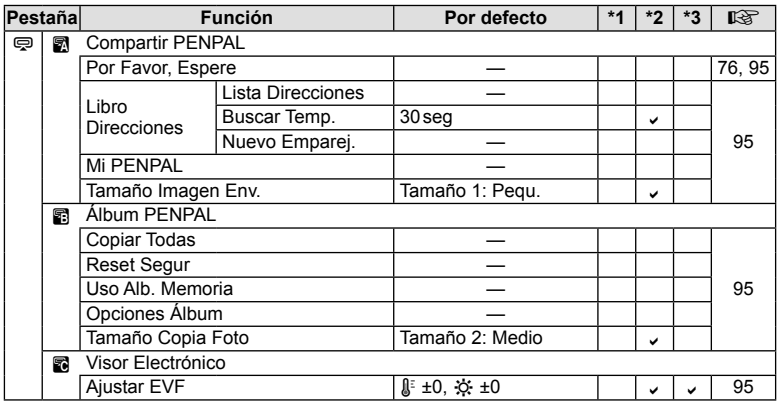

# **Especificaciones**

## **Cámara**

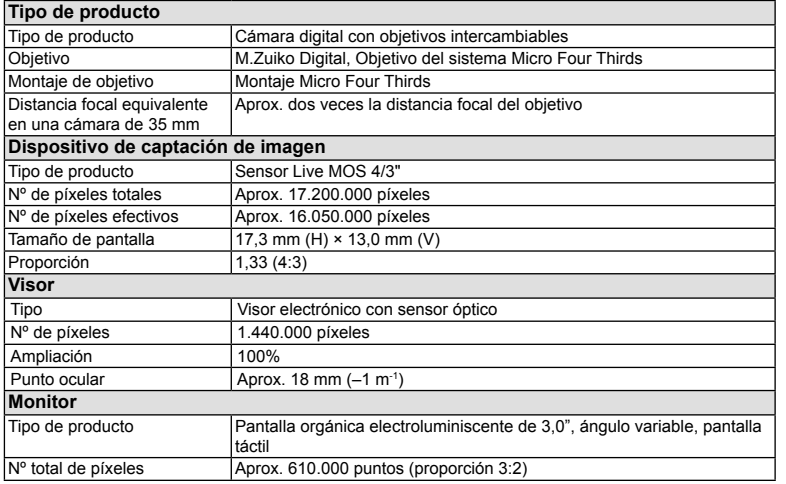

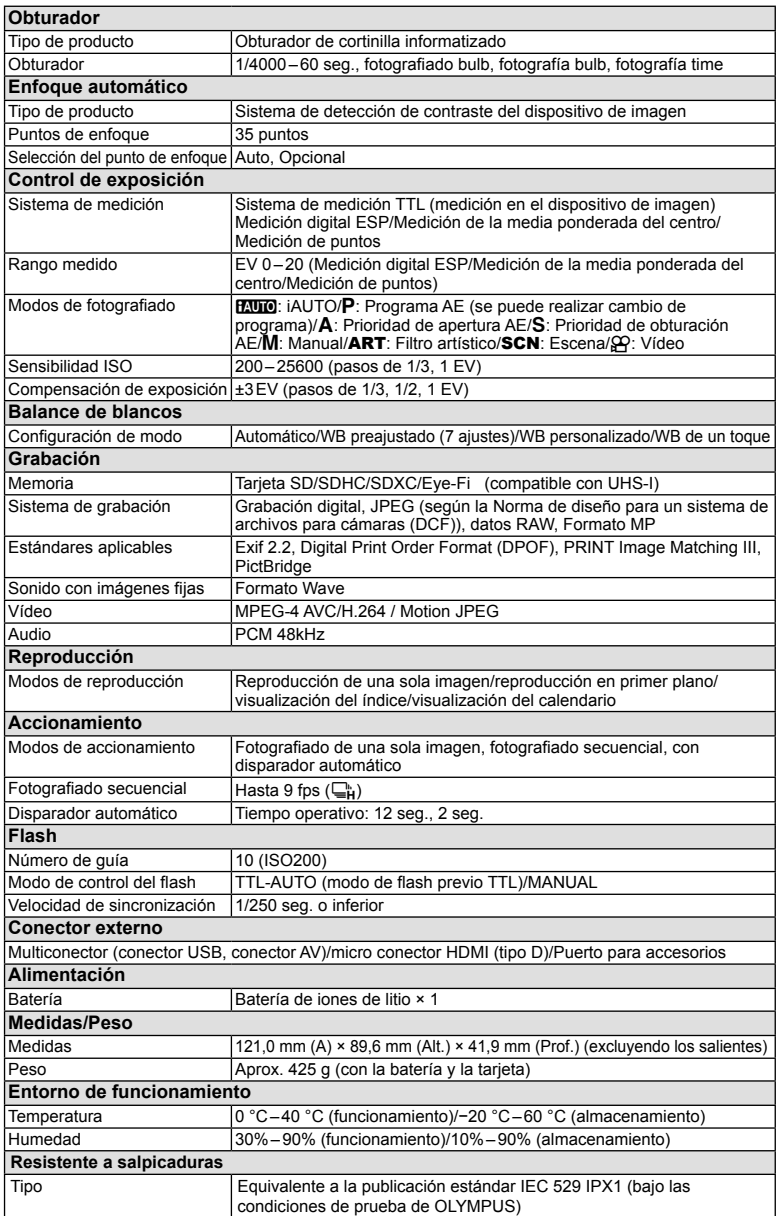

### **Flash**

### **FL-LM2**

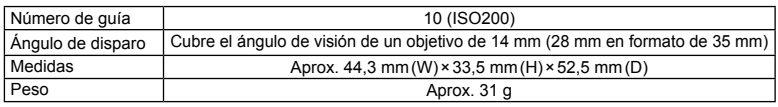

### **Batería/cargador**

### ■ Batería de iones de litio

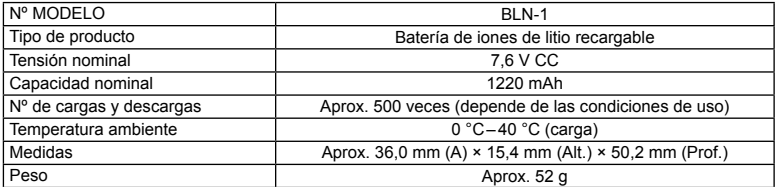

### ■ Cargador de batería de iones de litio

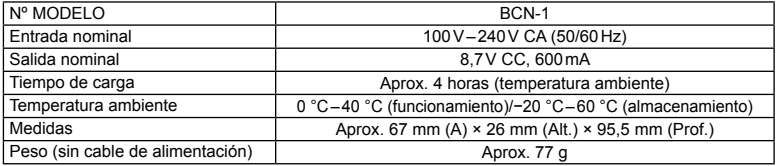

• El adaptador de CA suministrado es para utilizarse solamente con esta cámara. No lo utilice con otros dispositivos. No use este dispositivo con cables de CA pertenecientes a otros productos.

ESPECIFICACIONES SUJETAS A CAMBIO SIN PREVIO AVISO NI OBLIGACIÓN A ELLO POR PARTE DEL FABRICANTE.

ES **117 Información** *11*

HDMI, el logo HDMI y High-Definition Multimedia Interface son marcas comerciales o marcas registradas de HDMI Licensing LLC.

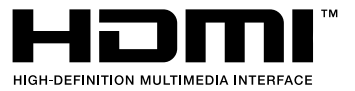

# *12* **PRECAUCIONES DE SEGURIDAD**

# **PRECAUCIONES DE SEGURIDAD**

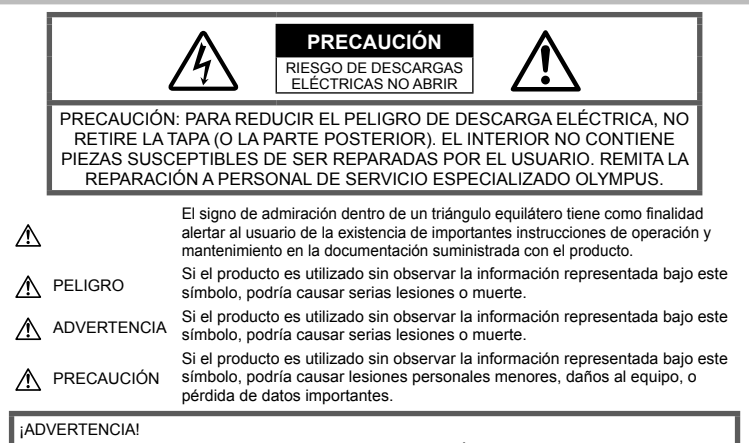

PARA EVITAR EL RIESGO DE INCENDIO O DESCARGAS ELÉCTRICAS, NUNCA DESMONTE NI EXPONGA ESTE PRODUCTO AL AGUA NI LO UTILICE EN UN ENTORNO MUY HÚMEDO.

### **Precauciones Generales**

Lea todas las instrucciones — Antes de utilizar este producto, lea todas las instrucciones de funcionamiento. Guarde todos los manuales y la documentación para futuras consultas.

Limpieza — Desconecte siempre el producto de la toma de corriente antes de limpiarlo. Para la limpieza use sólo un paño húmedo. Nunca use limpiadores líquidos o aerosoles, ni solventes orgánicos de ningún tipo para limpiar este producto.

 $Accesories$  – Por su seguridad y para evitar daños al producto, utilice únicamente los accesorios recomendados por Olympus.

Agua y humedad - Para conocer las medidas de seguridad relativas al uso de productos resistentes a la intemperie, consulte las secciones sobre resistencia a la intemperie en sus respectivos manuales.

Ubicación — Para evitar daños, monte el producto sobre un trípode, caballete o soporte estable.

Fuentes de alimentación — Conecte este producto únicamente a la fuente de alimentación descrita en la etiqueta del producto.

Obietos extraños — Para evitar daños personales, nunca inserte objetos de metal en el producto.

Calentadores - Nunca utilice ni guarde este producto cerca de fuentes de calor, tales como radiadores, rejillas de calefacción, estufas o cualquier tipo de equipo o aparato generador de calor, incluidos los amplificadores estéreo.

### **Precauciones relativas a la manipulación del producto**

### **ADVERTENCIA**

- **No utilice la cámara cerca de gases inflamables o explosivos.**
- **No utilice el flash ni el LED a corta distancia de las personas (bebés, niños pequeños, etc.).** Cuando dispare el flash, deberá mantener, por lo menos, una distancia de 1 m de la cara de los sujetos. El uso del flash a una distancia demasiado cercana a los ojos del sujeto podría causarle pérdida de visión momentánea.
- **Mantenga a los niños menores y mayores alejados de la cámara.**

Utilice y guarde siempre la cámara fuera del alcance de los niños menores y mayores, para prevenir las siguientes situaciones de peligro que podrían causarles serias lesiones:

- Enredarse con la correa de la cámara, ocasionando asfixia.
- Ingerir accidentalmente una batería, tarjetas, u otras piezas pequeñas.
- Disparar el flash accidentalmente hacia sus propios ojos o hacia los ojos de otro niño.
- Lesionarse accidentalmente con las piezas móviles de la cámara.
- **No mire al sol ni a luces fuertes a través de la cámara.**
- **No utilice ni guarde la cámara en lugares polvorientos o húmedos.**
- **No cubra el flash con la mano mientras efectúa el disparo.**

### $\triangle$  PRECAUCION

- **Interrumpa inmediatamente el uso de la cámara si percibe algún olor, ruido o humo extraño alrededor de la misma.**
	- Nunca retire las baterías con las manos descubiertas, ya que podría causar un incendio o quemarle las manos.
- **Nunca sujete ni utilice la cámara con las manos mojadas.**
- **No deje la cámara en lugares donde pueda estar sujeta a temperaturas extremadamente altas.**

Si lo hace puede provocar el deterioro de las piezas y, en algunas circunstancias, provocar que se prenda fuego.

No utilice el cargador si está cubierto (por ejemplo con una manta). Esto podría causar recalentamiento, resultando en incendio.

• **Manipule la cámara con cuidado para evitar una quemadura leve.**

Ya que la cámara contiene partes metálicas, el recalentamiento puede resultar en una quemadura de baja temperatura. Preste atención a lo siguiente:

- Cuando utilice la cámara durante un largo período, ésta se recalentará. Si mantiene la cámara en este estado, podría causar una quemadura de baja temperatura.
- En lugares sujetos a temperaturas extremadamente bajas, la temperatura de la carcasa de la cámara puede ser más baja que la temperatura ambiente. Si es posible, póngase guantes cuando manipule la cámara en temperaturas bajas.
- **Tenga cuidado con la correa.** Tenga cuidado con la correa cuando transporte la cámara. Podría engancharse en objetos sueltos y provocar daños graves.

### **Precauciones al manipular la batería**

Siga estas importantes indicaciones para evitar que se produzcan fugas, recalentamientos, incendios o explosión de la batería, o que cause descargas eléctricas o quemaduras.

## **PELIGRO**

- La cámara utiliza una batería de iones de litio especificada por Olympus. Cargue la batería con el cargador especificado. No utilice otros cargadores.
- Nunca caliente ni incinere las baterías.
- Tome precauciones al transportar o guardar las baterías a fin de evitar que entren en contacto con objetos metálicos, tales como alhajas, horquillas, cierres, etc.
- Nunca guarde las baterías en lugares donde queden expuestas a la luz solar directa o sujetas a altas temperaturas en el interior de un vehículo con calefacción, cerca de fuentes de calor, etc.
- Para evitar que ocurran fugas de líquido de las baterías o daños de sus terminales, siga cuidadosamente todas las instrucciones respectivas al uso de las baterías. Nunca intente desarmar una batería ni modificarla de ninguna manera, por soldadura, etc.
- Si el fluido de la batería penetrara en sus ojos, lávelos de inmediato con agua corriente fresca y limpia, y solicite atención médica inmediatamente.
- Siempre guarde las baterías fuera del alcance de los niños pequeños. Si un niño ingiere una batería accidentalmente, solicite atención médica inmediatamente.
- Si nota que el cargador emite humo, calor o un ruido u olor inusual, deje de utilizarlo inmediatamente y desenchufe el cargador de la toma de corriente y, a continuación, póngase en contacto con un distribuidor o centro de servicio autorizado.

### **ADVERTENCIA**

- Conserve la batería siempre seca.
- Para evitar que ocurran fugas de líquido, recalentamiento de la batería, o que cause incendio o explosión, utilice únicamente la batería recomendada para el uso con este producto.
- Inserte la batería cuidadosamente, tal como se describe en el manual de instrucciones.
- Si las baterías recargables no han sido recargadas dentro del tiempo especificado, interrumpa la carga y no las utilice.
- No utilice una batería si está rajada o quebrada.
- Si se producen fugas de líquido, decoloración o deformación de la batería, o cualquier otra anormalidad durante la operación, interrumpa el uso de la cámara.
- Si el fluido de la pila entrara en contacto con su ropa o con su piel, quítese la ropa y lave de inmediato la parte afectada con agua corriente fresca y limpia. Si el fluido quemara su piel, solicite atención médica inmediatamente.
- Nunca exponga la batería a fuertes impactos ni a vibraciones continuas.

## **PRECAUCIÓN**

- Antes de colocarla, siempre inspeccione la batería atentamente para verificar si no hay fugas de líquido, decoloración, deformación o cualquier otra anomalía.
- La baterías puede recalentarse durante el uso prolongado. Para evitar quemaduras menores, no la retire inmediatamente después de utilizar la cámara.
- Siempre retire la batería de la cámara antes de guardar la cámara por un largo tiempo.
- Esta cámara utiliza una batería de iones de litio especificada por Olympus. No utilice ningún otro tipo de batería. Para el uso seguro y correcto, lea cuidadosamente el manual de instrucción de la batería, antes de usarla.
- Si los terminales de la batería se humedecen o engrasan, los contactos de la cámara pueden resultar dañados. Limpie bien la batería con un paño seco antes de usarlo.
- Cargue siempre la batería antes de usarla por primera vez, o si no se ha utilizado la batería durante un período largo.
- Cuando opere la cámara con la batería en bajas temperaturas, trate de mantener la cámara y la batería de repuesto tan tibias como sea posible. La batería utilizada en temperaturas bajas puede ser recuperada después de ser climatizada en temperatura ambiente.
- El número de fotografías que se puede tomar puede variar dependiendo de las condiciones de la toma o de la batería.
- Antes de salir a un largo viaje, y especialmente si viaja al extranjero, adquiera baterías extras. Una batería recomendada puede ser difícil de conseguir durante el viaje.
- Cuando no vaya a utilizar la cámara durante un periodo prolongado, guárdela en un lugar fresco.
- Sírvase reciclar las baterías para ayudar a conservar los recursos del planeta. Cuando deseche las baterías en desuso, asegúrese de cubrir los terminales y siempre tenga en cuenta las regulaciones y leyes locales.

### **Precaución sobre el ambiente de uso**

- Para proteger la tecnología de alta precisión contenida en este producto, nunca deje la cámara en los lugares listados abajo, durante su uso o almacenamiento:
	- Lugares donde la temperatura y/o humedad sea(n) alta(s) o sufre(n) cambios extremos. Luz solar directa, playas, vehículos cerrados, o cerca de fuentes de calor (estufas, radiadores, etc.) o humidificadores.
	- En ambientes arenosos o polvorientos.
	- Cerca de productos inflamables o explosivos.
	- En lugares húmedos, tales como cuartos de baño o bajo la lluvia. Cuando utilice productos diseñados a prueba de la intemperie, lea también sus manuales.
	- En lugares propensos a fuertes vibraciones.
- Jamás deje caer la cámara ni la someta a fuertes impactos o vibraciones.
- Cuando la cámara está montada en un trípode, ajuste la posición de la cámara con la cabeza del trípode. No gire la cámara.
- No deje la cámara apuntada directamente al sol. Esto podría producir daños al objetivo o a la cortina del obturador, fallos en el color, imágenes fantasma en el dispositivo de captación de imagen, o puede causar incluso puede causar un incendio.
- Mantenga el visor fuera de la luz directa del sol. La falta de observación de esta precaución puede ocasionar el quemado de la imagen.
- No toque los contactos eléctricos de las cámaras ni de las lentes intercambiables. No olvide colocar la tapa de la cámara cuando retire el objetivo.
- Antes de guardar la cámara por un largo tiempo, retire la batería. Seleccione un lugar fresco y seco para guardarla a fin de evitar la condensación o formación de moho en el interior de la cámara. Después de un tiempo de almacenamiento, pruebe la cámara, encendiéndola y presionando el botón

disparador, para asegurarse de que está funcionando normalmente.

- La cámara puede funcionar mal si se utiliza en un lugar donde esté sometida a campos magnéticos/electromagnéticos, ondas de radio, o altos voltajes, como por ejemplo cerca de televisores, hornos microondas, juegos de vídeo, altavoces, monitores de gran tamaño, torres de televisión o radio, o torres de transmisión. En tales casos, apague la cámara y vuélvala a encender antes de seguir operándola.
- Observe siempre las restricciones del ambiente de funcionamiento descritas en el manual de la cámara.
- No toque ni limpie directamente el dispositivo de captación de imagen de la cámara.

#### **Monitor**

Se utiliza una pantalla electroluminiscente en la parte trasera de la cámara.

- La visualización prolongada de una sola imagen puede quemar la imagen en la pantalla, provocando una caída del brillo o moteado en algunas zonas del monitor. En algunos casos este efecto puede ser permanente. Los datos de la imagen no se verán afectados.
- En el improbable caso de que el monitor se rompa, no introduzca la substancia orgánica en su boca. Cualquier resto de material adherido a sus manos, pies o ropa debe ser aclarado inmediatamente con agua.
- Un rayo de luz puede aparecer en la parte superior/ inferior del monitor, pero esto no es un fallo.
- Cuando se visualiza un objeto diagonalmente en la cámara, los bordes pueden aparecer en zigzag en el monitor. Esto no es un fallo; y será menos notorio en el modo de reproducción.
- En lugares sometidos a bajas temperaturas, el monitor puede tardar más tiempo en encenderse o su color puede cambiar temporalmente. Cuando use la cámara en lugares extremadamente fríos, sería una buena idea colocarla ocasionalmente en lugares cálidos. La deficiente iluminación del monitor debido a bajas temperaturas se recuperará a temperaturas normales.
- El monitor está hecho con tecnología de alta precisión. Sin embargo, pueden aparecer constantemente puntos de luz negros o brillantes en el monitor. Debido a sus características o al ángulo en

el cual está visualizando el monitor, el punto puede no ser uniforme en color y brillo. Esto no es una anomalía.

### **El objetivo**

- No introducir en agua ni salpicar con agua.
- No dejar caer, ni ejercer fuerza sobre el objetivo.
- No sujetar las partes móviles del objetivo.
- No tocar directamente la superficie del objetivo.
- No tocar directamente los puntos de contacto.
- Evitar los cambios súbitos de temperatura.
- La gama de temperaturas de funcionamiento es de –10 °C a 40 °C. Utilícese siempre dentro de esta gama de temperaturas.

### **Avisos legales y otros**

- Olympus no asume la responsabilidad ni ofrece garantías con respecto a cualquier daño o beneficio que pudiera surgir del uso legal de esta unidad o cualquier petición de una tercera persona, que sea causada por el uso inapropiado de este producto.
- Olympus no asume la responsabilidad ni ofrece garantías con respecto a cualquier daño o beneficio que pudiera surgir del uso legal de esta unidad, que sea causado por el borrado de datos de imágenes.

### **Descargo de responsabilidad de garantías**

- Olympus no asume la responsabilidad ni ofrece garantías, escritas o implícitas, con respecto al contenido de este material escrito o del software, ni tampoco en ningún caso asumirá la responsabilidad por ninguna garantía implicada en la comercialización o conveniencia para algún propósito particular, o algún perjuicio consecuente, fortuito o indirecto (que incluye, pero no se restringe a los perjuicios causados por pérdida de beneficios comerciales, interrupciones comerciales y pérdidas de informaciones comerciales) que pudiera surgir del empleo o incapacidad de uso de este material escrito, del software o del equipo. Algunos países no permiten la exclusión o limitación de responsabilidad por perjuicios consecuentes o fortuitos, de manera que las limitaciones anteriormente mencionadas puedan no ser aplicables a Ud.
- Olympus se reserva todos los derechos de este manual.

### **Advertencia**

El fotografiado no autorizado o el uso de material protegido por los derechos de autor puede violar las leyes aplicables de los derechos de autor. Olympus no asume ninguna responsabilidad por el fotografiado no autorizado, por el uso, u otros actos que violen los derechos de los propietarios de tales derechos de autor.

### **Aviso sobre la protección de los derechos de autor**

Todos los derechos están reservados. Ninguna parte de este material escrito o del software podrá ser reproducida o utilizada de ninguna forma ni bajo ningún medio, electrónico o mecánico, incluyendo el fotocopiado y la grabación o el uso de cualquier tipo de sistema de almacenamiento y recuperación de información sin la autorización previa y por escrito de Olympus. No se asume ninguna responsabilidad con respecto al uso de la información contenida en este material escrito o en el software, ni por perjuicios resultantes del uso de la información en estos contenida. Olympus se reserva el derecho de modificar las características y el contenido de esta publicación o del software sin aviso previo ni obligación alguna.

### **Aviso FCC**

• Interferencia de radio y televisión Los cambios o modificaciones no aprobados de forma expresa por el fabricante podrían invalidar la autoridad del usuario para utilizar este equipo. Este equipo ha sido probado y cumple con los límites de los dispositivos digitales Clase B, de acuerdo al Apartado 15 de las Reglamentaciones FCC. Estos límites están diseñados para suministrar protección razonable contra interferencia perjudicial en una instalación residencial.

Esto equipo puede generar, emplear e irradiar energía de radiofrecuencia que puede causar interferencia perjudicial en las comunicaciones de radio si no es instalado y empleado de acuerdo con las instrucciones.

Sin embargo, no se garantiza que no se produzca interferencia en una instalación particular. Si este equipo causa interferencia perjudicial en la recepción de radio o televisión, la cual puede ser determinada conectando y desconectando el equipo, se recomienda al usuario que intente corregir la interferencia empleando una o más de las siguientes medidas:

- Reoriente o recoloque la antena receptora.
- Aumente la separación entre la cámara y el receptor.
- Conecte el equipo a una toma de corriente en un circuito diferente al cual está conectado el receptor.
- Consulte a su distribuidor o a un técnico especializado en radio/TV para ayudarle. Sólo se debe usar el cable USB suministrado por OLYMPUS para conectar la cámara en ordenadores personales (PC) capacitados con USB.

Cualquier cambio o modificación no autorizada en este equipo podría prohibirle el derecho de uso al usuario.

### **Precaución con el uso de la batería recargable y cargador de batería**

Se recomienda enfaticamente usar solamente la bateria recargable y cargador de bateria especificados, que se disponen con esta camara como accesorios originales Olympus. El uso de una bateria recargable y/o cargador de bateria que sean originales, puede resultar en incendios o lesiones personales, debido a

la fuga de fluido, calentamiento, encendido o danos a la bateria. Olympus no asume ninguna responsabilidad por accidentes y danos debido al uso de una bateria o cargador de bateria que no sean accesorios originales Olympus.

#### Para los clientes de Estados Unidos

Declaración de conformidad

Número de modelo : E-M5<br>Nombre comercial : OLYMPUS

Nombre comercial

Entidad responsable : OLYMPUS IMAGING AMERICA INC.

Dirección : 3500 Corporate Parkway, P. O. Box 610, Center Valley, PA 18034-0610, USA Número de teléfono : 484-896-5000

Se ha probado su cumplimiento con las normas FCC

PARA USO DOMESTICO O COMERCIAL

Este dispositivo cumple con el Apartado 15 de las normas FCC. La operación se encuentra sujeta a las dos condiciones siguientes

(1) Este dispositivo podría no causar interferencia perjudicial.

(2) Este dispositivo debe aceptar cualquier interferencia que se reciba, incluyendo aquellas interferencias que pueden provocar un funcionamiento no deseado.

#### **GARANTÍA INTERNACIONAL LIMITADA - PRODUCTOS DE IMAGEN**

Olympus garantiza que los productos de imagen Olympus® y accesorios relacionados Olympus® (individualmente un "Producto" y colectivamente los "Productos"), estarán libre de defectos en materiales y mano de obra, bajo un uso y servicio normal durante un período de un (1) año desde la fecha de la compra.

Si algún Producto llega a estar defectuoso dentro del período de garantía de un año, el cliente deberá retornar el Producto defectuoso a uno de los Centros de Servicio Olympus, siguiendo el procedimiento que se indica a continuación (Vea la parte titulada "QUÉ HACER CUANDO SE NECESITA DE UN SERVICIO").

Olympus, a su sola discreción, reparará, reemplazará o ajustará el Producto defectuoso, provisto que la investigación e inspección en fábrica Olympus revele que (a) tal defecto se ha desarrollado bajo un uso normal y apropiado y (b) el Producto está cubierto bajo esta garantía limitada.

La reparación, reemplazo o ajuste de todos Productos defectuosos será la única obligación de Olympus y la única solución al cliente bajo lo cual se estipula aquí.

El cliente es responsable y deberá pagar por el envío de los Productos al Centro de Servicio Olympus. Olympus no será obligado a realizar mantenimiento preventivo, instalación, desinstalación o servicio.

Olympus se reserva el derecho a (i) el uso de partes reacondicionadas, restauradas y/o usadas de servicio (que cumplan con las normas que aseguren la calidad Olympus), para la garantía o cualesquier otras reparaciones y (ii) realización de cualquier diseño interno o externo y/o de cambios de presentación sobre o a sus productos sin ninguna responsabilidad para incorporar tales cambios sobre o a los Productos.

#### **QUÉ ES LO QUE NO SE ENCUENTRA CUBIERTO POR ESTA GARANTÍA LIMITADA**

Excluido de esta garantía limitada y no garantizado por Olympus en ninguna manera, ya sea expresa, implícita o reglamentada, son:

- (a) los productos y accesorios que no están fabricados por Olympus y/o no llevan la etiqueta de marca "OLYMPUS" (la garantía cubierta para los productos y accesorios de otros fabricantes, que pueden ser distribuido por Olympus, es responsabilidad de los fabricantes de tales productos y accesorios, de acuerdo con los términos y duración de tales garantías de los fabricantes);
- (b) cualquier Producto que haya sido desarmado, reparado, manipulado, alterado, cambiado o modificado por personas que no sean del personal de servicio autorizado de Olympus, a menos que la reparación sea hecho con el consentimiento escrito de Olympus,
- (c) defectos o daños a los Productos que resulten de desgaste, rotura, mal uso, abuso, negligencia, arena, líquidos, impacto, almacenamiento inadecuado, falta de desempeño del operador programado e ítemes de mantenimiento, fuga de fluido de pila, uso de elementos consumibles, suministros o accesorios de marcas que no sean "OLYMPUS", o el uso de los Productos en combinación con dispositivos que no sean compatibles.
- (d) programas software;
- (e) Suministros y elementos consumibles (incluyendo pero no limitado a lámparas, tinta, papel, película, impresiones, negativos, cables y pilas); y/o
- los Productos que no contengan un número de serie Olympus grabado y colocado válidamente, a menos que sean un modelo en que Olympus no coloca y registra números de serie.

CON EXCEPCIÓN PARA LA GARANTÍA LIMITADA FIJADA ANTERIORMENTE, OLYMPUS NO REALIZA Y DESAUTORIZA A TODAS LAS OTRAS REPRESENTACIONES, GARANTÍAS, CONDICIONES Y GARANTÍAS RELACIONADAS A LOS PRODUCTOS, YA SEA DIRECTA O INDIRECTAMENTE, EXPRESA O IMPLÍCITA, O QUE SURJA BAJO CUALQUIER ESTATUTO, ORDENANZA, USO COMERCIAL U OTRO MODO, INCLUYENDO PERO NO LIMITADO A CUALQUIER GARANTÍA O REPRESENTACIÓN COMO A LA ADECUACIÓN, DURABILIDAD, DISEÑO, OPERACIÓN O CONDICIÓN DE LOS PRODUCTOS (O CUALQUIER OTRA PARTE DEL MISMO) O LA COMERCIABILIDAD DE LOS PRODUCTOS O SU ADECUACIÓN PARA UN PROPÓSITO PARTICULAR, O RELACIONADA A LA TRANSGRESIÓN DE CUALQUIER PATENTE DERECHOS DEL AUTOR U OTRO DERECHO PROPIETARIO USADO O INCLUIDO ALLÍ. SI ALGUNA GARANTÍA SE APLICARE COMO UNA CUESTIÓN DE LEY, SERÁ LIMITADA EN DURACIÓN A LA DURACIÓN DE ESTA GARANTÍA LIMITADA.

ALGUNOS ESTADOS PUEDEN NO RECONOCER UNA RECTIFICACIÓN O LIMITACIÓN DE LAS GARANTÍAS Y/O LIMITACIÓN DE RESPONSABILIDAD, DE MANERA QUE LAS RESPONSABILIDADES Y EXCLUSIONES PUEDEN NO APLICARSE.

EL CLIENTE PUEDE TAMBIÉN TENER DERECHOS DIFERENTES Y/O ADICIONALES Y SOLUCIONES QUE VARÍEN DE ESTADO A ESTADO.

EL CLIENTE RECONOCE Y ACUERDA QUE OLYMPUS NO SERÁ RESPONSABLE ANTE DAÑOS QUE EL CLIENTE PUEDA INCURRIR DESDE UN ENVÍO TARDÍO, FALLA DE PRODUCTO, DISEÑO DE PRODUCTO, SELECCIÓN O PRODUCCIÓN, PÉRDIDA DE IMAGEN O DATO, O PERJUICIOS O CUALQUIER OTRA CAUSA, YA SEA QUE LA RESPONSABILIDAD ESTÉ FIJADA EN EL CONTRATO, DAÑO (INCLUYENDO NEGLIGENCIA Y OBLIGACIÓN DE PRODUCTO ESTRICTO) O DE OTRO MODO. EN NINGÚN CASO OLYMPUS SERÁ RESPONSABLE POR NINGÚN DAÑO INDIRECTO, INCIDENTE, CONSECUENTE O ESPECIAL DE CUALQUIER TIPO (INCLUYENDO SIN LIMITACIÓN A PÉRDIDAS DE LUCRO O PÉRDIDA DE USO), YA SEA QUE OLYMPUS DEBA ESTAR O NO AL TANTO DE LA POSIBILIDAD DE TALES PÉRDIDAS O DAÑOS POTENCIALES.

Las representaciones y garantías hechas por cualquier persona, incluyendo pero no limitado a los concesionarios, representantes, personal de ventas o agentes de Olympus, que sean inconsistentes o en conflicto con o en adición a los términos de la garantía limitada, no serán fijadas sobre Olympus a menos que sean reducidas a escritura y aprobadas expresamente por un oficial autorizado de Olympus.

Esta garantía limitada es la declaración completa y exclusiva de garantía en la que Olympus acuerda proveer con respecto a los Productos y reemplaza a todos los acuerdos, interpretaciones, propuestas y comunicaciones pertinentes a los asuntos acerca tratados, previos y actuales orales o escritos. Esta garantía limitada es exclusivamente para el beneficio del cliente original y no puede ser transferida o asignada.

#### **QUÉ HACER CUANDO SE NECESITA DE UN SERVICIO**

El cliente deberá transferir cualquier imagen u otro dato almacenado en un Producto a otro medio de almacenamiento de imagen o datos, y/o retire ninguna película del Producto antes de enviar el Producto a Olympus para hacer un servicio.

EN NINGÚN CASO OLYMPUS SERÁ RESPONSABLE POR ALMACENAR, GUARDAR O MANTENER CUALQUIER IMAGEN O DATO ALMACENADO EN UN PRODUCTO RECIBIDO PARA EL SERVICIO, O SOBRE CUALQUIER PELÍCULA CONTENIDA DENTRO DE UN PRODUCTO RECIBIDO PARA EL SERVICIO, NI OLYMPUS SERÁ RESPONSABLE ANTE NINGÚN DAÑO EN EL CASO DE CUALQUIER DAÑO O IMAGEN QUE SE PIERDA, MIENTRAS SE REALIZA UN SERVICIO (DAÑO INDIRECTO, INCIDENTE, CONSECUENTE O ESPECIAL DE CUALQUIER TIPO (INCLUYENDO SIN LIMITACIÓN A PÉRDIDAS DE LUCRO O PÉRDIDA DE USO), YA SEA QUE OLYMPUS DEBA ESTAR O NO AL TANTO DE LA POSIBILIDAD DE TALES PÉRDIDAS O DAÑOS POTENCIALES.

Empaquete el Producto cuidadosamente usando bastante material de amortiguación para evitar daños en el transporte y entréguelo al Concesionario Olympus Autorizado que le ha vendido el Producto, o envíelo por encomienda postal paga y asegurada a uno de los Centros de Servicio Olympus.

- Cuando retorne los Productos para el servicio, su paquete debe incluir lo siguiente:
- 1 Recibo de ventas mostrando la flecha y lugar de compra.
- 2 Copia de la garantía limitada **llevando el número de serie del Producto que corresponda al número de serie sobre el Producto** (a menos que sea un modelo en el que Olympus no coloca número de serie de registro).
- 3 Una descripción detallada del problema.
- Impresiones de prueba, negativos, impresiones digitales (o archivos en disco) si se encuentran disponibles y se relacionan al problema.

Cuando se complete el servicio, el Producto será retornado a su dirección de correo previamente pagada.

#### **ADONDE ENVIAR EL PRODUCTO PARA EL SERVICIO**

Vea la parte titulada "GARANTÍA MUNDIAL" para encontrar el Centro de Servicio más cercano.

#### **SERVICIO DE GARANTÍA INTERNACIONAL**

El servicio de garantía internacional se dispone bajo esta garantía.

### **Para los clientes de Europa**

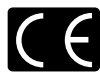

La marca "CE" indica que este producto cumple con los requisitos europeos sobre protección al consumidor, seguridad, salud y protección del medio ambiente. Las cámaras con la marca"CE" están destinadas a la venta en Europa. Este símbolo [un contenedor de basura tachado con una X en el Anexo IV de WEEE] indica que la recogida de basura de equipos eléctricos y electrónicos deberá tratarse por separado en los países de la Unión Europea. No tire este equipo a la basura doméstica.

Para el desecho de este tipo de equipos utilice los sistemas de devolución al vendedor y de recogida que se encuentren disponibles.

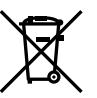

Este símbolo [Directiva 2006/66/EC Anexo II sobre contenedores] indica que se deben separar las pilas usadas en los países de la UE. Por favor no tire las pilas en la basura normal.

Por favor utilice los sistemas de reciclaje que existan en su país para tirar las pilas.

#### **Condiciones de la garantía**

- 1. Si este producto sufre algún defecto, a pesar de haber sido usado adecuadamente (de acuerdo con las instrucciones escritas de Cuidados de manejo y Funcionamiento suministrado con el mismo), durante el período de de duración de la Garantía Mundial desde la fecha de la compra a un distribuidor Olympus autorizado que se halle dentro del área comercial de Olympus Europa Holding GmbH, tal como se estipula en el sitio web: http://www.olympus. com, será reparado o, si Olympus lo considera oportuno, reemplazado, sin coste. Para hacer una reclamación bajo las condiciones de esta garantía, el cliente deberá entregar el producto antes de finalizar el periodo de duración de la Garantía Mundial al concesionario donde fue comprado el producto o a cualquier Centro de Servicio Olympus dentro del área comercial de Olympus Europa Holding GmbH, tal como se estipula en el sitio web: http:// www.olympus. com. Durante el periodo de un año de duración de la Garantía Mundial, el cliente puede presentar el producto a cualquier Centro de Servicio Olympus. Tenga en cuenta que no en todos los países existe un Centro de Servicio Olympus.
- 2. El coste del transporte del producto al establecimiento vendedor o servicio técnico autorizado correrá a cuenta del comprador.

#### **Condiciones de la garantía**

- 1. "OLYMPUS IMAGING CORP., (Shinjuku Monolith, 2-3-1 Nishi-Shinjuku, Shinjuku-ku, Tokyo 163-0914,) Japón otorga una Garantía Mundial de un año de duración. Esta Garantía Mundial deberá presentarse en un centro de reparación autorizado por Olympus, para así poder realizar la reparación según los terminus y condiciones de la misma. Esta Garantía Mundial solamente será valida si el certificado de Garantía y la factura ó ticket de compra son presentados en el centro de reparación autorizado por Olympus. Tenga en cuenta que esta Garantía Mundial es adicional, y que no afectará a los derechos legales garantizados al cliente bajo la legislación nacional aplicable a la venta de bienes de consumo.
- 2. Esta Garantía Mundial no cubre los siguientes casos, y el comprador deberá pagar los gastos de reparación, incluso dentro del periodo de Garantía Mundial definido anteriormente.
	- (a) Cualquier defecto que se produzca debido al uso indebido (tal como una operación no mencionada en Cuidados de manejo o en otra sección de las instrucciones, etc.)
	- (b) Cualquier defecto que se produzca debido a una reparación, modificación, limpieza por otros que no sean los servicios técnicos Olympus o un servicio técnico autorizado por Olympus.
	- (c) Cualquier defecto o daño debido a un transporte no adecuado, a golpes, etc. después de la compra del producto.
- (d) Cualquier defecto o daño que se produzca por incendios, terremotos, inundaciones, tempestades u otros desastres naturales, contaminación ambiental y fuentes irregulares de tensión.
- (e) Cualquier defecto que se produzca por descuido o almacenamiento inadecuado (tal como guardar el producto en lugares con alta temperatura y humedad, cerca de insecticidas, tales como naftalina, o productos químicos nocivos, y otros), mantenimiento inadecuado, etc.
- (f) Cualquier daño que se produzca debido a pilas gastadas, etc.
- (g) Daños producidos por penetrar arena, barro, etc. en el producto.
- (h) Cuando no se adjunte el Certificado de Garantía en el momento de solicitar la reparación.
- (i) Cuando se haya realizado cualquier modificación en el Certificado de Garantía como año, mes y fecha de compra, nombre del comprador, nombre del establecimiento vendedor, número de serie etc.
- (j) Cuando el justificante de compra no sea presentado con este Certificado de Garantía.
- 3. Esta Garantía Mundial cubre solo el propio producto. La Garantía Mundial no cubre otros accesorios y equipo, tal como el estuche, la correa, la tapa del objetivo, las pilas, etc.
- 4. La responsabilidad de Olympus bajo esta Garantía Mundial, queda limitada únicamente a la reparación y reemplazo del producto. Cualquier responsabilidad por pérdida o daño indirectos o consecuentes de cualquier tipo que sea incurrido o sufrido por el cliente debido a un defecto del producto, y en particular cualquier pérdida o daño ocasionado a cualquier objetivo, película u otro equipo o accesorio usado con este producto, o ante cualquier pérdida resultante de un retraso en la reparación o pérdida de datos, queda excluida explícitamente. Ello sin perjuicio de las disposiciones establecidas por ley.

### **Notas relativas a las condiciones de la garantía**

1. Esta Garantía Mundial solamente será válida si el Certificado de Garantía ha sido rellenado debidamente por Olympus o un concesionario autorizado o exista cualquier otro documento que contenga una prueba suficiente. Por lo tanto, asegúrese de que su nombre, el nombre del concesionario, el número de serie y fecha de la compra, se encuentren todos completos y se adjunte la factura de compra/venta original (indicando el nombre del concesionario, la fecha de compra y tipo de producto) al Certificado de Garantía. Olympus se reserva el derecho de rechazar un servicio gratuito si el Certificado de Garantía es incomplete o ilegible y si no se adjunta el documento anteriormente citado o sus datos son incompletos o ilegibles.

- 2. Ya que no es posible volver a emitir este Certificado de Garantía, consérvelo en un lugar seguro.
	- Visite la lista que aparece en el sitio web: http://www.olympus.com para conocer la red internacional de servicio Olympus.

### **Marcas comerciales**

- IBM es una marca registrada de International Business Machines Corporation.
- Microsoft y Windows son marcas registradas de Microsoft Corporation.
- Macintosh es una marca comercial de Apple Inc.
- Los logotipos de SDHC y SDXC son marcas comerciales.
- Eye-Fi es una marca comercial de Eye-Fi Inc.
- La función "Shadow Adjustment Technology" (Tecnología de Ajuste de Sombras) contiene tecnologías patentadas de Apical Limited.

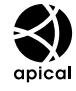

• Tecnología de transición de reproducción de diapositivas suministrada por HI Corporation.

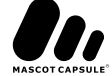

- Todos los demás nombres de compañías y productos son marcas registradas y/o marcas comerciales de sus respectivos propietarios.
- Los logotipos de Micro Four Thirds y Micro Four Thirds son marcas comerciales o marcas registradas de OLYMPUS IMAGING Corporation en Japón, los Estados Unidos, los países de la Unión Europea y otros países.
- "PENPAL" se utiliza en referencia al OLYMPUS PENPAL.
- Las normas para sistemas de archivos de cámara referidas en este manual son las "Normas de Diseño para Sistema de Archivos de Cámara/DCF" estipuladas por la Asociación de Industrias Electrónicas y de Tecnología de Información de Japón (JEITA).

THIS PRODUCT IS LICENSED UNDER THE AVC PATENT PORTFOLIO LICENSE FOR THE PERSONAL AND NONCOMMERCIAL USE OF A CONSUMER TO (i) ENCODE VIDEO IN COMPLIANCE WITH THE AVC STANDARD ("AVC VIDEO") AND/OR (ii) DECODE AVC VIDEO THAT WAS ENCODED BY A CONSUMER ENGAGED IN A PERSONAL AND NON-COMMERCIAL ACTIVITY AND/OR WAS OBTAINED FROM A VIDEO PROVIDER LICENSED TO PROVIDE AVC VIDEO. NO LICENSE IS GRANTED OR SHALL BE IMPLIED FOR ANY OTHER USE. ADDITIONAL INFORMATION MAY BE OBTAINED FROM MPEG LA, L.L.C. SEE HTTP://WWW.MPEGLA.COM

## **Cuadro de sistema**

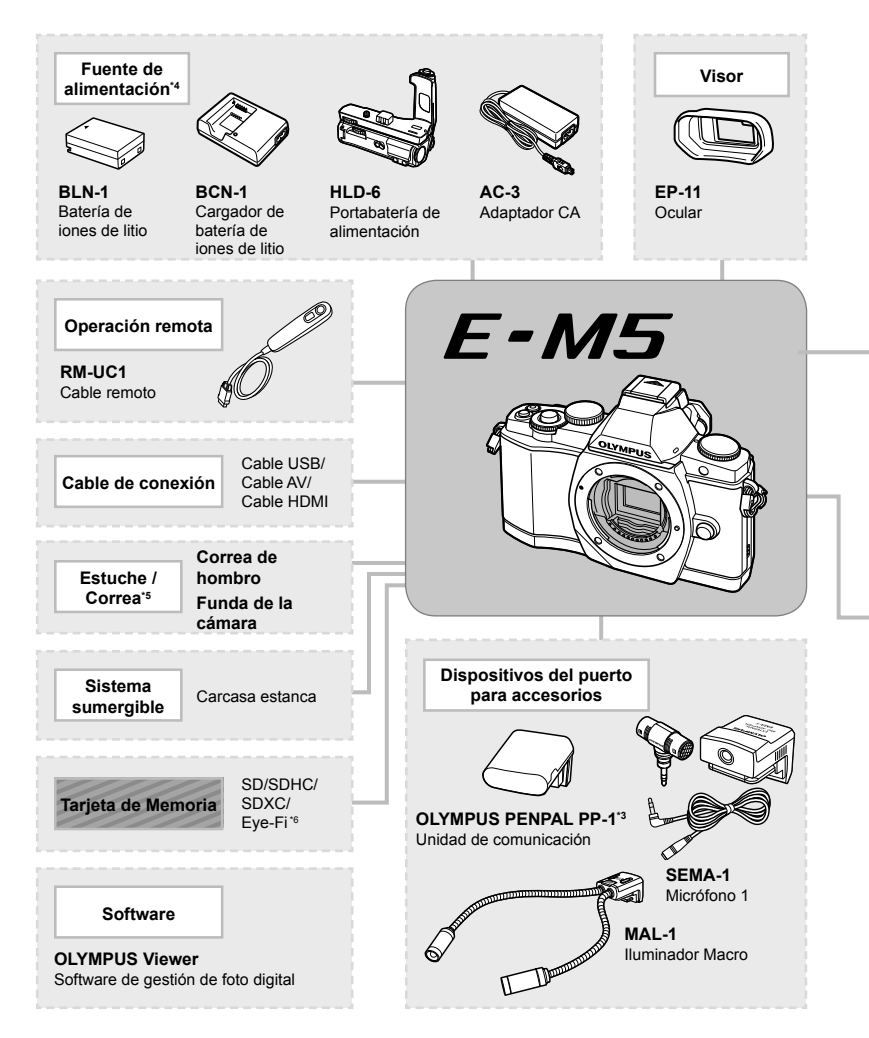

- \*1 No todos los objetivos se pueden usar con el adaptador. Para conocer más detalles, consulte el sitio oficial web de Olympus. También, por favor note que la fabricación de de los Lentes del Sistema OM se ha descontinuado.
- \*2 Si desea información sobre lentes compatibles, consulte el sitio oficial web de Olympus.
- \*3 El OLYMPUS PENPAL sólo se puede utilizar en la región donde se compró. Dependiendo de las zonas, su uso puede infringir la normativa sobre las ondas y puede estar sujeto a sanción.
- \*4 A la hora de cargar baterías recargables, utilice únicamente cargadores de batería compatibles.

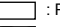

: Productos E-M5 compatibles

: Productos comercialmente disponibles

Para obtener la información más actualizada, visite el sitio web de Olympus.

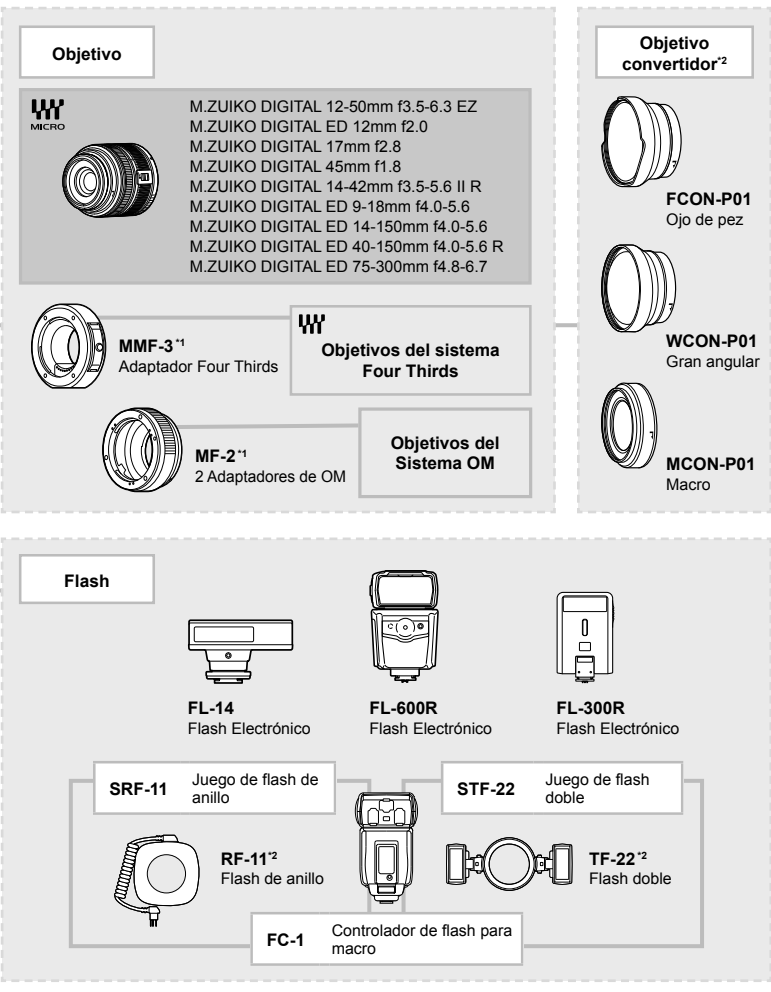

\*5 Algunos accesorios podrían no encontrarse disponibles en su región.

\*6 Utilizar en conformidad con las normativas locales.

# Índice

## **Símbolos**

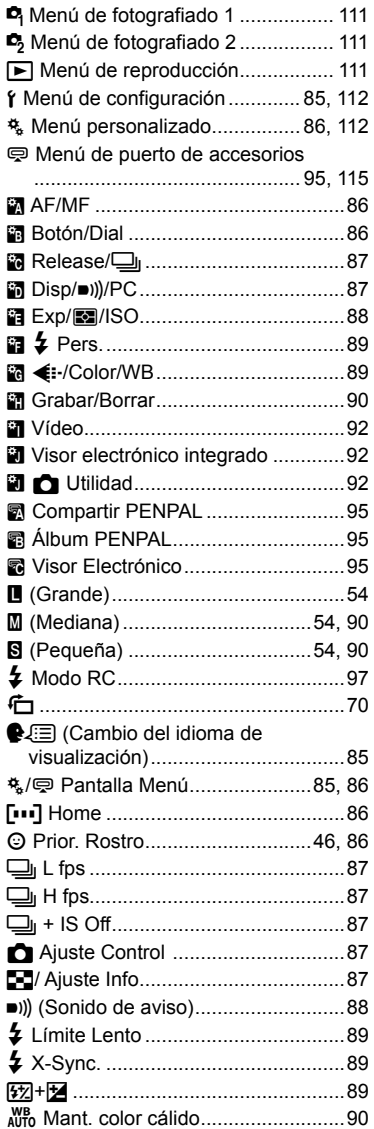

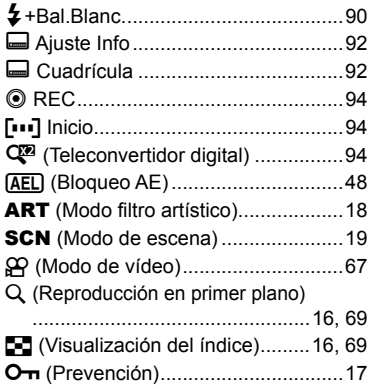

## $\overline{\mathbf{A}}$

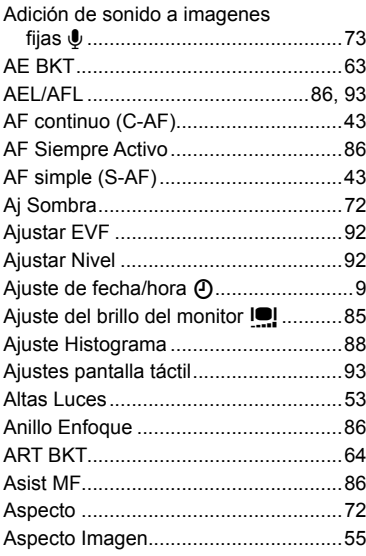

## $\overline{\mathbf{B}}$

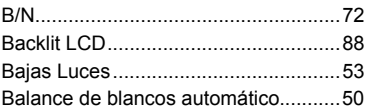

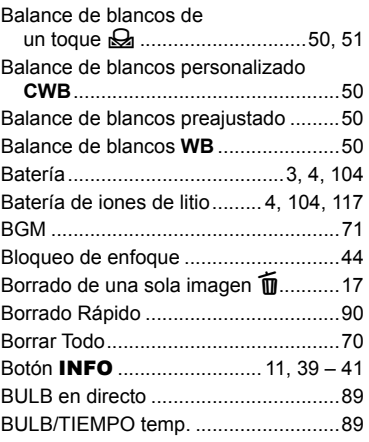

## **C**

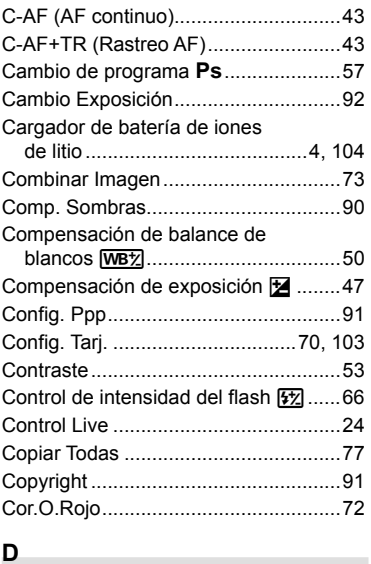

## **D**

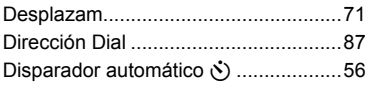

# **E**

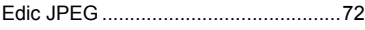

÷,

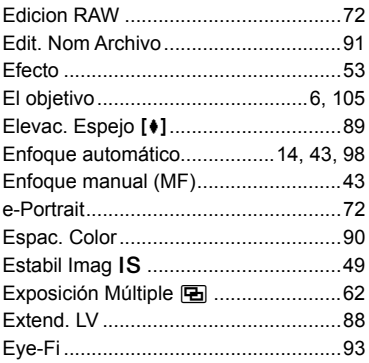

## **F**

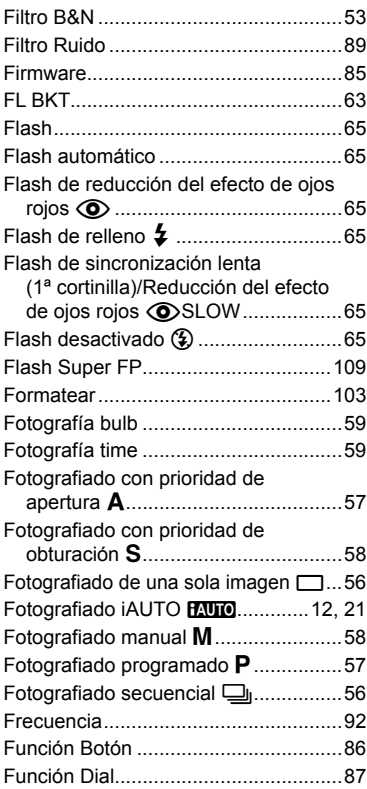

## G

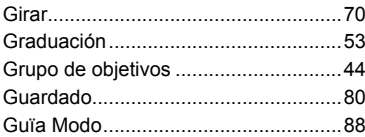

## $\overline{H}$

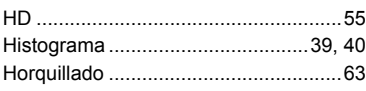

## $\frac{1}{2}$

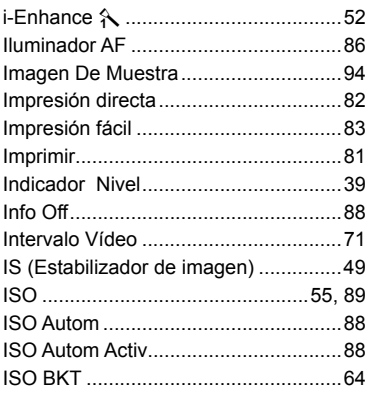

# J

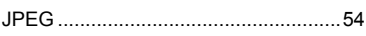

### L

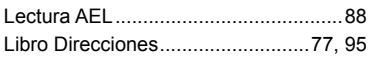

## $\mathbf M$

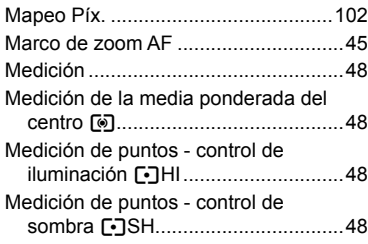

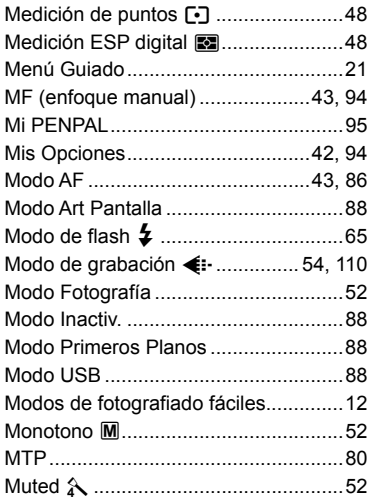

## $\overline{\mathsf{N}}$

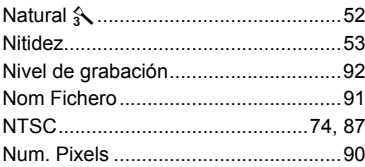

## $\mathbf{o}$

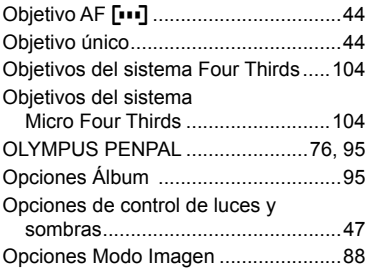

### P

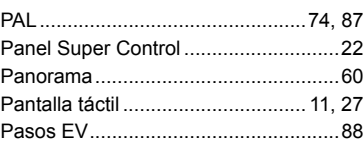

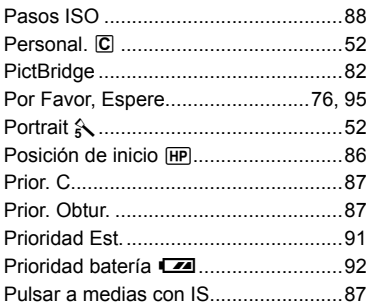

## **R**

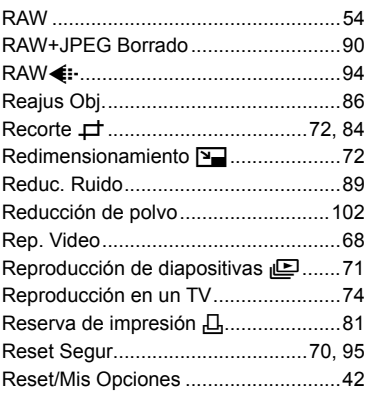

# **S**

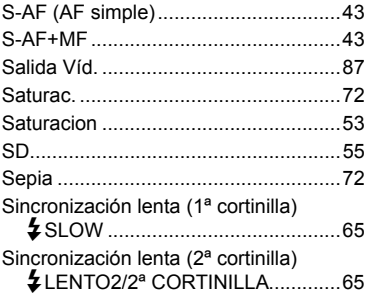

## **T**

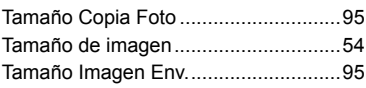

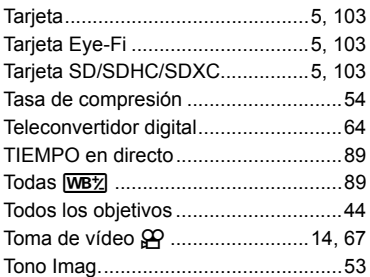

## **U**

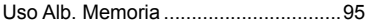

## **V**

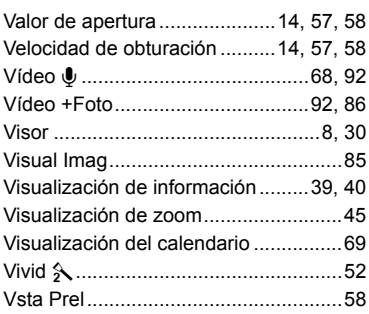

### **W**

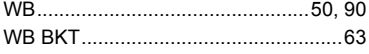

#### OLYMPUS EUROPA HOLDING GMBH =

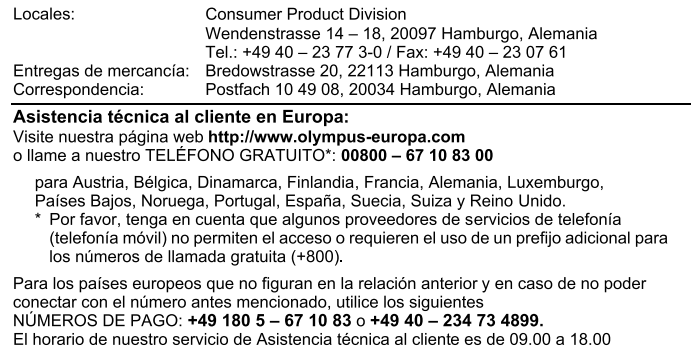

#### Distribuidores autorizados

#### Islas Canarias: K.R.H.K. MAYA S.A.

Edificio Tirsons, El Cebadal Calle Arequipa, 8 35008 Las Palmas de Gran Canaria Tel: (34) 928 30 41 00

(CET, hora central europea), de lunes a viernes.

#### K.R.H.K. MAYA S.A.

Edificio Tirsons, El Mayorazgo, 37 38108 Santa Cruz de Tenerife Tel: (34) 922 84 90 00

#### España: Olympus España S.A.U.

Doménico Scarlatti, 11 28003 Madrid Tf: 902 444 104 Fax 91 343 19 17

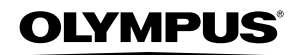

http://www.olvmpus.com/

### **OLYMPUS IMAGING CORP. -**

Shiniuku Monolith, 3-1 Nishi-Shiniuku 2-chome, Shiniuku-ku, Tokyo, Japón

### **OLYMPUS IMAGING AMERICA INC. -**

3500 Corporate Parkway, P.O. Box 610, Center Valley, PA 18034-0610, EE UU. Tel. 484-896-5000

#### Asistencia técnica (EE UU.)

24/7 Avuda automatizada en línea: http://www.olympusamerica.com/DSLR Soporte telefónico al cliente: Tel. 1-800-260-1625 (Llamada gratuita)

Nuestro teléfono de atención al cliente esta disponible de 9 am a 9 pm (de lunes a viernes) E-Mail: e-sirpro@olympus.com Las actualizaciones de los software Olympus se pueden obtener en: http://www.olympusamerica.com/digital Para encontrar los Centros de servicio más cercanos, visite: http://www.olympusamerica.com/digital, y haga clic en el icono Worldwide Warranty (Garantía en todo el mundo) al final de la página.

#### **Service Centers**

USA: **New York Olympus Imaging America Inc.** 400 Rabro Drive Hauppauge, NY 11788-4258 Tel: (800) 260-1625 FAX: (631) 881-6510

Canada: **Trinitek Electronics Inc.** 3105 Unity Drive, Unit 20 Mississauga Ontario Canada L5L4L3 Tel: (800) 260-1625

Mexico: Olympus Imaging de Mexico SA de CV WTC Mexico. Montecito No.38 - Planta Baja Local 12 Col. Nápoles, Mexico D.F. 03810 Tel: (01800) 900-1280/900-1281